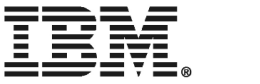

# ThinkPad® T40 Series מדריך שירותים ופתרון בעיות

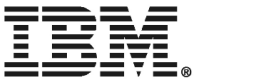

# ThinkPad® T40 Series מדריך שירותים ופתרון בעיות

לפני השימוש במידע זה ובמוצר שבו הוא תומך, הקפידו לקרוא את המידע הכללי בחלקים "מידע חשוב בנוגע לבטיחות"  $^*$ בעמוד ע, ״נספח א. מידע בנוגע להתקנים אלחוטיים״ בעמוד 43. ״נספח ב. מידע בנוגע לאחריות״ בעמוד 47. ו−״נספח ג. הודעות בעמוד 73.

#### מהדורה ראשונה (דצמבר 2004)

הפיסקה שלהלן אינה חלה על בריטניה או על ארץ כלשהי שבה תנאים אלו אינם תואמים לחוק המקומי:

 ˙˘¯ÂÙÓ ¨È‰˘ÏÎ ˙ÂȯÁ‡ ‡ÏÏ ¢‡Â‰˘ ˙ÂÓ΢ ‰Ê ÌÂÒ¯Ù ˙˜ÙÒÓ INTERNATIONAL BUSINESS MACHINES CORPORATION או מכללא, ובכלל זה, ומבלי לפגוע בכלליות האמור לעיל, אחריות מכללא בנוגע לאי-הפרה, לסחירות או להתאמה למטרה מסוימת. מדינות מסוימות אינן מתירות ויתור על אחריות מפורשת או אחריות מכללא בעסקאות מסוימות ולכן, ייתכן שהצהרה זו לא תחול עליכם.

מידע זה יכול לכלול אי דיוקים טכניים וטעויות טיפוגרפיות. המידע שלהלן מתעדכן מפעם לפעם. השינויים ישולבו במהדורות החדשות של פרסום זה. מעשויה להכניס שיפורים ו/או שינויים במוצרים ו/או בתוכנות המתוארים בפרסום זה בכל זמן וללא הודעה מוקדמת. ΩΙΒΜ

EMI עשויה להשתמש במידע שתספקו לה או להפיץ אותו בכל אופן שתמצא לנכון, מבלי שהדבר יצור מחויבות כלשהי כלפיכם.

#### Æ˙¯ÂÓ˘ ˙ÂÈÂÎʉ ÏÎ .**© Copyright International Business Machines Corporation 2004**

 All rights reserved. US Government Users Restricted Rights – Use, duplication or disclosure restricted by GSA ADP Schedule Contract with IBM Corp.

#### ‰¯Ú‰

### תוכן

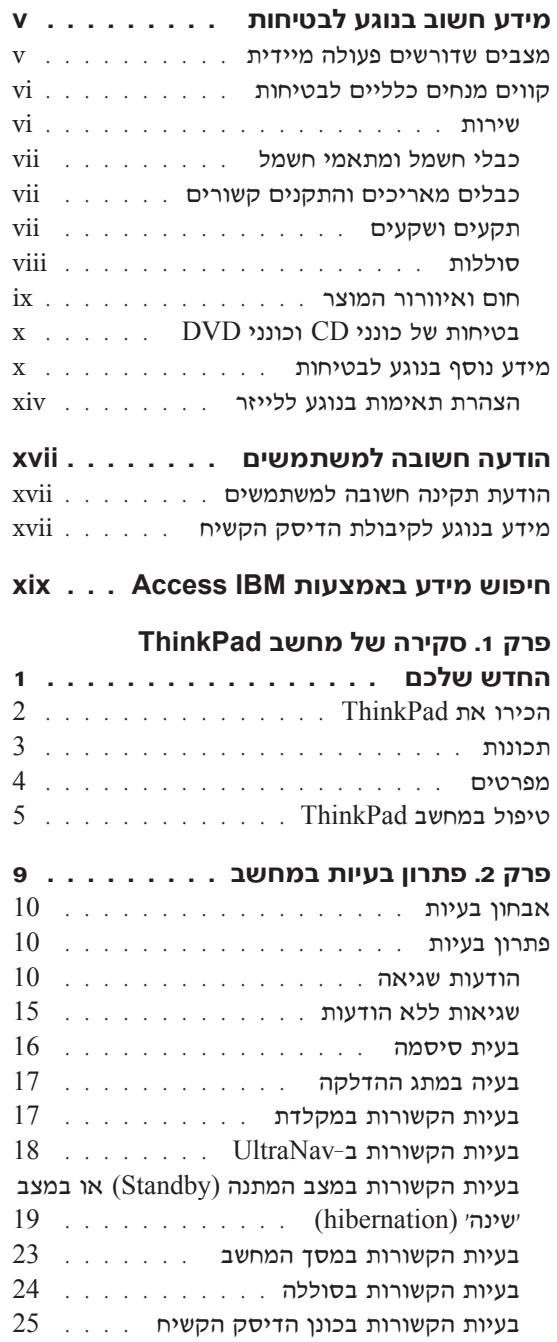

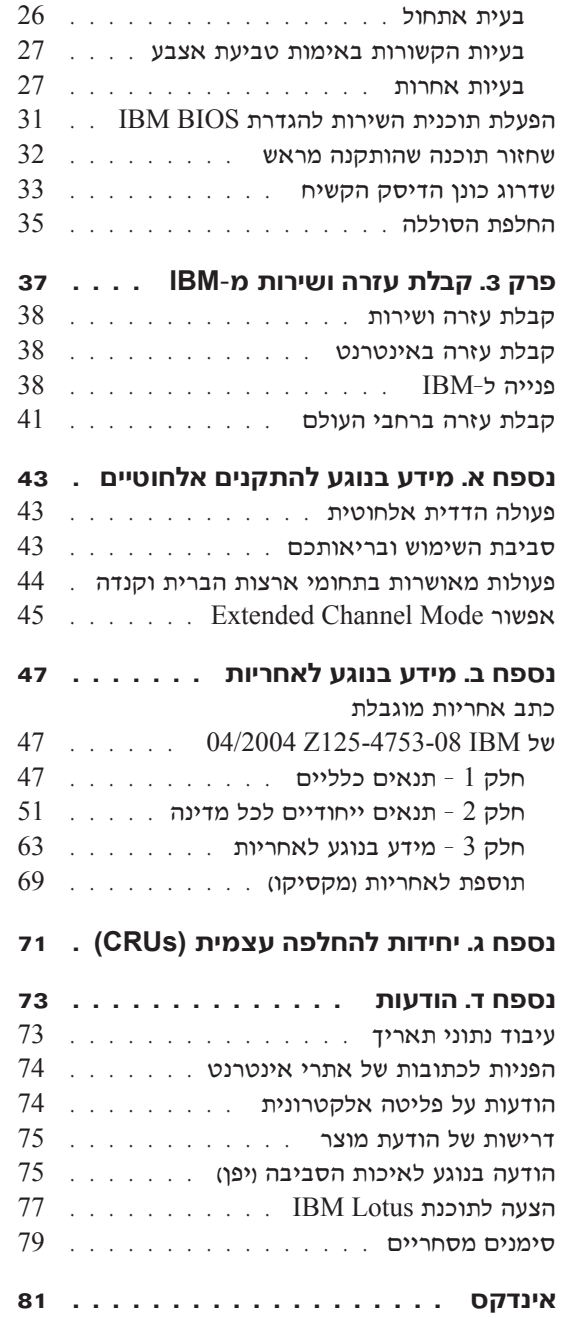

© Copyright IBM Corp. 2004

### **˙ÂÁÈË·Ï Ú'· ·Â˘Á Ú"ÈÓ**

מידע זה יכול לסייע לכם להשתמש בביטחה במחשב אישי של ®IBM. פעלו בהתאם למידע המצורף למחשב מתוצרת IBM או בהתאם למידע הכלול בו ושמרו עליו. המידע במסמד זה  $\rm IBM$  מענה את התנאים של הסכם הרכישה או את כתב האחריות המוגבלת של

 $\pm$ בטיחות הלקוחות חשובה ל-IBM. פיתחנו מוצרים בטוחים ויעילים. עם זאת, מחשבים אישיים הם מכשירים חשמליים. כבלי חשמל, כבלי מתאם ומאפיינים אחרים יכולים להוות סכנה בטיחותית ולגרום לפגיעה בגוף או ברכוש. במיוחד אם לא משתמשים בהם כיאות. כדי להקטיו ˙¯‰Ê‡‰ ÏÎÏ Ì‡˙‰· ÏÂÚÙÏ Â"ÈÙ˜‰ ¨¯ˆÂÓÏ ˙ÂٯˆӉ ˙‡¯Â‰Ï ̇˙‰· ÂÏÚÙ ¨ÔÂÎÈÒ‰ ˙‡ שעל המוצר ושבהוראות ההפעלה וסקרו את המידע שבמסמך זה בקפידה. אם תקפידו לפעול בהתאם למידע שבמסמד זה ולמידע שסופק עם המחשב. תוכלו להגו על עצמכם מסכנות וליצור סביבת עבודה בטוחה יותר למחשב.

הערה: מידע זה כולל התייחסויות למתאמי חשמל ולסוללות. בנוסף למחשבים אישיים ניידים, ו מספקת כמה מוצרים וכמו רמקולים או צגים) עם מתאמי חשמל חיצוניים. אם יש לכם `` מוצר כזה, מידע זה ישים למוצר זה. בנוסף, המחשב שלכם עשוי להכיל סוללה פנימית בגודל מטבע שמספקת חשמל לשעון המערכת אפילו כאשר המחשב אינו מחובר לחשמל ולכן הוראות הרטיחות רווגע לסוללות ישימות לכל המחשרים

#### **מצבים שדורשים פעולה מיידית**

מוצרים יכולים להיפגם בגלל שימוש לא נאות או בגלל הזנחה. אם הפגמים חמורים מאוד, אין להשתמש במחשב לפני שייבדק ויתוקן על ידי טכנאי תיקונים מוסמך, אם יש צורך בתיקון.

מכיוון שהמחשב הוא מכשיר חשמלי, יש לבחון אותו בתשומת לב הוא כאשר מופעל. במקרים נדירים, ייתכן שתבחינו בריח או שתראו עשן או ניצוצות בוקעים מהמחשב. ייתכן שתשמעו קולות נפץ, קולות שבירה או שריקות. ייתכן שאלו סימנים לכך שרכיב חשמלי כשל באופן בטוח ומבוקר. אך ייתכן שאלו סימנים לבעית בטיחות אפשרית. בכל מקרה, אל תסתכנו ואל תנסו לאבחו את המצב בעצמכם.

בדקו את המחשב ואת רכיביו לעתים קרובות וחפשו פגמים, בלאי או סימנים לסכנה. במידה ומצב של רכיב מסוים יעורר בכם ספק. אל תשתמשו במוצר. פנו למרכז התמיכה של IBM או ליצרן של המוצר, בקשו הוראות לבדיקת המוצר ומסרו אותו לתיקון, במידת הצורך.  $\sigma$ מספרי הטלפון של מרכז התמיכה של  $\rm IBM$  מופיעים בחלק "רשימת טלפונים ברחבי העולם של מדריד זה.

¤ם תבחינו באחד מהמצבים הנדירים המתוארים להלן או אם יש לכם ספקות בנוגע לבטיחות המוצר, הפסיקו להשתמש במוצר, נתקו אותו ממקור החשמל ומקווי התקשורת ופנו למרכז התמיכה של IBM לקבלת הדרכה נוספת.

- $\bullet$  כבלי החשמל, התקעים, מתאמי החשמל, הכבלים המאריכים, ההתקנים להגנה מפני קפיצות מתח או ספקי הכוח סדוקים, שבורים או פגומים.
	- סימנים של התחממות יתר, עשן, ניצוצות או אש.
	- $\bullet$  ֿנזק לסוללה וכמו למשל סדקים, שקעים או קמטים), פליטה מהסוללה או הצטברות של חומרים זרים על הסוללה.
		- קולות שבירה, שריקות, קולות נפץ או ריח חזק שעולים מהמחשב.
	- טימנים לנוזל שנשפך על המחשב, על כבל החשמל או על מתאם החשמל או סימנים לחפץ  $\bullet$ שנפל עליהם.
		- המחשב. כבל החשמל או מתאם החשמל נחשפו למים.  $\bullet$ 
			- המחשב הופל או ניזוק בדרך כלשהי.
		- $\bullet$  המחשב אינו פועל כשורה כאשר מפעילים אותו בהתאם להוראות ההפעלה.

הערה: אם תבחינו במצבים אלו במוצר שאינו של IBM ולמשל, בכבל מאריך), הפסיקו להשתמש באותו מוצר. פנו ליצרו המוצר לקבלת הוראות נוספות או השיגו תחליף מתאים.

#### **˙ÂÁÈË·Ï ÌÈÈÏÏÎ ÌÈÁÓ ÌȘ**

נקטו תמיד באמצעי הזהירות שלהלו כדי להקטיו את סכנת הפציעה ואת סכנת הנזק לרכוש.

#### **שירות**

ה לא קיבלתם הוראה מפורשת ממרכז התמיכה של IBM. אל תנסו לבצע פעולות תחזוקה במוצר. מסרו את המחשב אך ורק לספק שירות מורשה של IBM שמוסמך לתקן את המוצר הספציפי שלכם

**הערה:** הלקוחות יכולים לשדרג או להחליף חלקים מסוימים. חלקים אלו נקראים ׳יחידות להחלפה עצמית׳ או IBM .CRUs מציינת במפורש את החלקים להחלפה עצמית ומספקת תיעוד עם הוראות המפרטות את המצבים בהם ניתו להחליף חלקים אלו. הקפידו לפעול בהתאם להוראות כאשר תבצעו החלפות כאלו. לפני שתבצעו את ההחלפה, ודאו תמיד שהמכשיר כבוי ומנותק ממקור החשמל. אם יתעוררו שאלות או חששות, פנו למרכז התמיכה  $IBM$  של

#### כבלי חשמל ומתאמי חשמל

השתמשו אד ורק בכבלי החשמל ובמתאמי החשמל שסיפק יצרו המוצר. כבל החשמל ומתאם החשמל מיועדים לשימוש עם מוצר זה בלבד. לעולם אל תשתמשו בהם עם מוצר אחר.

לעולם אל תכרכו את כבל החשמל סביב מתאם החשמל או סביב חפץ אחר. פעולה זו יכולה למתוח את הכבל ולגרום לשחיקה, להיסדקות ולהתקמטות שלו. מצבים כאלו יכולים להוות שכנה בטיחותית.

הקפידו להניח את הכבלים החשמליים במקום שבו לא ידרכו עליהם או ימעדו עליהם ובמקום שבו חפצים לא ימעכו אותם.

הגנו על הכבלים ועל מתאמי החשמל מנוזלים. לדוגמה. אל תניחו את הכבל או את מתאם החשמל ליד כיורים, ליד אמבטיות, ליד בתי שימוש או על רצפה רטובה. נוזלים יכולים לגרום לקצר, במיוחד אם הכבל או מתאם החשמל נמתחו בגלל שימוש לא נאות. נוזלים יכולים לגרום גם לאיכול וקורוזיה) של המחברים של כבל החשמל ו/או של מתאם החשמל, דבר שיכול לגרום להתחממות יתר.

חברו תמיד את כבלי החשמל ואת כבלי הנתונים בסדר הנכון וודאו שכל מחברי כבל החשמל  $n$ מחוררים כיאות

אל תשתמשו במתאם חשמל, אם על הפינים של כניסת ז״ח הופיעה קורוזיה ו∕או אם ניכרים סימנים של התחממות יתר וכמו למשל פלסטיק מעוות) בכניסת ז״ח או בכל מקום אחר רמתאח החשמל

אל תשתמשו בכבלי חשמל אם במגעים החשמליים באחד מהקצוות נתגלתה קורוזיה, אם נתגלו סימנים של התחממות יתר או אם כבל החשמל ניזוק בכל צורה שהיא.

#### **כבלים מאריכים והתקנים קשורים**

ודאו שהכבלים המאריכים, ההתקנים להגנה מפני קפיצות מתח, התקני האל-פסק ומפצלי החשמל שבשימוש מתאימים לדרישות החשמליות של המוצר. לעולם אל תגרמו לעומס יתר בהתקנים אלו. אם נעשה שימוש במפצלי חשמל, העומס אינו צריך לעלות על דרישות מתח המבוא של מפצל החשמל. התייעצו עם חשמלאי ובקשו ממנו מידע נוסף אם יתעוררו שאלות בנוגע לעומסי חשמל. לצריכת החשמל ולדרישות מתח המבוא.

#### תקעים ושקעים

אין לחבר את המחשב לשקע חשמל פגום או אכול. דאגו לכך שהשקע יוחלף על ידי חשמלאי מוסמד. אל תכופפו ואל תשנו את התקע. אם התקע ניזוק, פנו ליצרן והשיגו תחליף.

למוצרים שונים יש תקעים עם 3 פינים. תקעים אלו מתאימים אך ורק לשקעים חשמליים עם הארקה. הארקה היא אמצעי בטיחות. אל תנסו לעקוף אמצעי בטיחות זה ואל תחברו את התקע לשקע ללא הארקה. אם לא ניתן להכניס את התקע לשקע, רכשו מעביר מאושר או דאגו שהשקע יוחלף בשקע עם אמצעי בטיחות זה על ידי חשמלאי מוסמך. לעולם אל תיצרו עומס יתר על שקע חשמל. העומס הכללי של המערכת אינו צריך לעלות על 80% אחוז מדרישות ההספק של הענף של המעגל החשמלי. התייעצו עם חשמלאי ובקשו ממנו מידע נוסף אם יתעוררו שאלות בנוגע לעומסי חשמל ולדרישות ההספק של הענף של המעגל החשמלי.

> ודאו ששקע החשמל שבשימוש מחווט כראוי והקפידו שהוא יהיה נגיש וממוקם קרוב לציוד. אל תמתחו את כבלי החשמל באופו שיפגע בכבלים.

> > חברו ונתקו את הציוד משקע החשמל בזהירות.

#### חוללות

#### הערה חשובה בנוגע לסוללות ליתיום−יון:

כאשר סוללת ליתיום−יון מתחממת יתר על המידה או כאשר היא מתקצרת, הלחץ והטמפרטורה בתוך תאי הסוללה יכולים לעלות. מבנה התאים מאפשר לשחרר את הלחץ ואת חומרי התאים דרך פתחים בקופסת הסוללה. עיצוב זה הוא אמצעי בטיחות חשוב.

היבלה מלקוחות מספר דיווחים על כך שסוללות הליתיום-יון במחשבים הניידים שלהם "IBM התחממו יתר על המידה ופלטו גזים. כמה לקוחות דיווחו על כך ששמעו שריקות, קולות שבר וקולות נפץ מיד לפני פליטת הגזים. עשו, ניצוצות ובכמה מקרים, להבות, עלו מהסוללות במהלך ˙È˙Á˙ Ï˘ ˙Â˙ÂÂÚ˙‰Ï ̯'Ï ÏÂÎÈ ÌÂÁ‰Â "Â‡Ó ÌÁÏ ÍÂÙ‰Ï È¢Ú ˙ÂÏÏÂÒ‰ ʯ‡Ó ÆÂχ ÌÈÚ¯ȇ המחשב הנייד. במצבים קיצוניים, החום יכול לגרום לחור בתחתית המחשב. מקרים כאלו דווחו גם בקשר למוצרים או למחשבים ניידים שאינם מתוצרת IBM.

נומלץ לציית להוראות שלהלו ומומלץ לבקר באופו קבוע באתר האינטרנט של IBM. http://www.pc.IBM.com/us/safecomp.html ˙·Â˙η Safe and Effective Computing ולקרוא את ההוראות העדכניות ביותר. מחשבים ניידים כוללים בדרך כלל מארז סוללות נטענות.

מחשבים ניידים ומחשבים שולחניים יכולים לכלול גם סוללה פנימית בגודל של מטבע. המספקת חשמל לשעון המערכת כאשר המחשב אינו מחובר לחשמל. המידע שלהלן נוגע לכל הסוללות האלו∙

- השתמשו אך ורק ב-מארז סוללות ובהתקני הטעינה שאושרו על ידי IBM לשימוש במחשב הספציפי שלכם.
	- טענו והפעילו את הסוללה בהתאם להוראות שצורפו למחשב שברשותכם.
- ‰ÎÈÓ˙‰ ÊίÓÏ ÂÙ ¨‰¯ÊÚ ˙Ï·˜Ï Ɖ˜ÂÊÁ˙ ˙ÂÏÂÚÙ ‰· ÂÚˆ·˙ χ ‰ÏÏÂÒ‰ ˙‡ ÂÁ˙Ù˙ χ  $IBM$  של
	- $\bullet$  אל תמעכו, אל תנקבו ואל תשרפו את מארז הסוללות ואל תקצרו את מגעי הסוללה.
		- של תחשפו את הסוללה לנוזלים.  $\bullet$
- $\bullet$  הקפידו שהאזורים ליד תאי הסוללה, ליד המחברים החשמליים וליד מפרצי ההתקנים יהיו נקיים והקפידו במיוחד שלא יהיו בהם פיסות מתכת.
- $\bullet$  אם הסוללה ניזוקה או אם תבחינו בפליטה מהסוללה או בהצטברות של חומרים זרים על קווי הסוללה, הפסיקו להשתמש בסוללה, השיגו תחליף מאושר ומסרו את הסוללה למרכז מיחזור.
- ‰˙‡ ¯ÊÁÓ˙ ̇ ¯˙ÂÈ Í¯‡ ÔÓÊ ¯˙ÂÈ ·ÂË ÏÚÙ˙ ÌÎÏ˘ "Èȉ ·˘ÁÓ· ˙Úˉ ‰ÏÏÂÒ‰ מדי תקופה. לביצוע המיחזור, הפעילו את המחשב הנייד במצב סוללה עד שתישמע התראת סוללה מרוקנת. לאחר מכו טענו מייד את הסוללה ל־100%. הקפידו שהסוללה לא תהיה ריקה לחלוטין במשך פרק זמן ארוך ומצב הנקרא פריקה עמוקה).
- סוללות עשויות להגיע למצב פריקה עמוקה אם לא משתמשים בהן במשך פרק זמן ארוך. הדבר עשוי לקצר את משך חיי הסוללה ולהגדיל את סכנת הקצר החשמלי. טענו את הסוללות, לרבות הסוללות הרזרביות, מדי תקופה כדי למנוע בעיות אפשריות. מומלץ לטעון את הסוללות ל־40% מקיבולתן לפחות אחת לשישה חודשים.
- ם דו הסוללה אינה נטענת, אם היא פועלת במצב סוללה למשך זמן קצר יחסית או אם המחוון ׳בריאות הסוללה׳ אדום וייתכן שמחוון זה אינו מצוי בדגם שברשותכם), הפסיקו הת השימוש בסוללה והשיגו סוללה תחליפית של IBM. תוכלו עדיין להמשיך ולהפעיל את המחשב תוך שימוש במתאם ז"ח בלבד עד שתשיגו סוללה תחליפית, אך ייתכן שתבחינו ˙ÈÙÈÏÁ˙‰ ‰ÏÏÂÒ‰ ̇ Æ˙ÂÏÏÂÒ Ê¯‡Ó ‡ÏÏ ·˘ÁÓ‰ ˙‡ ÂÏÈÚÙ˙ ¯˘‡Î ÌÈÚˆȷ· ‰"ȯȷ Kינה משפרת את הביצועים של המחשב. פנו למרכז התמיכה של IBM.

#### חום ואיוורור המוצר

מחשבים יוצרים חום כאשר הם דלוקים וכאשר הסוללות נטענות. מחשבי מחברת יכולים להפיק ∩ום רב בגלל מידותיהם הקטנות. נקטו תמיד באמצעי הזהירות שלהלן:

- ‡ ÏÚÂÙ ·˘ÁÓ‰ ¯˘‡Î ͯ‡ ÔÓÊ ˜¯Ù ͢ӷ ÌÎÙ' ÌÚ Ú'Ó· ‰È‰È ‡Ï ·˘ÁÓ‰ ÒÈÒ·˘ ‡" כאשר הסוללה נטענת. המחשב מפיק מידה מסוימת של חום במהלד פעולתו הרגילה. מגע ממושד עם הגוף עשוי לגרום לאי-נוחות ואפילו לכוויה.
	- י אל תפעילו את המחשב ואל תטענו את הסוללה ליד חומרים מתלקחים או בסביבת חומרי נפצ.
	- פתחי האיוורור, המאווררים ו/או גופי הקירור מסופקים עם המוצר כדי שההפעלה תהיה בטוחה, נוחה ואמינה. התקנים אלו יכולים להיחסם בשוגג אם מניחים את המחשב על מיטה, ספה, שטיח או משטחים גמישים אחרים. לעולם אל תחסמו, אל תכסו ואל תשביתו התקנים אלו.

### **DVD** בטיחות של כונני CD וכונני

כונני  $CD$ וכונני DVD מסובבים תקליטורים במהירות גבוהה. תקליטורי CD או תקליטורי OVD סדוקים או פגומים באופו פיזי אחר, יכולים להישבר או להתנפץ במהלד השימוש בכונו התקליטורים. כדי למנוע פציעה במקרים כאלה וכדי להקטין את סכנת הנזק למחשב, בצעו את הפעולות שלהלן:

- ˙ȯ˜Ӊ Ì˙Êȯ‡· ÌȯÂËÈϘ˙‰ ˙‡ "ÈÓ˙ ÂÒÁ‡ •
- אחסנו תמיד את התקליטורים הרחק משמש ישירה וממקורות חום ישירים \*
	- הוציאו את התקליטורים מהמחשב כשהוא אינו בשימוש
- $\bullet$  אל תעקמו ואל תכופפו את התקליטורים ואל תכניסו אותם בכוח למחשב או לאריזה שלהם
	- לפני כל שימוש, בדקו אם התקליטורים סדוקים. אל תשתמשו בתקליטורים סדוקים או פגומים

#### מידע נוסף בנוגע לבטיחות

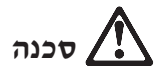

הזרמים החשמליים בכבלי החשמל, בכבלי הטלפון או בכבלי התקשורת מסוכנים. כדי למנוע ּסכנת התחשמלות, חברו ונתקו את הכבלים כמוצג להלן במהלך התקנה והעברה של המחשב וכאשר תפתחו את הכיסויים של המחשב ושל ההתקנים המחוברים לו. אם סופק עם המחשב כבל חשמל בעל 3 הפינים, יש לחבר אותו לשקע עם הארקה נאותה.

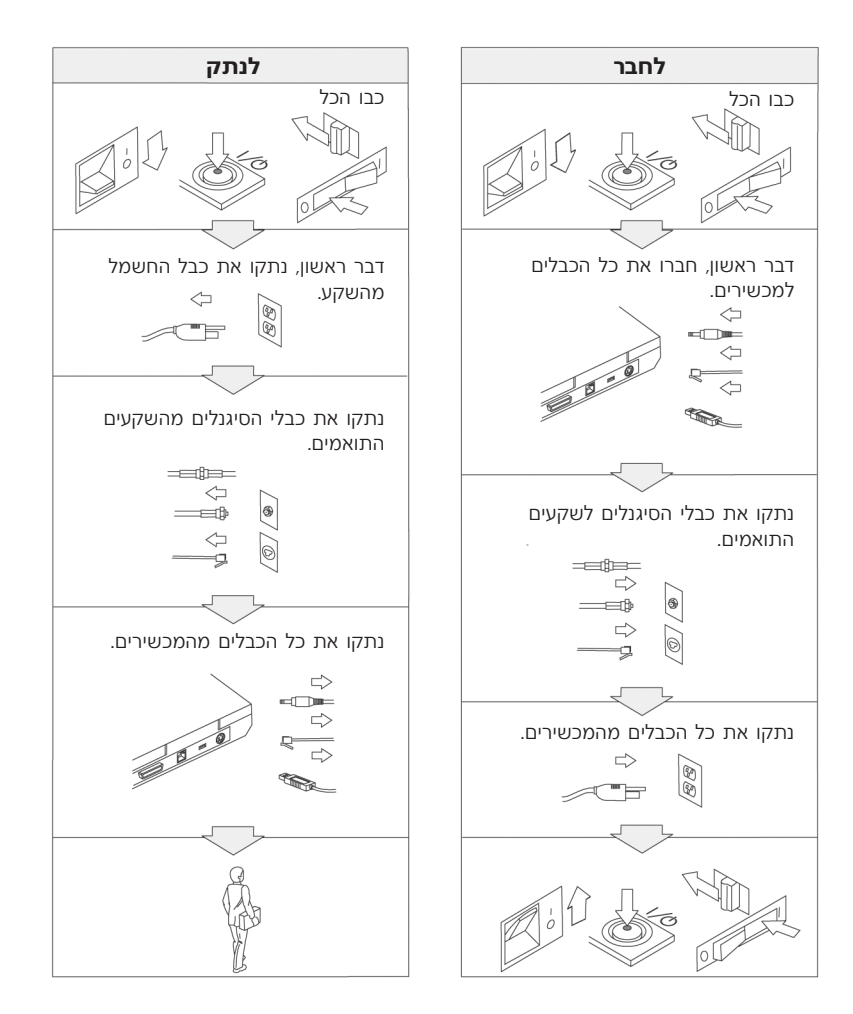

## $\sigma$ לכנה

 ˙¯ȉʉ ÈÚˆÓ‡· "ÈÓ˙ ËÂ˜Ï Â"ÈÙ˜‰ ¨˙ÂÏÓ˘Á˙‰‰ ˙ÎÒ ˙‡Â ‰Ù¯˘‰ ˙ÎÒ ˙‡ ÔÈ˘‰Ï È"Î הבסיסיים, לרבות אמצעי הזהירות המפורטים להלן:

- אל תשתמשו במחשב במים או ליד מים.
	- במהלך סופות ברקים:
- אל תשתמשו במחשב כאשר הוא מחובר לרשת הטלפון.
- Kt תחברו את הכבל לשקע הטלפון שבקיר ואל תנתקו אותו.

### ■ סכנה: אחסון מארז הסוללות הנטענות

יש לאחסן את מארז הסוללות בטמפרטורת החדר, כשהיא טעונה עד בערך 50%-50% מהקיבולת שלה. מומלץ לטעון את מארז הסוללות בערך פעם בשנה כדי למנוע פריקת יתר.

# $\overline{\mathbf{z}}$

¤ם מארז הסוללות הנטענות אינו מוחלף כיאות, קיימת סכנת התפצצות. מארז הסוללות מכיל כמות קטנה של חומר מזיק. כדי למנוע פציעה:

- החליפו את הסוללה רק בסוללה מהסוג המומלץ על ידי IBM.
	- הרחיקו את מארז הסוללות מאש.
	- אל תחשפו אותה למים או לגשם.
		- אל תנסו לפרק אותה.
			- אל תקצרו אותה.
		- הרחיקו אותה מילדים.

אל תשליכו את מארז הסוללות לאשפה שמסולקת למזבלה. מסרו את הסוללות למתקן למיחזור סוללות בהתאם לתקנות המקומיות ולנוהלי החברה שלכם.

# ‰ÎÒ

אם מארז הסוללות הנטענות אינו מוחלף כיאות, קיימת סכנת התפוצצות.

סוללת הליתיום מכילה ליתיום והיא יכולה להתפוצץ אם לא מטפלים בה כיאות או אם לא ממחזרים אותה כיאות.

החליפו את הסוללה בסוללה מאותו סוג בלבד.

 $(2)$  כדי למנוע פציעה או מוות: (1) אל תזרקו את הסוללה למים ואל תטבילו אותה במים, (2) אל  $\tau$ תאפשרו לסוללה להתחמם לטמפרטורה שמעל 100 °C (F° 212), ו−(3) אל תנסו לתקן את הסוללה או לפרק אותה. מסרו את הסוללה למיחזור כנדרש בתקנות ובחוקיים המקומיים או בנוהלי החברה שלכם.

# ‰ÎÒ

ר נכשתגדירו Mini PCI ההוראות שלהלו, כשתתקינו כרטיס אותם מחדש.

כדי למנוע התחשמלות. נתקו את כל הכבלים ואת המתאם ז"ח מהמחשב במהלד התקנה של Ï˘ ÌÈÒÎÓ‰ ˙‡ ‡ ·˘ÁÓ‰ ÈÒÎÓ ˙‡ ÂÁ˙Ù˙ ¯˘‡Î **Mini PCI** ÒÈË¯Î Ï˘ ‡ **CDC** ÒÈ˯Î ההתקנים המחוברים למחשב. הזרמים החשמליים שבכבלי החשמל, בכבלי הטלפון או בכבלי התקשורת מסוכנים.

#### ∫˙¯ȉÊ

 ·˘ÁÓ· ¢Ó˙˘˙ χ ¨Ô¯ÎÈÊ ÒÈ˯Π‡ **Mini PCI** ÒÈ˯Π¨**CDC** ÒÈ˯Π'¯"˘˙ ‡ ÂÙÈÒÂ˙ ¯˘‡Î לפני שתסגרו את המכסה. אל תשמשו במחשב אף פעם כאשר המחשב פתוח.

#### ∶זהירות

נורת הפלואורסצנט בתצוגת הגביש הנוזלי (LCD) מכילה כספית. אל תשליכו אותה לאשפה שמסולקת למזבלה. השליכו אותה בהתאם לנדרש בחוקים ובתקנות המקומיים.

 $\,$ הצוגת ה− $\,$ U עשויה מזכוכית. טיפול מגושם או הפלת המחשב יכולים לגרום לה להישבר. ˙‡ "ÈÈÓ ÂÙˢ ¨ÌÎÈ"È ÏÚ ÍÙ˘ ‡ ÌÎÈÈÚ ÍÂ˙Ï Ê˙È ÈÓÈÙ‰ Ïʉ ˙¯·˘ **LCD**≠‰ ˙'ˆ˙ ̇ האזורים הנגועים במים במשך 15 דקות לפחות. אם מופיעים סימנים לאחר השטיפה, פנו לרופא.

# <u>סכנה: מידע בטיחות בנוגע למודם</u>

כדי להקטין את סכנת השריפה, את סכנת ההתחשמלות ואת סכנת הפציעה במהלך השימוש בציוד הטלפון, פעלו תמיד בהתאם לצעדי הבטיחות הבסיסיים, למשל:

- לעולם אל תתקינו חיווט טלפון במהלך סופת ברקים.
- לעולם אל תתקינו שקעי טלפון במקומות רטובים, אם השקע אינו מיועד למקומות רטובים.
	- לעולם אל תגעו בנקודות חיבור או בחיווט טלפון לא מבודדים, אם קו הטלפון לא נותק בממשק רשת.
		- נקטו בצעדי זהירות בעת התקנה או שינוי של קווי טלפון.
	- Ï˘ Ô˘ ÔÂÎÈÒ ÌÈȘ ÆÌȘ¯· ˙ÙÂÒ Íωӷ ®ÈËÂÁχ ÔÂÙÏË Âȇ˘© ÔÂÙÏË· ˘ÂÓÈ˘Ó ÂÚÓ‰ התחשמלות מברק.
		- אל תשתמשו בטלפון כדי לדווח על דליפת גז בסביבת הדליפה.
		- Æ®¯˙ÂÈ ‰·Ú© ‰ÏÚÓ **AWG 26** È·ÂÚ· ÔÂÙÏË Ï·Î· ˜¯ ¢Ó˙˘‰ •

#### הצהרת תאימות בנוגע ללייזר

 $DVD$ -ROM כונני אחסון אופטי והתקו), כמו כונן CD-ROM , כונן OVD-ROM ו־SuperDisk, שניתן להתקין במחשב IBM ThinkPad. הם מוצרי לייזר. תווית סיווג המוצר והמוצגת להלן) נמצאת על פני השטח של הכונן.

> CLASS 1 LASER PRODUCT LASER KLASSE 1 LUOKAN 1 LASERLAITE APPAREIL A LASER DE CLASSE 1 KLASS 1 LASER APPARAT

היצרן מאשר כי בתאריך הייצור הכונן תואם לדרישות קוד 12 של משרד הבריאות האמריקאי Eתקנות הפדרליות האמריקאיות (DHHS 21 CFR), תת-פרק J, בנוגע למוצרי לייזר Class I.

כארצות אחרות, זהו אישור לכך שהכונן עומד בדרישות של IEC825 ו-EN60825 לגבי מוצרי  $\text{Class } 1$  לייזר

# ‰ÎÒ

אל תפתחו את יחידת כונן האחסון האופטי. אין שם חלקים שדורשים תחזוקת משתמש או התאמות כלשהן שהמשתמש יכול לבצע.

שימוש בבקרות ובהתאמות שלא צוינו או ביצוע תהליכים שלא צוינו. יכולים לגרום לחשיפה מסוכנת לקרינה.

מוצרי לייזר Class 1 אינם נחשבים למסוכנים. העיצוב של מערכת הלייזר ושל התקן כונן ר האחסון האופטי מבטיח שאין חשיפה לקרינת לייזר בשיעור העולה על רמת Class 1 במהלך .הפעלה רגילה, תחזוקת משתמש או תיקונים

: חלק מהכוננים כוללים דיודת לייזר קבועה Class 3A. שימו לב לאזהרה זו

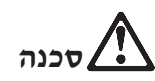

. פליטת קרינת לייזר נראית ובלתי-נראית כאשר המוצר פתוח. מנעו חשיפת עיניים ישירה .אל תנעצו עיניים בקרן ואל תביטו בה ישירות באמצעות מכשירים אופטיים

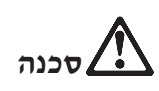

ÆÔÂÏÈȉ ˙ÂȘ˘Ó ‰˜ÈÁ ˙ÎÒ ÚÂÓÏ È"Î ÌÈ"ÏÈ Ï˘ Ì"È '˘È‰Ó ˜Á¯‰ ‰Êȯ‡‰ ȯÓÂÁ ˙‡ ÂÒÁ‡

מחשבים אישיים רבים והציוד ההיקפי שלהם כוללים כבלים כמו כבלי חשמל או כבלים לחיבור הציוד ההיקפי למחשב האישי. אם למחשב זה יש כבלים כאלה, האזהרה שלהלן ישימה לגביו<sup>.</sup>

ה הטיפול בכבל של מחשב זה או בכבלים של הציוד ההיקפי שנמכר עם מחשב זה **```** יחשוף אתכם לעופרת, חומר כימי שבמדינת קליפורניה, ארצות הברית, ידוע כמסרטן וכגורם למומים בעוברים ולבעיות פוריות אחרות. שטפ*ו את ידיכם לאחר הטיפול בכבלים.* 

שמרו על הוראות אלו.

### הודעה חשובה למשתמשים

#### הודעת תקינה חשובה למשתמשים

המחשב מסדרת ThinkPad T40 עומד בדרישות תקני תדרי רדיו (RF) והבטיחות של הארצות או האזורים שבהן הוא אושר לשימוש אלחוטי. עליכם להתקין ולהשתמש במחשב ThinkPad תוך ציות מלא לתקנות RF המקומיות. לפני שתשתמשו במחשב מסדרת ThinkPad T40. תפשו וקראו את הודעת התקינה לסדרת ThinkPad T40. הודעה שמצורפת למדריך שירות ופתרון בעיות זה. ההודעה כלולה בחבילה בה כלול פרסום זה.

#### מידע בנוגע לקיבולת הדיסק הקשיח

נשקום לספק CD recovery (תקליטור שחזור) או תקליטור ®Windows עם המחשב, IBM מספקת שיטות פשוטות יותר לביצוע המשימות הקשורות בדרך כלל לתקליטורים כאלו. הקבצים והתוכניות של שיטות חלופיות אלו מותקנים על גבי הדיסק הקשיח כך שלא תצטרכו לחפש תקליטור ששכחתם היכן הוא ולא תתקלו בבעיות אחרות הקשורות בשימוש בגרסה שגויה של התקליטור.

־הגיבוי המלא של כל הקבצים והתוכניות ש-IBM התקינה מראש במחשב ממוקם בחלק נסתר, או במחיצה נסתרת, בדיסק הקשיח. למרות שהמחיצה נסתרת, הגיבויים שבמחיצה צורכים שטח דיסק. לכו, כאשר תבדקו את הקיבולת של הדיסק הקשיח לפי Windows, ייתכן שהקיבולת הכוללת של הדיסק שתצוין תהיה קטנה יותר מהקיבולת הצפויה. חוסר התאמה זה מוסבר בתוכן של המחיצה הנסתרת. (ראו "שחזור תוכנה שהותקנה מראש" בעמוד 33)

לקבלת מידע נוסף על שחזור התוכן המקורי שהותקן מראש בדיסק הקשיח, עיינו במרכז העזרה המובנית במערכת Access IBM . לחצו על הלחצן הכחול Access IBM או לחצו על האיקון Access IBM בשולחן העבודה. בחלק Learn, . עיינו בנושאים שונים הקשורים בגיבוי ובשחזור

מדריך שירותים ופתרון בעיות ThinkPad® T40 Series  ${\bf xviii}$ 

### **Access IBM חיפוש מידע באמצעות**

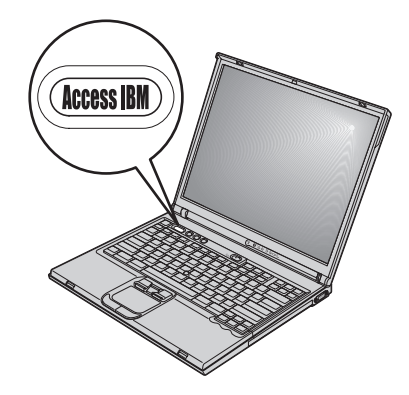

הלחצן הכחול Access IBM יכול לסייע במצבים רבים, כאשר המחשב עובד כיאות וגם כשהוא Access אינו עובד כיאות. בשולחו העבודה, לחצו על לחצו Access IBM כדי לפתוח את IBM .IBM הוא מרכז העזרה המובנית במערכת והוא מציג איורים אינפורמטיביים והוראות קלות לביצוע המסייעים להכיר את המחשב ולעבוד ביעילות. ניתן להשתמש בלחצן Access IBM גם כדי לעצור את רצף האתחול של המחשב ולהפעיל את IBM Rescue and .Recovery™

אם מערכת ההפעלה Windows לא הופעלה כראוי, לחצו על לחצן Access IBM במהלך רצף האתחול של המחשב והפעילו את IBM Rescue and Recovery. השתמשו בתוכנית זו כדי להריץ את כלי האבחון, כדי לשחזר גבויים (בהנחה שהכנתם גיבויים באמצעות התוכנית IBM Rescue and Recovery), כדי לשחזר את כונן הדיסק הקשיח למצב המקורי מהמפעל (כלומר, את התוכו שהיה מותקו בדיסק הקשיח כשקיבלתם את המחשב), כדי להפעיל תוכנית שירות שמאפשרת לשנות את רצף האתחול וכדי לקבל מידע מערכת חיוני וכדי להפעיל את תוכנית שירות להגדרת IBM BIOS שבו ניתן לבדוק את ההגדרות של BIOS ולשנותן.

לחצו על לחצן Access IBM כדי לפתוח את היישום שמעניק גישה לכל המשאבים של IBM. בדף הבא, תראו את דף 'ברוכים הבאים' של Access IBM, שבו מובא הסבר על האופן שבו כל חלק של Access IBM יכול לסייע לכם.

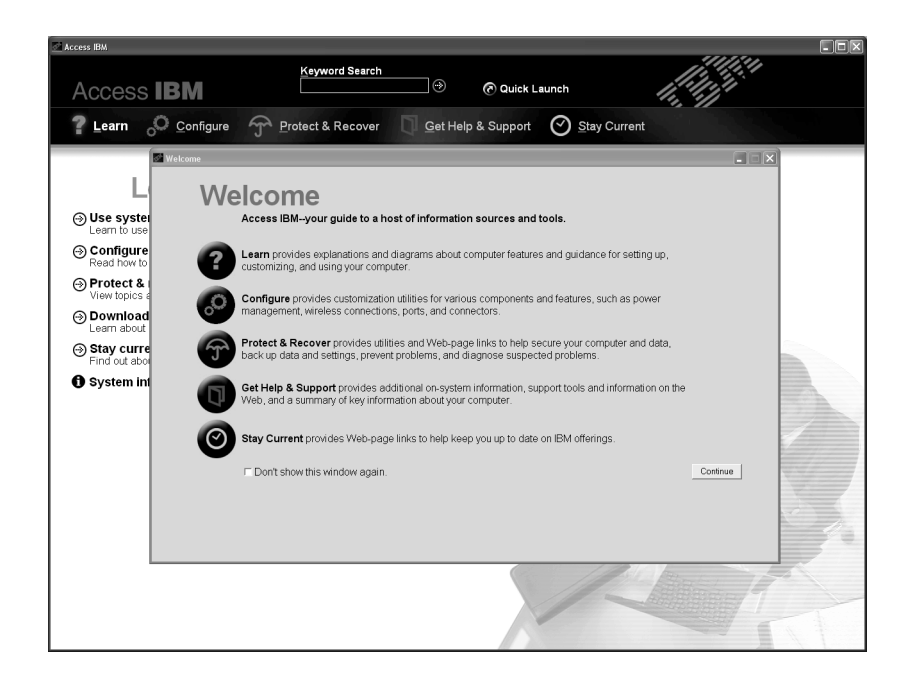

ֿכמה מהנושאים במערכת העזרה כוללים קטעי וידיאו קצרים שמציגים אופני ביצוע של משימות מסוימות כמו למשל החלפת הסוללה, הכנסת כרטיס PC Card או שדרוג הזיכרון. השתמשו . בפקדים המוצגים כדי להציג, כדי להשהות וכדי להחזיר לאחור את קטעי הווידאו

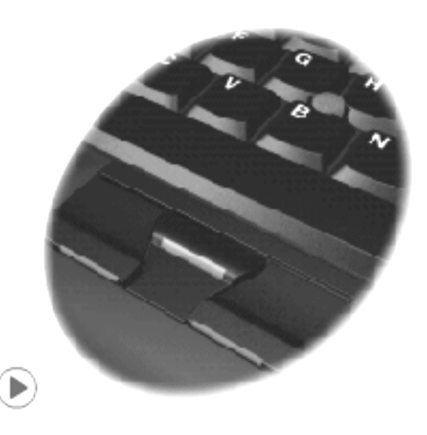

הערה: אם למחשב מחובר התקן בר-אתחול וקדימות האתחול של התקן זה גבוהה מזו של כונן ה ליסק קשיח IDE, המחשב יאותחל מהתקן זה.

### פרק 1. סקירה של מחשב ThinkPad החדש שלכם

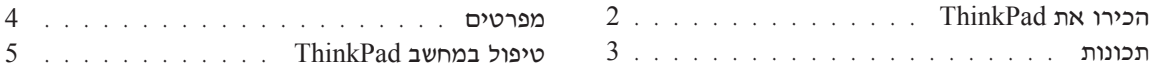

### הכירו את ThinkPad

מבט מלפנים

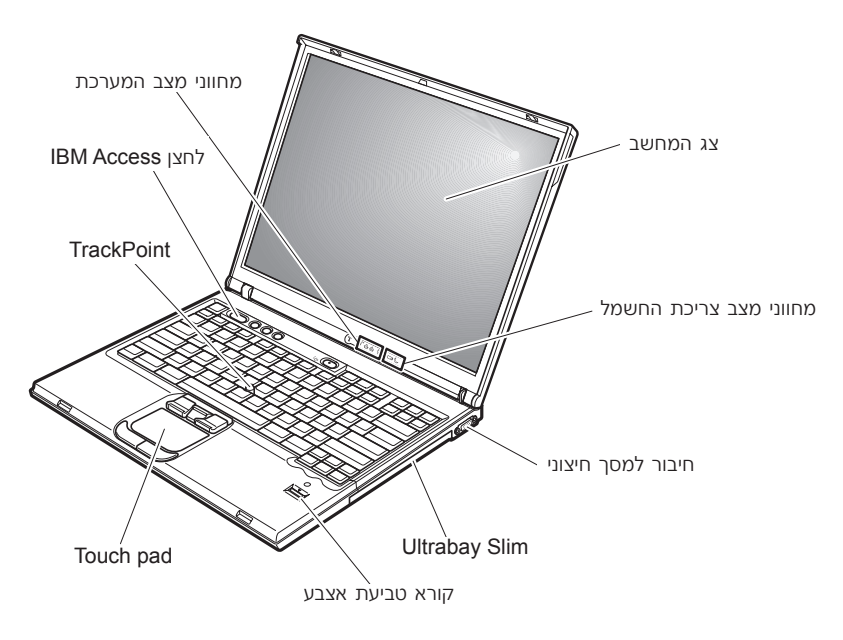

מבט מאחור

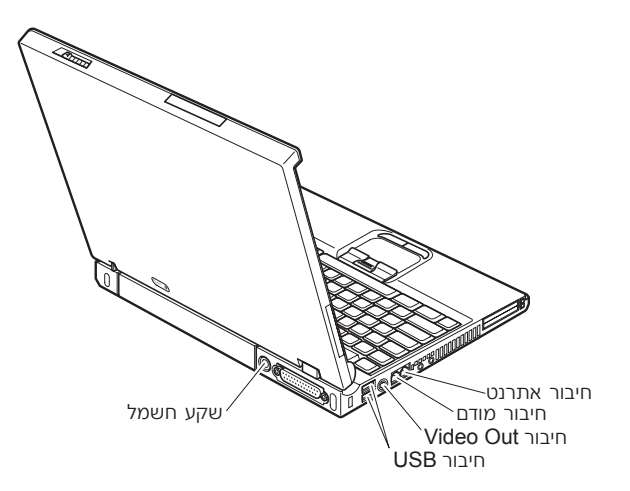

#### תכונות

#### מעבד

Intel® פועבד Pentium® M י

#### זיכרון

• קצב נתונים כפול (DDR), זיכרון דינמי לגישה אקראית (DRAM) מסונכרן

#### התקן אחסון

טונו דיסק קשיח 2.5 אינץ

#### תצוגה

 $\pm$ TFT תצוגת הצבעים משתמשת בטכנולוגית

- י גודל: 14.1 אינץ׳ או 15.0 אינץ׳, בהתאם לדגם
	- רזולוציה:
	- טר 1600X1200. נהתאם לדגם  $\bot$ CD -
		- $-2048X1536$  מסך חיצוני עד
			- ˙¯ȉ· ˙¯˜· •

#### מקלדת

- קורא טביעת אצבע (בכמה דגמים)
- י 87 מקשים, 88 מקשים או 92 מקשים
- (touch pad- $\iota$  TrackPoint®) UltraNav<sup>™</sup>
	- Fn פונקצית מקש
	- Access IBM לחצן
	- י לחצנים לבקרת עוצמת הקול
		- ThinkLight™ •

#### ממשק חיצוני

- $(IEEE 1284A)$  יתיבור מקבילי
	- חיבור למסך חיצוני
- ¨ExpressCard ∫ÔÂÈÏÚ‰ ıȯÁ‰) ExpressCard/PC Card ȈȯÁ  $(2 \text{ and } 1 \text{ or } 2)$  סוג 1 וסוג PC Card החריץ התחתון: כרטיס
	- ˙ÂÈÂÙ‡ȯËÒ ˙ÂÈÊÂ‡Ï Ú˜˘
		- שקע למיקרופון
	- (S-Video) Video-out ¯Â·ÈÁ
		- $USB$  חיבורי  $2$
		- יציאת אינפרה-אדום
			- $RJ11$  חיבור טלפון
		- $RJ45$  חיבור אתרנט
			- Ultrabay™ Slim
				- מחבר עיגוו
	- ס תכונת רשת LAN אלחוטית משולבת ובכמה דגמים)
		- ס תכונת Bluetooth משולבת ובכמה דגמים

#### מפרטים

#### גודל

 $r$ דגם 14 אינא

- (אינץ׳) אינץ (12.2) אינץ
- (עומק: 311 מ״מ (10.0 אינץ  $\bullet$
- (אינץ) אובה: 26.6 עד 1.4 מ״מ (1.0 עד 1.2 אינץ)

#### **15** אינא

- (ווחב: 330 מ״מ (13.0 אינץ <del>/</del>
- (עומק: 266.7 מ״מ (10.5 אינץ
- $($ אינץ 1.28 (1.09 € 1.09  $\bullet$  \$2.5 (1.09 € 1.09 € 62.

#### ‰·È·Ò

- $($ ה גובה מרבי מבלי לשמור על לחץ קבוע: 3048 מטרים (10,000 רגל)
	- ‰¯Â˯ÙÓË •
	- $($ בגבהים של עד 2438 מטרים  $(8000)$  רגל
	- $(95^{\circ}$ E ער 35°C ( $^{\circ}$ £ 41°) בעולה בלי תקליטון: 5°C עד ⊊
	- $(95^{\circ}$ E פּעולה עם תקליטון: 10°C עד 50°C (95°C = 10°C
		- $(110^{\circ}$ F לא בפעולה: 5°C עד 43°C (41°) + לא בפעולה
			- $($ בגבהים מעל 2438 מטרים  $(8000)$  רגל
		- (88° F) 31.3°C לטמפרטורת פעילות מקסימלית:

הערה: במהלך הטעינה של מארז הסוללות, הטמפרטורה של הסוללה חייבת להיות לפחות. (50°F) לפחות.

- לחות יחסית:
- 90% פעילות ללא תקליטון בכונן: 8% עד
- 80% פּעילות עם תקליטון בכונן: 6% עד

#### פלט חום

מקסימום (Btu/hr 246) 72 W •

#### $(AC$  מקור חשמל  $(AC)$

- $Hz$ 60  $\mu$  א מתח מבוא גל סינוס בתדר 50  $\mu$
- 60 Hz מתח מבוא מרבי של מתאם AC:∆O V ו∙ 50 Hz למתח מבוא מרבי

#### מארז סוללות

- (Li-Ion) פארז סוללות ליתיום-יון (Li-Ion
	- 10.8 V DC למתח נומינלי
- (בדגמים מסוימים) 4.4 AH/4.8 AH/7.2 AH

#### **ThinkPad** טיפול במחשב

למרות שהמחשב מיועד לפעול באופו אמיו בסביבות עבודה רגילות. יש להשתמש בו באופו הגיוני. פעלו בהתאם לעצות החשובות שלהלן כדי להפיק את המירב מהמחשב.

#### ∪צות חשובות:

#### הקפידו לעבוד בסביבת עבודה נאותה והקפידו על אופן העבודה שלכם

- ‡ ÏÚÂÙ ·˘ÁÓ‰ ¯˘‡Î ͯ‡ ÔÓÊ ˜¯Ù ͢ӷ ÌÎÙ' ÌÚ Ú'Ó· ‰È‰È ‡Ï ·˘ÁÓ‰ ÒÈÒ·˘ ‡"Â כאשר הסוללה נטענת. המחשב פולט מידה מסוימת של חום במהלך פעולתו הרגילה. מידת החום הנפלט תלויה ברמת הפעילות של המערכת וברמת הטעינה של הסוללה. מגע ממושך עם הגוף, אפילו דרך בגדים, עשוי לגרום לאי נוחות ואפילו לכוויה.
	- הרחיקו נוזלים מהמחשב, כדי שהם לא ישפכו על המחשב והרחיקו את המחשב ממים וכדי למנוע סכנת התחשמלות).
		- אחסנו את חומרי האריזה הרחק מהישג ידם של ילדים כדי למנוע סכנת חניקה משקיות הניילון.
		- הרחיקו את המחשב ממגנטים, מטלפונים סלולריים פעילים, ממכשירים חשמליים או ``` מרמקולים ובטווח של 13 ס״מ/5 אינץ׳).
	- $\bullet$  אי מעל התשפו את המחשב לטמפרטורות קיצוניות ומתחת ל-41°F/5°C או מעל 41°F/5°C.

#### טפלו במחשב בעדינות

- המנעו מלהניח חפצים ולרבות נייר) בין הצג והמקלדת או תחת המקלדת.
- $\;$  אל תפילו את המחשב, את הצג או את ההתקנים החיצוניים, אל תחבטו בהם, אל תשרטו,  $\;$ תסובבו, תכו, תזעזעו או תדחפו אותם ואל תניחו עליהם חפצים כבדים.
	- $\bullet$  צג המחשב מיועד להיפתח ולפעול בזווית מעט גדולה מ-90 מעלות. אל תפתחו את הצג בזווית גדולה מ-180 מעלות, מכיוון שהדבר יכול לפגוע בצירי המחשב.

#### שאו את המחשב בצורה נאותה

- $\bullet$  לפני שתעבירו את המחשב, הקפידו להוציא מדיה מהכוננים, לכבות את ההתקנים המצורפים ולנתק את החוטים והכבלים.
	- נדאו שהמחשב במצב המתנה (standby), במצב שינה (hibernation) או שהוא כבוי, לפני שתעבירו אותו. הדבר ימנע נזק לכונן הדיסק הקשיח וימנע איבוד נתונים.
		- $\bullet$  כשתרימו את המחשב הפתוח. החזיקו אותו בתחתיתו. אל תחזיקו את המחשב כשאתם אוחזים בצג.
- $\bullet$  השתמשו בתיק נשיאה איכותי שמספק ריפוד והגנה נאותים. אל תארזו את המחשב במזוודה או בתיק צפופים.

#### טיפול נאות במדית אחסון ובכוננים

- י אל תכניסו תקליטונים בזווית ואל תדביקו תוויות רופפות או כמה תוויות על תקליטון, מכיוון שייתכן שהתוויות יתקעו בכונן.
- י אם למחשב יש כונו אופטי כמו כונו DVD או כונו DVD או כונו AUD-RW/DVD • בשטח התקליטור או בעדשות שבמגש.
- סגרו את המגש רק לאחר שתשמעו נקישה המציינת שהתקליטור מוצב כיאות במרכזו של CD-RW/DVD הונן אופטי כמו כונן DVD, כונן DVD, כונן אופטי
- $\bullet$  במהלד התקנה של כונו דיסק קשיח. כונו תקליטונים, כונו DVD כונו DVD או כונן CD-RW/DVD, פעלו בהתאם להוראות שנשלחו עם החומרה והפעילו לחץ על התקן רק כאשר הדבר נחוץ. לקבלת מידע על החלפת כונן דיסק קשיח, ראו Access IBM. מערכת העזרה המובנית במערכת (פתחו את Access IBM באמצעות לחיצה על הלחצן Æ(Access IBM

#### נקטו משנה זהירות בעת הגדרת הסיסמאות

יכרו את הסיסמאות שלכם. אם תשכחו את סיסמת השפודואס או את סיסמת הדיסק  $\bullet$ הקשיח, חברת IBM לא תאפס את הסיסמאות וייתכו שתצטרכו להחליף את לוח המערכת או את כונן הדיסק הקשיח.

#### עצות חשובות אחרות

- יתכן שהמודם של המחשב יכול להתחבר רק לרשת טלפון אנלוגית או לרשת טלפון ממותגת •• ציבורית (PSTN). אל תחברו את המודם למרכזת טלפונים פרטית (PBX) או לשלוחה אחרת של טלפון דיגיטלי מכיוון שהדבר יכול לגרום נזק למודם. קווי טלפון אנלוגיים מותקנים לרוב בבתים וקווי טלפון דיגיטליים מותקנים לרוב במלונות ובבנייני משרדים. אם אינכם יודעים איזה סוג קו הטלפון מותקן אצלכם, פנו לחברת הטלפון.
- יתכן שלמחשב שלכם יש חיבור לרשת וגם חיבור למודם. אם למחשב יש שני חיבורים כאלו, הקפידו לחבר את כבל התקשורת לשקע המתאים, כדי שלא יגרם נזק לחיבור. לקבלת מידע על המיקום של חיבורים אלו, ראו Access IBM. מערכת העזרה המובנית במערכת (לחצו על הלחצן Access IBM כדי לפתוח את Access IBM).
- € רשמו את מוצרי IBM+ (עיינו בדף האינטרנט: www.ibm.com/pc/register). הדבר יכול לסייע לרשויות להחזיר לכם את המחשב במקרה של אובדן או של גניבה. רישום המחשב גם מאפשר ל-IBM לספק לכם מידע טכני ולהודיע לכם על שדרוגים אפשריים.
	- $\bullet$  התירו רק לטכנאי תיקונים מוסמך של IBM ThinkPad לפרק ולתקן את המחשב.
		- אל תשנו ואל תדביקו את המנעולים כדי להשאיר את הצג פתוח או סגור.
- $\bullet$  הקפידו לא להפוך את המחשב כאשר מתאם ז״ח מחובר למחשב. הדבר יכול לגרום לשבירת תקע המתאם.
	- אם תרצו להחליף התקן במפרץ ההתקנים, כבו את המחשב או ודאו שניתן להחליף את ההתקן כאשר הוא בסביבות חמות או חמות למדי.
		- . אם תחליפו כוננים במחשב, התקינו שוב את כיסויי הפלסטיק של הכונן (אם סופקו)  $\bullet$
	- י אחסנו את הדיסק הקשיח החיצוני, את הדיסק הקשיח הניתן להסרה, את כונן התקליטונים, את כונן ה-CD), או כונן ה-DVD או את כונן ה-DVD באריזה נאותה כאשר אינכם משתמשים בהם.

#### ניקוי מכסה המחשב

:מפעם לפעם נקו את המחשב לפי ההוראות שלהלן

- 1. הכינו תערובת של דטרגנט עדיו המצוי במטבח שלכם (אחד שאינו מכיל אבקת קרצוף או ה חומרים כימיים חזקים כמו חומצה או חומר אלקלי). מהלו את הדטגרנט במים ביחס של .חלקים של מים לחלק אחד של דטרגנט
	- . ספגו את הדטרגנט המדולל לספוג
		- 3. סחטו נוזל עודף מהספוג.
	- Æ'ÂÙÒ‰Ó ÌÈÏÊ ÂÙËÙËÈ ‡Ï˘ "ÈÙ˜‰Â ˙ÂÈÏ'ÚÓ ˙ÂÚÂ˙· 'ÂÙÒ‰ ÌÚ ‰ÒÎÓ‰ ˙‡ ·' .4
		- 5. נגבו את פני השטח כדי להסיר את הדטרגנט
			- 6. שטפו את הספוג במים זורמים נקיים.
				- ÆÈ˜‰ 'ÂÙÒ‰ ÌÚ ‰ÒÎÓ‰ ˙‡ ·' .7
		- . נגבו שוב את פני השטח עם מטלית רכה, יבשה ונטולת מוך
		- . המתינו שפני השטח יתייבשו לחלוטין והסירו את הסיבים מהמטלית.

#### ניקוי מקלדת המחשב

- 1. הספיגו מטלית רכה ונקייה מאבק במעט אלכוהול איזופרופילי לחיטוי.
- . נגבו את פני השטח של כל מקש עם המטלית. נגבו את המקשים אחד אחד; אם תנגבו כמה מקשים בבת אחת, ייתכן שהמטלית תתפס במקש סמוך ותגרום לו נזק. ודאו שנוזלים אינם מטפטפים על המקשים או בין המקשים.
	- 3. הניחו למקלדת להתייבש.
	- ‡ ˙˘¯·Ó ÌÚ ‰ÓÏˆÓ Ï˘ ÁÂÙÓ· ¢Ó˙˘‰ ¨ÌÈ˘˜ÓÏ ˙Á˙ÓÓ ˜·‡Â Ìȯ¯ÈÙ ˜ÏÒÏ È"Î .4 בזרם אוויר קר ממייבש שיער.

**הערה:** אל תרססו חומר ניקוי ישירות על הצג או על המקלדת.

#### ניקוי צג המחשב

- 1. נגבו בעדינות את הצג עם מטלית רכה, יבשה ונטולת מוך. אם תבחינו בסימנים TrackPoint pointing≠‰Ó ‡ ˙"Ï˜Ó‰Ó ¯·Ú‰˘ Ì˙Î Â‰Ê˘ ÔÎ˙ÈÈ ¨'ˆ‰ ÏÚ ‰Ëȯ˘≠ÈÈÂÓ" tick כאשר המכסה נלחץ מבחוץ.
	- . נגבו או אבקו את הכתם בעדינות עם מטלית רכה ויבשה
- 3. אם הכתם נשאר, הרטיבו מטלית רכה ונטולת מוך במים או בתערובת נקייה של אלכוהול איזופרופילי ומים בחלקים שווים.
	- Æ˙ÈÏËÓ‰ ˙‡ ·Ëȉ ÂËÁÒ Æ4
	- 5. נגבו שוב את הצג אל תניחו לנוזלים לטפטף לתוד המחשב.
		- 6. הקפידו לייבש את הצג לפני שתסגרו אותו.

#### טיפול בקורא טביעת האצבע

: הפעולות שלהלן יכולות לגרום נזק לקורא טביעת האצבע או לפגוע בפעילותו התקינה

- . שריטת פני השטח של הקורא עם חפץ קשה וחד
- שפשוף פני השטח של החיישן עם הצפורן או חפץ קשה אחר.
	- · שימוש בחיישן או נגיעה בחיישן עם אצבע מלוכלכת

<u>אס תבחינו באיזשהו מצב מהמצבים שלהלן, נקו בעדינות את פני השטח של הקורא עם מטלית</u> רכה, יבשה ונטולת מוך:

- פני השטח של הקורא מלוכלכים או מוכתמים.
	- פני השטח של הקורא רטובים.
- הקורא אינו מצליח לרשום טביעת אצבע או לאמת טביעת אצבע לעיתים קרובות.

### פרק 2. פתרון בעיות במחשב

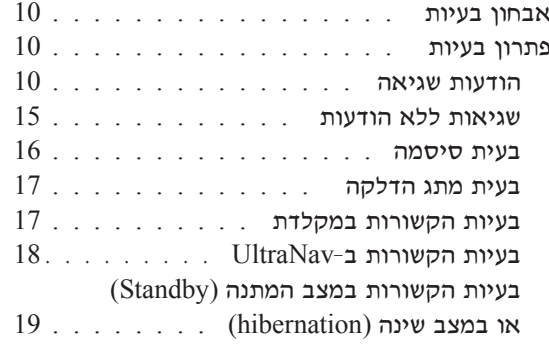

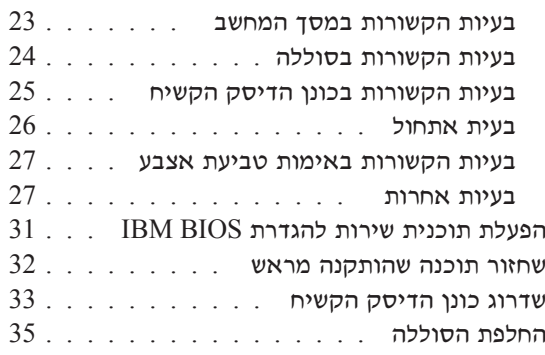

#### אבחון בעיות

אם נתקלתם בבעיה במחשב, תוכלו לבדוק אותו באמצעות PC-Doctor® for Windows. כדי להריץ את PC-Doctor for Windows, בצעו את הפעולות שלהלן:

- 1. לחצו על התחל.
- 2. העבירו את המצביע אל **כל התוכניות** ובמערכות הפעלה Windows XP שאינן Windows XP, העבירו את המצביע אל תוכניות) ואז אל PC-Doctor for Windows.
	- 3. לחצו על PC-Doctor.
	- 4. בחרו באחת מהבדיקות, מ-Device Categories או מ-Test Scripts.

– שימו לב

הרצת הבדיקות יכולה לארוך מספר דקות ויותר. ודאו שעומד לרשותכם הזמן הדרוש להרצת הבדיקה בשלמותה; אל תפסיקו את הבדיקה במהלך ביצועה.

System Test ב-Test Scripts מריץ מספר בדיקות של רכיבי חומרה קריטיים, אך הוא אינו PC-Doctor for Windows את כל בדיקות האבחון של PC-Doctor for Windows. אם כל בדיקות האבחון של מדווח שלא נתגלו בעיות לאחר הרצת כל הבדיקות של System Test, הריצו בדיקות נוספות של PC-Doctor for Windows

אם תרצו לפנות ל-IBM לקבלת תמיכה, הקפידו להדפיס את יומן הבדיקה כדי שתוכלו לספק מידע לטכנאי העזרה במהירות.

#### פתרון בעיות

אם לא מצאתם את הבעיה שלכם כאן, פנו ל-Access IBM, מערכת העזרה המובנית במערכת. פתחו את Access IBM באמצעות לחיצה על הלחצן Access IBM. החלק שלהלן מתאר רק את הבעיות שעלולות למנוע גישה למערכת עזרה זו.

#### הודעות שגיאה

:הערות

- 1 בתרשימים. x יכול להיות כל תו שהוא
- 2. גרסת PC-Doctor המוזכרת כאן היא PC-Doctor for Windows.

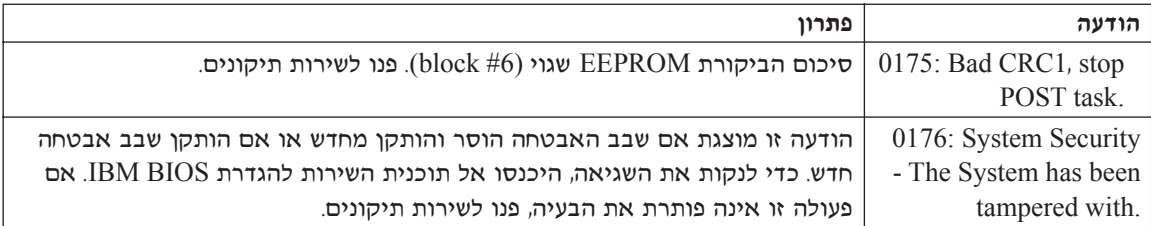

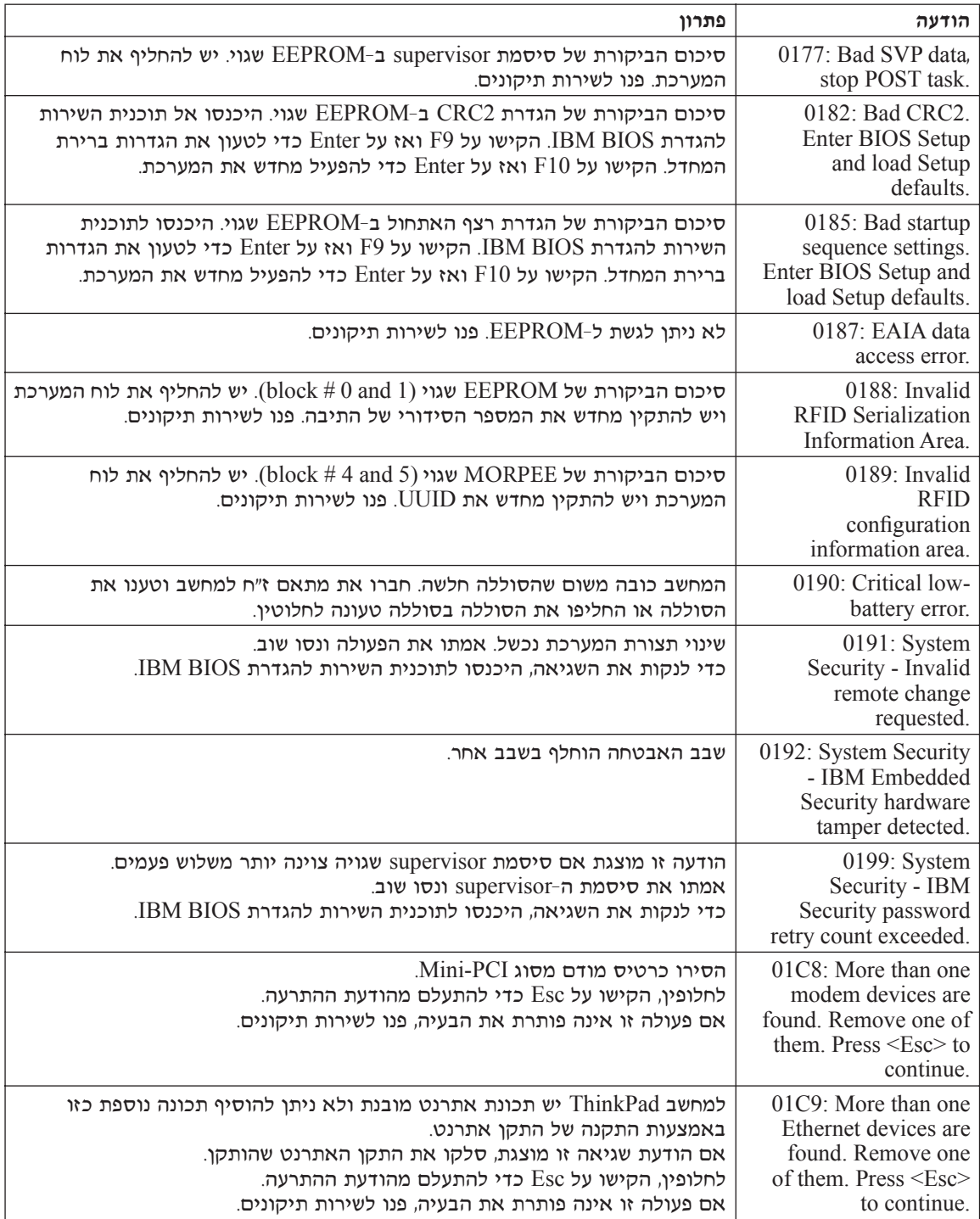

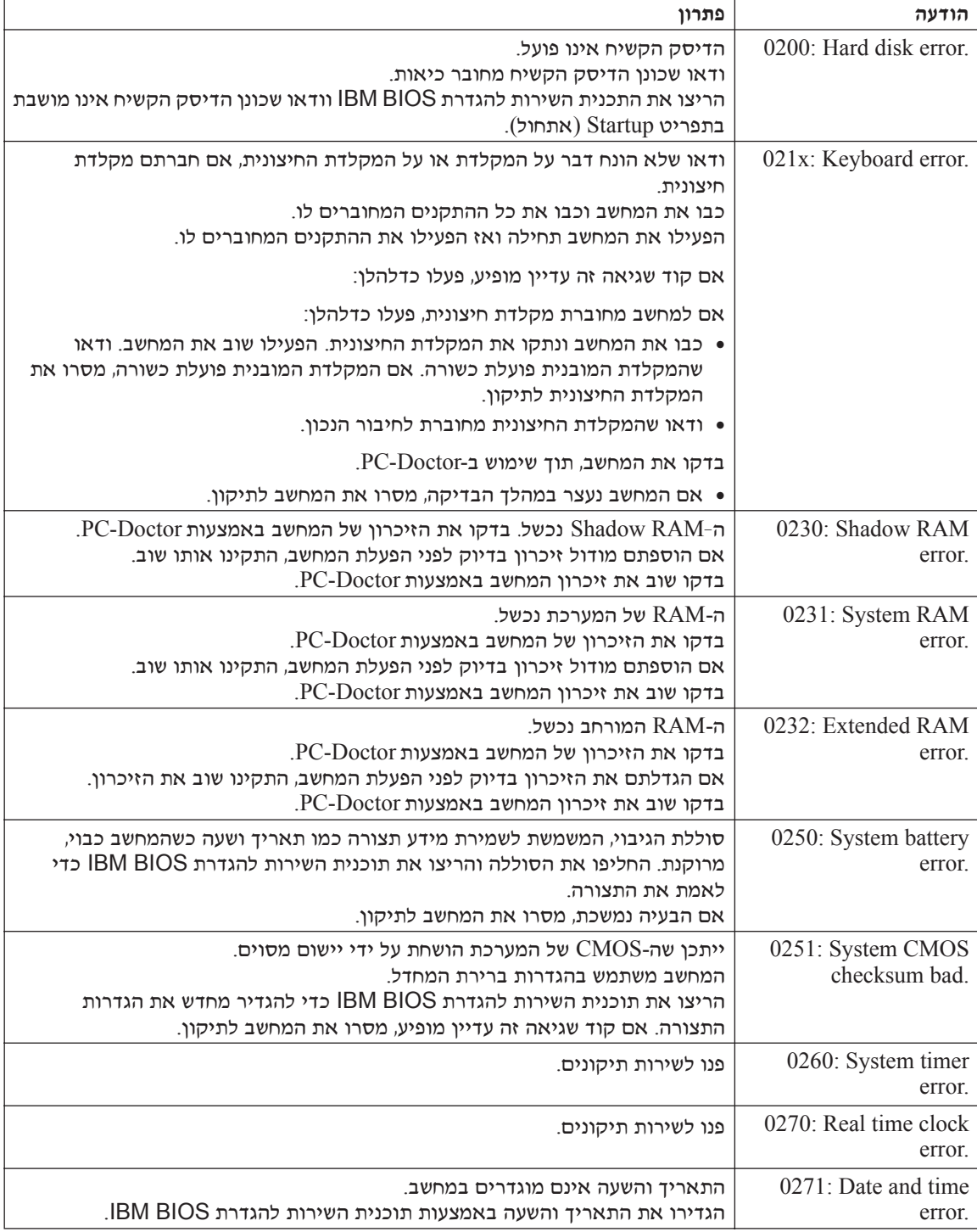

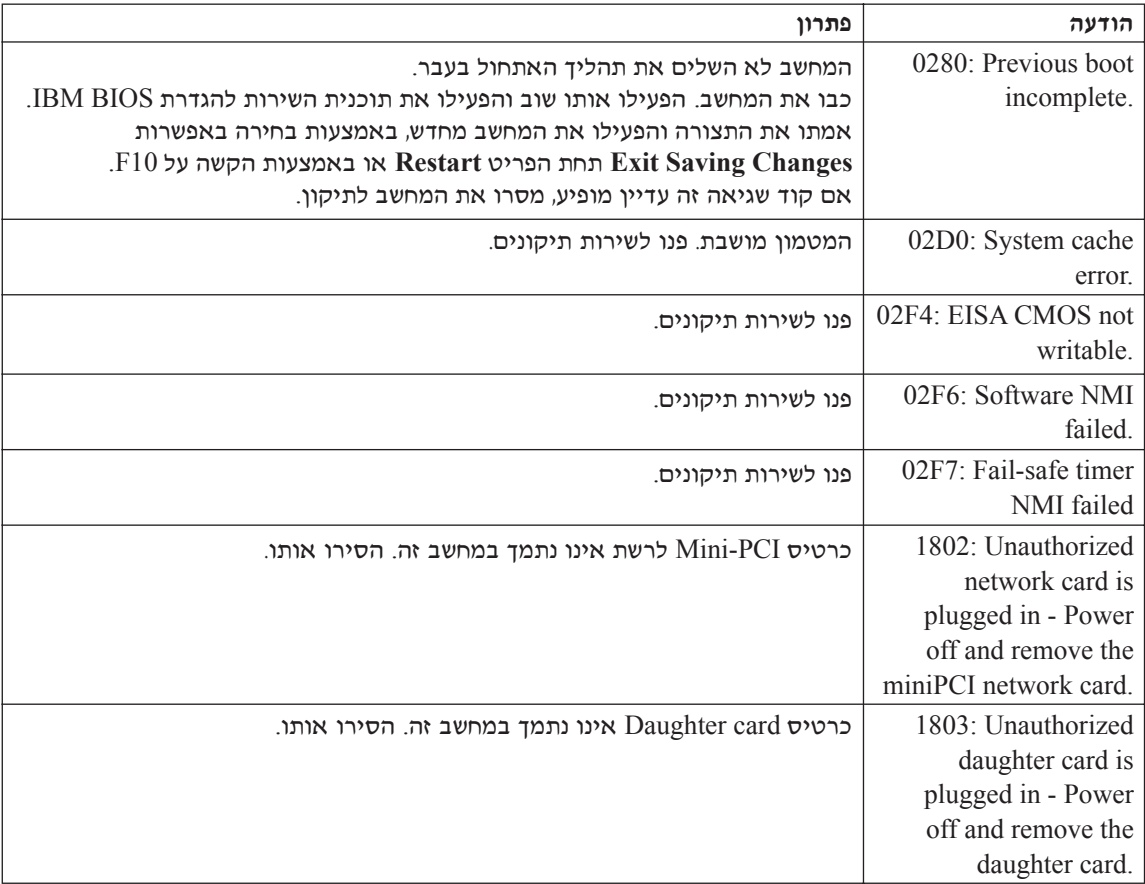

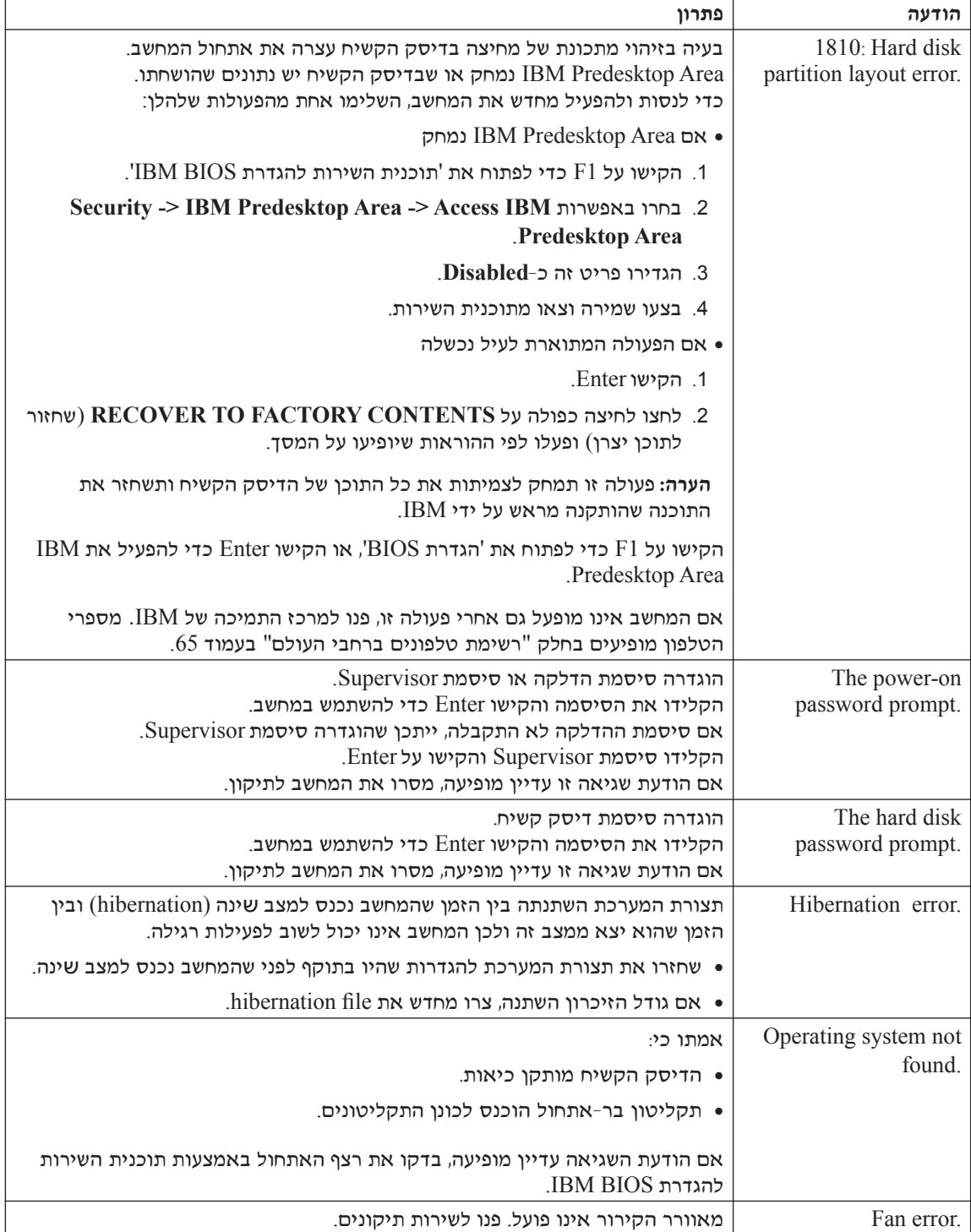
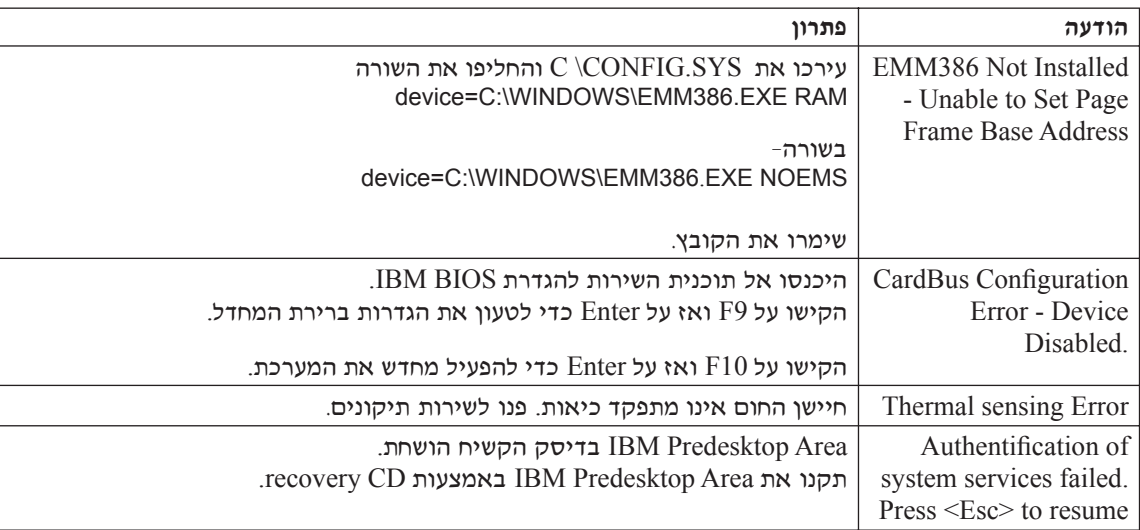

# שגיאות ללא הודעות

בעיה:

כאשר מדליקים את המחשב, לא מופיע דבר על המסך והמחשב אינו מצפצף בעת ההדלקה.

הערה: אם אינכם זוכרים אם נשמעו צפצופים, כבו את המחשב, הדליקו אותו שוב והקשיבו. .25 אם נעשה שימוש במסך חיצוני, עיינו בחלק "בעיות הקשורות במסך המחשב" בעמוד

# ∶פתרוו

אם נקבעה סיסמת הדלקה, הקישו על מקש כלשהו כדי להציג את ההנחייה סיסמת ההדלקה, הקלידו את הסיסמה הנכונה והקישו על Enter. אם הנחיית סיסמת ההדלקה אינו מופיעה, ייתכן שרמת הבהירות המוגדרת היא הרמה המינימלית. כוונו את רמת המהירות באמצעות Fn+Home הקשה על

⊙אם דבר עדיין אינו מופיע על המסך, ודאו כי

- הסוללה מותקנת כיאות.
- פתאם ה־AC מחובר למחשב וכבל החשמל מחובר לשקע פעיל.
	- המחשב דלוק. (כדי לוודא זאת, לחצו שוב על מתג ההדלקה).

אם כל הפריטים שלעיל מותקנים או מוגדרים כיאות ודבר עדיין אינו מופיע על המסך, פנו לשירות תיקונים.

#### ∷בעיה

כאשר מדליקים את המחשב, דבר אינו מופיע על המסך, אך נשמעים שני צפצופים או יותר.

#### ∶מרוו

ודאו שכרטיס הזיכרון מותקן כיאות.

<u>אם כרטיס הזיכרון היה מותקן כיאות אך דבר עדיין אינו מופיע על המסך ובנוסף נשמעים</u> חמישה צפצופים, פנו לשירות תיקונים. ה נשמעים 4 מחזורים בני 4 צפצופים כל אחד. קיימת בעיה בשבב האבטחה

פנו לשירות תיקונים.

# ∫‰ÈÚ·

כאשר מדליקים את המחשב, מופיע רק מצביע לבן על מסך ריק.

# ∶פתרון

התקינו מחדש את מערכת ההפעלה והדליקו את המחשב. אם עדיין מופיע על המסך מצביע לבן בלבד, פנו לשירות תיקונים.

# בעיה:

התצוגה הופכת ריקה כאשר המחשב דולק.

# פתרון

יתכן ששומר המסך או ניהול צריכת החשמל מופעלים.

געו ב-TrackPoint או ב-touch pad או הקישו על מקש כלשהו כדי לצאת משומר המסך. Æ(hibernation) ‰È˘ ·ˆÓÓ Â‡ (standby) ‰˙Ó‰ ·ˆÓÓ ˙‡ˆÏ ȄΠ‰˜Ï"‰‰ '˙Ó ÏÚ ÂˆÁÏ

#### ∫‰ÈÚ·

י המסך המלא של DOS נראה קטן יותר.

# ∶פתרון

התמונה (VGA אם תשתמשו ביישום DOS אתומך ברזולוציה של 480×480 בלבד (מצב על המסך תראה מעוותת מעט או שהיא תהיה קטנה מגודל התצוגה. הדבר נועד לשמור על ה האימות עם יישומי DOS אחרים. כדי להרחיב את התמונה שעל המסך לגודל המסך בפועל הפעילו את ThinkPad Configuration Program, לחצו על LCD ובחרו בפונקציה הרחבת מסך). וייתכן שהתמונה עדיין תראה מעוותת מעט.) Screen expansion

הערה: אם למחשב יש פונקצית הרחבת מסך, ניתן להקיש על המקשים Fn+F8 כדי להרחיב את התמונה שעל המסך. (פונקציה זו אינה נתמכת ב-Windows XP או (Windows 2000 $-$ 

## בעית סיסמה

#### ∫‰ÈÚ·

 $\n$ שכחתי את הסיסמה

#### ∶מתרוו

IBM אם שכחתם את סיסמת ההדלקה, עליכם למסור את המחשב לספק שירות מורשה של ה לנציג שיווק של IBM כדי שהם יבטלו את הסיסמה.

הם שכחתם את סיסמת הדיסק הקשיח, IBM לא תאפס את הסיסמה ולא תאחזר נתונים מהדיסק הקשיח. תצטרכו למסור את המחשב לספק שירות מורשה של IBM או לנציג שיווק טל IBM כדי שהם יחליפו את הדיסק הקשיח. תדרשו להציג הוכחת רכישה ויגבה מכם תשלום בעבור החלקים והשירות.

י הס שכחתם את סיסמת השפעינג, IBM ,supervisor השפטרה. העטרכו למסור את המחשב לספק שירות מורשה של IBM או לנציג שיווק של IBM כדי שהם יחליפו את לוח המערכת. תדרשו להציג הוכחת רכישה ויגבה מכם תשלום בעבור החלקים והשירות.

## בעיה במתג ההדלקה

# בעיה:

המערכת אינה מגיבה ולא ניתן לכבות את המחשב.

#### ∶מתרוו

כבו את המחשב באמצעות לחיצה של 4 שניות לפחות על מתג ההדלקה. אם המחשב עדיין אינו מאותחל, נתקו את מתאם ה-AC ואת הסוללה.

## **ֿ בעיות הקשורות במקלדת**

#### ∷בעיה

כל המקשים או חלק מהמקשים במקלדת אינם פועלים.

#### ∶מתרון

to הבעיה מתרחשת מיד לאחר שהמחשב יצא ממצב המתנה (standby), ציינו את סיסמת ההדלקה, אם הוגדרה סיסמה כזאת.

 $R$ אם למחשב מחוברת מקלדת  $\mathrm{PS}/2^\circledR$  חיצונית, המקלדת הנומרית של המחשב אינה פועלת. השתמשו במקלדת הנומרית שבמקלדת החיצונית.

⊦אם למחשב מחוברים מקלדת נומרית חיצונית או עכבר

- 1. כבו את המחשב.
- . נתקו את המקלדת הנומרית החיצונית או את העכבר.
	- 5. כבו את המחשב ונסו להשתמש שוב במקלדת.

אם בעית המקלדת נפתרה, חברו שוב את המקלדת הנומרית החיצונית, את המקלדת החיצונית או את העכבר וודאו שחיברתם אותם כיאות.

אם המקשים במקלדת עדיין אינם פועלים, מסרו את המחשב לתיקון.

#### ∷בעיה

מספר מופיע כאשר מקלידים אות.

#### ∶מרוו

הפונקציה ׳נעילת מספרים׳ מופעלת.

 $\mu$ KumLk לחוץ והקישו על Shift כדי להשבית אותה, החזיקו את מקש

## בעיה:

כל המקשים או חלק מהמקשים במקלדת הנומרית החיצונית אינם פועלים.

## ∶מתרוו

ודאו שהמקלדת הנומרית החיצונית מחוברת כיאות למחשב.

# ∫‰ÈÚ·

 $\epsilon$ ל המקשים או חלק מהמקשים במקלדת PS/2 החיצונית אינם פועלים.

# ∶מתרון

ThinkPad-אס אתם משתמשים ב-ThinkPad Dock II, ב-ThinkPad Mini Dock Port Replicator II, ודאו שכבל המקלדת מחובר כיאות למחבר המקלדת.

> אם החיבור נכון, נתקו את הכבל וודאו שהמקלדת המובנית פועלת כיאות. אם המקלדת המובנית פועלת כיאות, יש בעיה עם המקלדת החיצונית. נסו להשתמש במקלדת חיצונית אחרת.

# **LitraNav-בעיות הקשורות ב**

# ∷בעיה

המצביע נע כאשר המחשב מופעל או לאחר שהמחשב חוזר לפעילות רגילה.

# ∶מתרוו

יתכן שהמצביע ינוע כאשר לא משתמשים ב-TrackPoint במהלך פעילות רגילה. זהו מאפיין רגיל של TrackPoint והוא אינו סימן לפגם. תזוזת המצביע עשויה להתרחש במשך מספר שניות בתנאים האלו:

- כאשר מפעילים את המחשב.
- כאשר המחשב חוזר לפעילות רגילה.
- כאשר לוחצים על TrackPoint במשך זמן רב.
	- כאשר הטמפרטורה משתנה  $\bullet$

#### ∷בעיה

העכבר או התקן ההצבעה אינם פועלים.

# ∶פתרון

ודאו שה-TrackPoint ושה-touch pad+מוגדרים כ-Automatic ואוטומטיים) ÆThinkPad Configuration Program≠· TrackPoint≠· ˘Ó˙˘‰Ï ÂÒ ‰Ú·ˆ‰‰ Ô˜˙‰ ˙‡ ‡ ¯·ÎÚ‰ ˙‡ ˜˙ ¨ÔÎÓ ¯Á‡Ï וב-touch pad. אם TrackPoint וה-touch pad פועלים, ייתכו שהתקלה נגרמה בגלל העכבר או התקן ההצבעה. ודאו שכבל העכבר או כבל התקן ההצבעה מחוברים כיאות ל-ThinkPad Dock II, EHinkPad Port Replicator II-ל או ל-ThinkPad Mini Dock

ThinkPad 
אס העכבר אינו תואם לעכבר IBM PS/2 השביתו את TrackPoint ÆConfiguration Program

הערה: לקבלת מידע נוסף, עיינו במדריך למשתמש שסופק עם העכבר.

# ∫‰ÈÚ·

לחצני העכבר אינם פועלים.

# ∶פתרוו

Kד בלבד, ייתכן שתתקלו בבעיה זו. ThinkPad אם למחשב

טעו את מנהל ההתקן של העכבר למנהל ההתקן Standard PS/2 Port Mouse EBM PS/2 TrackPoint מחדש את

מנהלי ההתקן מסופקים במדריך C:\IBMTOOLS\DRIVERS שבכונן הדיסק הקשיח. Kד כונן הדיסק הקשיח אינו כולל מנהלי התקנים, גשו לאתר האינטרנט של ThinkPad. Eדי לגשת לאתר האינטרנט, לחצו על הלחצן Access IBM ופתחו את Access IBM.

# ∷בעיה

הגלילה או הפונקציה זכוכית מגדלת אינן פועלות.

# ∶פתרוו

בדקו את מנהל ההתקו של העכבר בחלון ׳מנהלי התקנים׳ וודאו שמנהל ההתקן המותקן EIBM PS/2 TrackPoint

# **(hibernation) ‰È˘ ·ˆÓ· ‡ (Standby) ‰˙Ó‰ ·ˆÓ· ˙Â¯Â˘˜‰ ˙ÂÈÚ·**

# ∷בעיה

המחשב עובר למצב המתנה באופן לא צפוי.

# ∶פתרון

אם המעבד התחמם יתר על המידה, המחשב יעבור באופן אוטומטי למצב המתנה, כדי לאפשר למחשב להתקרר וכדי להגן על המעבד ועל רכיבים פנימיים אחרים. Eמו כן, בדקו את ההגדרות של מצב המתנה באמצעות Power Manager.

# בעיה:

המחשב עובר למצב המתנה מיד לאחר 'בדיקה עצמית בעת האתחול' (נורת המחוון של מצב המתנה נדלקת) (Power-on self-test - POST)

# ∶מתרון

ודאו כי:

● הסוללה טעונה.

■ 00100000 (ממפורטורת החדר נמצאת בטווח הקביל ראו "מפרטים" בעמוד

אם לא נתגלתה בעיה, מסרו את המחשב לתיקון.

#### ∷בעיה

ההודעה critical low-battery error מוצגת על המסך והמחשב כבה מייד.

#### ∶מרוו

הסוללה חלשה. חברו את מתאם ה-AC למחשב או החליפו את הסוללה בסוללה טעונה לחלוטיו.

#### ∷בעיה

כאשר מבצעים פעולה כלשהי כדי לצאת ממצב המתנה, תצוגת המחשב נשארת ריקה.

#### ∶פתרון

בדקו אם המסך החיצוני נותק כאשר המחשב היה במצב המתנה. אין לנתק מסך חיצוני כאשר המחשב במצב המתנה או במצב שינה. אם למחשב לא מחובר מסך חיצוני כאשר הוא מחדש את פעולתו, תצוגת המחשב נשארת ריקה ולא מוצג פלט. הגבלה זו אינה תלויה בערך הרזולוציה. הקישו על Fn+F7 כדי להפעיל את תצוגת המחשב.

הערה: כשאתם מחילים ערכת תצוגה באמצעות שילוב המקשים Fn+F7. הקישו עליהם לפחות שלוש פעמים בשלוש שניות כדי שהתמונה תוצג על מסך המחשב.

#### ∫‰ÈÚ·

<u>מחשב במצב המתנה אינו חוזר לפעול או שמחוון מצב המתנה נשאר דולק והמחשב אינו</u> פועל.

#### ∶מתרון

אם המערכת אינה יוצאת ממצב המתנה, ייתכן שהיא נכנסה למצב המתנה או למצב שינה באופן אוטומטי מכיוון שהסוללה התרוקנה.

בדקו את מחוון ׳מצב המתנה׳.

- $\sim 4$ אם מחווו ׳מצב המתנה׳ דולק. המחשב במצב המתנה. חברו את מתאם ה־AC למחשב  $Fn$  והקישו על
- $\bullet$  אם מחוון ׳מצב המתנה׳ כבוי, המחשב במצב שינה או שהוא כבוי. חברו את מתאם ה למחשב ולחצו על מתג ההדלקה כדי לחדש את פעולת המחשב.  ${\rm AC}$

<u>אם המערכת עדיין אינה יוצאת ממצב המתנה, ייתכן שהיא הפסיקה להגיב ולא ניתן לכבות</u> את המחשב. במקרה כזה, יש לאתחל (Reset) את המחשב. אם לא שמרתם את הנתונים, ייתכן שהם יאבדו. כדי לאתחל את המחשב, לחצו והחזיקו את מתג הדלקה 4 שניות לפחות. אם המערכת עדיין אינה מופעלת, נתקו את מתאם ה- $AC$  ואת הסוללה.

## ∷בעיה

המחשב אינו עובר למצב המתנה או למצב שינה.

# ∶מרוו

בדקו אם נבחרה אפשרות שמונעת מהמחשב לעבור למצב המתנה או למצב שינה.

# ∷בעיה

המחשב אינו עובר למצב המתנה בזמנים שנקבעו באמצעות הטיימר, במערכת ההפעלה ÆWindows NT®

# ∶פתרוו

# ∫**Windows NT** ‰ÏÚÙ‰‰ ˙ίÚÓ·

יהופינה הפעלה אוטומטית של CD-ROM הופעלה, הטיימר אינו יכול להזניק מעבר של המחשב למצב המתנה.

ֿכדי לאפשר את הטיימר, השביתו את התכונה באמצעות עריכת מידע התצורה במערכת הרישום, כדלהלו:

HKEY\_LOCAL\_MACHINE\SYSTEM\

CurrentControlSet\Services\Cdrom\

Autorun: 0x1 > Autorun: **0**

בערה: לפני שתערכו שינויים, גבו את מערכת הרישום ואת התצורה של המחשב. אם משהו ישתבש, תוכלו לשחזר את קובץ מערכת הרישום ואת קובץ התצורה.

# בעיה:

המערכת אינה מתעוררת בשעה שנקבעה, אם המחשב אינו מחובר למקור חשמל. או - המערכת אינה נכנסת למצב שינה ממצב המתנה, אם המחשב אינו מחובר למקור  $AC$ nnn

# ∶מתרון

האפשרות timer-wake-with-battery-operation והתעוררות באמצעות שעון עצר בעת פעולת סוללה) מושבתת כברירת מחדל. אם תפעילו פונקציה זו, ייתכנו מצבים שבהם המחשב יתעורר ויתחיל לפעול כאשר הוא נישא. הדבר עלול לגרום נזק לכונן הדיסק הקשית.

> קחו סיכון זה בחשבון כשאתם מפעילים את האפשרות Ætimer-wake-with-battery-operation

- To interrupt normal startup," ה כבו את המחשב והפעילו אותו שנית. כאשר ההודעה ÏÚ ÂˆÁÏ ¨ÍÒÓ‰ Ï˘ ÔÂ˙Á˙‰ ˜ÏÁ· ‰ÚÈÙÂÓ "press the blue Access IBM button EBM Rescue and Recovery ולחצן Access IBM. על המסך מופיע החלון
	- ÆSystem Restart Required ÔÂÏÁ‰ ÚÈÙÂÓ ÍÒÓ‰ ÏÚ Æ**Access BIOS** ÏÚ ÂˆÁÏ .2
- ˙¯"'‰Ï ˙Â¯È˘ ˙ÈÎÂ˙ ËȯÙ˙ ÚÈÙÂÓ ÍÒÓ‰ ÏÚ ˘"ÁÓ ÏÚÙÂÓ ·˘ÁÓ‰ Æ**Yes** ÏÚ ÂˆÁÏ .3 **IBM BIOS** 
	- ÚÈÙÂÓ ÍÒÓ‰ ÏÚ ÆEnter ÏÚ Â˘È˜‰Â **Config** ¯Á· ¨ÔÓÒ‰ ˘˜Ó ˙ÂÚˆÓ‡· .4 התת-תפריט Power.
- ˙Ú· ¯ˆÚ ÔÂÚ˘ ÈÙÏ ˙¯¯ÂÚ˙‰© **Timer Wake with Battery Operation** ˙¯˘Ù‡· ¯Á· .5 Enter פעולת סוללה) באמצעות הקשה על
	- ÆEnter ÏÚ Â˘È˜‰Â ®ÏÚÙÂÓ© **Enabled** ¯Á· ¨F6 ‡ F5 ÌÈ˘˜Ó‰ ˙ÂÚˆÓ‡· .6
	- ÆÂÊ ˙Â¯È˘ ˙ÈÎÂ˙Ó ˙‡ˆÏ ˙¯"'‰‰ ˙‡ ¯ÂÓ˘Ï È"Î Enter ÏÚÂ F10 ÏÚ Â˘È˜‰ .7

י IBM BIOS Setup Utility" ,ראו ״IBM BIOS Setup Utility Eמערכת העזרה המוכללת במחשב. Access IBM

# ∫‰ÈÚ·

הקשה על שילוב המקשים Fn+F12 אינה מעבירה את המחשב למצב שינה.

# ∶פתרון

המחשב אינו יכול לעבור למצב שינה:

- ∴IBM communication PC Cards אם משתמשים באחד מכרטיסי בדי לעבור למצב שינה, עצרו את תוכנת התקשורת והוציאו את כרטיס ה-PC Card או השביתו את החריץ של ה-PC Card. ‰ÏÚÙ‰‰ ˙ίÚÓ·) ˙ÂÓÈ˘Ó‰ ˙¯Â˘· **Safely Remove Hardware** Ô˜ȇ‰ ÏÚ ÂˆÁÏ ˙ίÚÓ·© ˙ÂÓÈ˘Ó‰ ˙¯Â˘· **Unplug or Eject Hardware** Ô˜ȇ‰ ÏÚ Â‡ (Windows XP Æ®Windows 2000 ‰ÏÚÙ‰‰
	- ∫Windows NT ‰ÏÚÙ‰‰ ˙ίÚÓ· ˙˜˙ÂÓ ‰È‡ ß‰È˘ ·ˆÓß ˙Â¯È˘‰ ˙ÈÎÂ˙ ̇  $\vdash$ לקבלת מידע על התקנת תוכנית השירות 'מצב שינה׳, ראו Installing device drivers ב Access IBM, מערכת העזרה המובנית במערכת.
		- אם מצב שינה אינו מאופשר: כדי לאפשר את מצב שינה, בצעו את הפעולות שלהלן:

# $\cdot$ Windows NT כמערכת ההפעלה

- הערה: כדי להשתמש במצב שינה ב-Windows NT∫. יש לפרמט את הדיסק הקשיח תוך שימוש במבנה FAT. אם מפרמטים את הדיסק הקשיח תוך שימוש במבנה NTFS, מבנה ברירת המחדל של Windows NT. לא ניתו להשתמש במצב שינה.
	- F. הפעילו את ThinkPad Configuration Program .
		- Æ**Power Management** ÏÚ ÂˆÁÏ .2
		- Æ**Suspend/Resume Options** ÏÚ ÂˆÁÏ .3
			- Æ**Enable Hibernation** ÏÚ ÂˆÁÏ .4
				- Æ**OK** ÏÚ ÂˆÁÏ .5

# ∫**Windows 2000** ‰ÏÚÙ‰‰ ˙ίÚÓ· ‡ **Windows XP** ‰ÏÚÙ‰‰ ˙ίÚÓ·

- $F$ . הפעילו את ThinkPad Configuration Program.
	- Æ**Power Management** ÏÚ ÂˆÁÏ .2
	- Æ**Hibernation** ˙ÈÂ˘Ï‰ ÏÚ ÂˆÁÏ .3
	- $H$ Hibernate Support . סמנו את תיבת הסימון
		- $K$ לחצו על OK.

הערה: ניתו לעבור למצב שינה באמצעות הקשה על Fn+F12 רק אם במחשב הותקו מנהל התקו של ניהול צריכת חשמל למערכת ההפעלה Windows XP או למערכת ההפעלה Windows 2000

#### ∷בעיה

נמערכת ההפעלה Windows XP הקשה על שילוב המקשים Fn+F3 אינה הופכת את התצוגה לריקה.

#### ∶פתרוו

 $F^2$ הם אתם המשתמש הראשון שהתחבר למחשב, תוכלו להשתמש בשילוב המקשים Fn+F3. בם אינכם המשתמש הראשוו שהתחבר למחשב. שילוב המקשים לא יפעל בערכת ההפעלה Windows XP מאפשרת למספר משתמשים להתחבר למערכת באותו זמו.

# בעיות הקשורות במסך המחשב

#### ∷בעיה

התצוגה ריקה.

#### ∶מתרון

• הקישו על Fn+F7 כדי להציג את התמונה.

הערה: כשאתם מחילים ערכת תצוגה באמצעות שילוב המקשים Fn+F7, הקישו עליהם לפחות שלוש פעמים בשלוש שניות כדי שהתמונה תוצג על מסך המחשב.

- ט אם נעשה שימוש במתאם AC או בסוללה ומחווו מצב הסוללה דולק וירוק). הקישו על  $\bullet$ En+Home כדי להפוך את המסך לבהיר יותר.
	- רלק וירוק), הקישו על Fn און מצב ימוכן (standby) אם מחוון מצב ימוכן או הלכן.
		- אם הבעיה נמשכת, בצעו את המוסבר בפתרון של הבעיה שלהלו.

## ∫‰ÈÚ·

המסך אינו ניתן לקריאה או שהתמונה מעוותת.

#### ∶פתרוו

ודאו כי:

- מנהל ההתקו של התקו התצוגה מותקו כיאות.
- רזולוצית המסך ואיכות הצבע הוגדרו כיאות.
	- סוג המסך הנכון הוגדר במערכת.

 $\,$ כדי לבדוק הגדרות אלו, בצעו את הפעולות שלהלן:

#### ∫**Windows 2000** ‰ÏÚÙ‰‰ ˙ίÚÓ·Â **Windows XP** ‰ÏÚÙ‰‰ ˙ίÚÓ·

פתחו את החלון <sup>י</sup>מאפייני תצוגהי.

- 1. לחצו על הלשונית **הגדרות**.
- £. בדקו אם רזולוצית המסך ואיכות הצבע הוגדרו כיאות.
	- 3. לחצו על **מתקדם**.
	- 4. לחצו על הלשונית **מתאם**.
- ATI Mobility FIRE" הכיתוב "ATI Mobility RADEON xxxxx". הכיתוב "Entel xxxxx" או "Intel xxxxx" מוצגים בחלון המידע של המתאם

הערה: שם מנהל ההתקן xxxxx תלוי בשבב הווידאו שהותקן במחשב.

- . לחצו על הלחצן **מאפיינים**. בדקו את התיבה ׳מצב התקו׳ וודאו שההתקו פועל כיאות אם ההתקן אינו פועל כיאות, לחצו על הלחצן **פתרון בעיות**.
	- 7. לחצו על הלשונית צג.

. ודאו שהמידע המצוין בלשונית נכון

. לחצו על הלחצן **מאפיינים**. בדקו את התיבה ׳מצב התקן׳ וודאו שההתקן פועל כיאות. אם ההתקו אינו פועל כיאות. לחצו על הלחצו **פתרוו בעיות**.

## ∷בעיה

המסך נשאר דולק גם אחרי שכיביתם את המחשב.

#### ∶מתרוו

 ·˘ÁÓ‰ ˙‡ ˙·ÎÏ È"Î ¯˙ÂÈ Â‡ ˙ÂÈ˘ 4 ͢ӷ ıÂÁÏ Â˙‡ ˜ÈÊÁ‰Â ‰˜Ï"‰‰ '˙Ó ÏÚ ÂˆÁÏ והדליקו שוב את המחשב.

#### ∫‰ÈÚ·

נקודות חסרות, נקודות בצבע שגוי ונקודות בהירות מופיעות על המסך בכל פעם שמדליקים את המחשב.

#### ∶פתרון

והו מאפיין של טכנולוגית TFT. תצוגת המחשב כוללת מספר רב של טרנזיסטורים על פילם דק TFTs) thin-film transistors המפר קטן של נקודות חסרות, נקודות בצבע שגוי או נקודות בהירות יכול להראות תמיד על המסך.

#### ∫‰ÈÚ·

ההודעה ״לא ניתן ליצור חלון מרובד״ מופיעה כאשר מנסים להפעיל תקליטור DVD.  $\lambda$ 

במהלך הרצת קטע וידיאו, הרצת קטע  ${\rm DVD}$  או הפעלת יישומי משחק, מוצגת תמונה גרועה או שלא מוצגת תמונה בכלל.

#### ∶פתרון

בצעו אחת מהפעולות שלהלו:

- $\bullet$  אם נעשה שימוש באיכות צבע 32-סיביות, שנו את עומק הצבע ל- 16-סיביות.
- ס אם נעשה שימוש בגודל שולחן עבודה 1280x1024 ומעלה, הקטינו את גודל שולחן העבודה ואת עומק הצבע.

# בעיות הקשורות בסוללה

#### ∷בעיה

הסוללה אינה נטענת במלואה כשהמחשב כבוי, בזמן הטעינה הסטנדרטי למחשב.

#### ∶פתרון

ייתכן שהסוללה בפריקת יתר. בצעו את הפעולות שלהלן:

- $\Gamma$  כרו את המחשר
- £. ודאו שהסוללה עם פריקת היתר מותקנת במחשב.
- . חברו את מתאם ה־AC למחשב ואפשרו את טעינת הסוללה.

ׂאם ברשותכם מטען מהיר, השתמשו בו כדי לטעון סוללה עם פריקת יתר.

ָ אם הסוללה אינה נטענת במלואה אחרי 24 שעות, השתמשו בסוללה חדשה.

#### בעיה:

המחשב נכבה לפני שמחוון הסוללה מציין כי היא ריקה.

 $\gamma_{\mathcal{N}}$ 

המחשב פועל לאחר שמחוון הסוללה מציין כי היא ריקה.

#### ∶פתרוו

פרקו את הסוללה וטענו אותה מחדש.

#### ∷בעיה

זמן הפעולה של סוללה טעונה במלואה קצר.

#### ∶פתרון

פרקו את הסוללה וטענו אותה מחדש. אם זמן הפעולה של הסוללה עדיין קצר, השתמשו בסוללה חדשה.

# ∷בעיה

המחשב אינו פועל כשמותקנת בו סוללה טעונה במלואה.

#### ∶פתרון

ייתכן שההתקן להגנה מפני קפיצות מתח של הסוללה פעיל. כבו את המחשב לדקה אחת כדי לאפס את ההתקן. הפעילו שוב את המחשב.

#### ∷בעיה

הסוללה אינה נטענת.

# ∶פתרון

לא ניתן לטעון את הסוללה כשהיא חמה מדי. אם הסוללה חמה למגע, נתקו אותה מהמחשב והניחו לה להתקרר לטמפרטורת החדר. לאחר שהסוללה התקררה, התקינו אותה שוב וטענו אותה שוב. אם עדיין לא ניתן לטעון את הסוללה, מסרו אותה לתיקון.

# בעיות הקשורות בכונן הדיסק הקשיח

#### בעיה:

Eנונן הדיסק הקשיח משמיע תיקתוקים מפעם לפעם.

# ∶מתרון

התיסתוקים יכולים להישמע כאשר:

- כונן הדיסק הקשיח מתחיל לגשת לנתונים או כאשר הוא עוצר.
	- אתם נושאים את כונן הדיסק הקשיח.
		- ראתם נושאים את המחשב.  $\bullet$

תקתוקים אלו אינם מעידים על פגם. זהו מאפיין של כונן דיסק קשיח.

# ∷בעיה

כונן הדיסק הקשיח אינו פועל.

# ∈תרוו:

בתפריט Startup (אתחול) בתוכנית השירות להגדרת IBM BIOS, ודאו שכונן הדיסק הקשיח כלול ברשימה Boot Priority Order וסדר קדימות אתחול). הם כונן הדיסק הקשיח כלול ברשימה Excluded From Boot Order (החרגה מסדר אתחול), הוא מושבת. Eתרו בערך שלו ברשימה ולחצו על המקש X. E העולה או מעבירה את הערך לרשימה Boot Priority Order.

# **בעית אתחול**

#### בעיה:

צמערכת ההפעלה Microsoft® Windows אינה מתחילה לפעול.

#### ∶פתרוו

השתמשו בתוכנית השירות (IBM Rescue and Recovery workspace) שתסייע לכם לפתור או לזהות בעיות.

ההפעלה של IBM Rescue and Recovery workspace קלה.

 $\pm$ לדי לפתוח את IBM Rescue and Recovery כדי לפתוח את הבעולות שלהלן.

- 1. כבו את המחשב והפעילו אותו שוב.
- . עקבו בתשומת לב אחר התצוגה שעל המסך כאשר המחשב מופעל. כאשר ההודעה Æ**To interrupt normal startup, press the blue Access IBM button** מופיעה בפינה הימנית תחתונה של המסך, לחצו על הלחצן הכחול Access IBM. תוכנית השירות (IBM Rescue and Recovery workspace) נפתחת. על המסך יופיע חלון כמו החלון שלהלן:

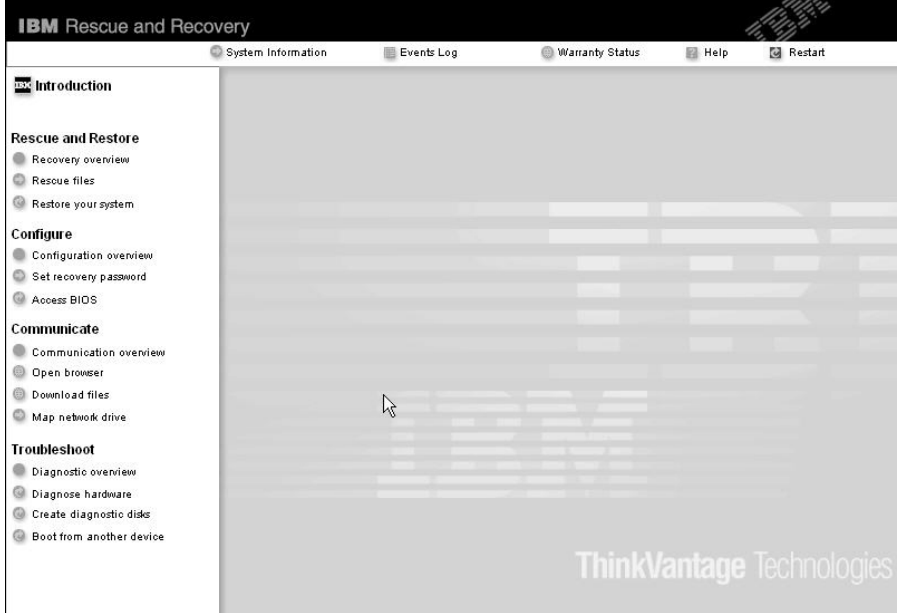

- 1. לאחר שתוכנית השירות IBM Rescue and Recovery workspace נפתחת, תוכלו לבצע ∑את הפעולות שלהלו
	- Rescue and Restore (הצלה ושחזור) של קבצים, תיקיות או גיבויים.
		- Æ˙‡ÓÒÈ҉ ˙ίÚÓ‰ ˙¯"'‰ Ï˘ ®‰¯"'‰© **Configure** •
	- Gommunicate (תקשורת) באמצעות האינטרנט וקישור לאתר התמיכה של EM.
		- Troubleshoot (פתרון בעיות) ואבחון בעיות באמצעות כלי האבחון.

 $I$ ה IBM Rescue and Recovery workspace במסך הראשי של במחן והות וות ״להלו כדי לפתוח דפים אחרים או כדי לצאת מתוכנית שירות זו:

- ˙ÂÓÈ˘Ó ÏÚ Â‡ ÌÈÚ¯ȇ ÏÚ Ú"ÈÓ ÏÏÂ΢ ÔÓÂÈ ˙'ˆ‰ ®ÌÈÚ¯ȇ ÔÓÂÈ© **Event Log** הקשורים בפעולות Rescue and Recovery.
- System Information (מידע מערכת) הצגת מידע חשוב על החומרה והתוכנה שבמחשב. מידע זה עשוי להיות בעל ערך כשמנסים לאבחן בעיות.
- ˙Â¯È˘‰ ȇ˙ ¨˙ÂȯÁ‡‰ Ï˘ ‰'ÂÙ˙‰ Íȯ‡˙ ˙'ˆ‰ ®˙ÂȯÁ‡ ÒÂËËÒ© **Warranty Status** של המחשב ורשימה של חלקים תחליפיים.
	- IBM Rescue and יעזרה) מידע על הפונקציות השונות בתוכנית השירות IBM Rescue and Recovery workspace.
	- Rescue and Recovery workspace וחידוש IBM Rescue and Recovery workspace וחידוש ברצף האתחול שהופסק.

# בעיות הקשורות באימות טביעת אצבע

∵אם תתנסו באחד מהמצבים שלהלן, ייתכן שלא תוכלו לרשום את אצבעכם או לאמת אותה

- האצבע מקומטת.
- האצבע מחוספסת, יבשה או פצועה.
	- האצבע יבשה מאוד.
- האצבע מוכתמת בלכלוך, בבוץ או בשמן.
- $\bullet$  שטח האצבע שונה מאוד משטח האצבע בזמו רישום טביעת האצבע
	- האצבע רטובה.
	- האצבע שבה נעשה שימוש לא נרשמה.

 $\,$ כדי לשפר את המצב, נסו לבצע את הפעולות שלהלן:

- Æ˙ÂÚ·ˆ‡‰Ó ÌÈÙ"ÂÚ ˙ÂÁÏ Â‡ ÍÂÏÎÏ ¯ÈÒ‰Ï È"Î ÌÎÈ"È ˙‡ ·' ‡ ˜
	- בצעו את הרישום והאימות תוך שימוש באצבע אחרת.
		- אם הידיים יבשות מדי, השתמשו בקרם ידיים.

# **ֿ**בעיות אחרות

## ∷בעיה

המחשב ננעל או שהוא אינו מקבל קלט.

#### ∶מתרוו

ייתכן שהמחשב ננעל כאשר הוא נכנס למצב המתנה (standby) במהלך פעולת תקשורת. השביתו את טיימר ימצב המתנהי כאשר אתם עובדים ברשת.

כדי לכבות את המחשב, לחצו על מתג ההדלקה והחזיקו אותו 4 שניות לפחות.

#### ∷בעיה

המחשב אינו מופעל מההתקן הרצוי, למשל מכונן התקליטונים.

#### ∶פתרון

ניינו בתפריט Startup ואתחול) של תוכנית השירות להגדרת IBM BIOS. ודאו שרצף האתחול המוגדר בתוכנית השירות להגדרת IBM BIOS יפעיל את המחשב מההתקן הרצוי.

כמו כו, ודאו שההתקן שממנו יופעל המחשב מאופשר.

בתפריט Startup בתוכנית השירות להגדרת IBM BIOS, ודאו שההתקן כלול ברשימה נסדר קדימות אתחול). Boot Priority Order Excluded From Boot Order .החרגה מסדר אתחול), הוא מושבת בחרו בערך שלו ברשימה ולחצו על המקש X. E העולה או מעבירה את הערך לרשימה Boot Priority Order.

## $\dots$

המחשב אינו מגיב.

# ∶מרוו

 $11$ ן ה־IROs וערוצי בקשת הפסיקה) של ה-PCI מוגדרים כולם כ המחשב אינו מגיב מכיוון שהוא אינו יכול לשתף IRQ עם התקנים אחרים. בדקו את ההגדרות ב-ThinkPad Configuration Program

#### ∷בעיה

מערכת ההפעלה Windows NT אינה מופעלת. עם זאת, ההודעה המודיעה שהמחשב טוען ÆÍÒÓ‰ ÏÚ ˙¯‡˘ Windows NT ˙‡

# ∶פתרוו

יתכו שהגדרת ה־USB שונתה לימופעלי.

אם ההגדרה אכן שונתה לימופעל<sup>י</sup>, ייתכן שהשינוי גרם לסתירה בהקצאת משאבי זיכרון  $\rm _{S}$ במהלך האתחול. שנו את ההגדרה לימושבתי, באמצעות תוכנית השירות להגדרת  $\rm BIOS$ 

To interrupt normal startup، press … כבו את המחשב והפעילו אותו שוב. כאשר הראשונ the blue Access IBM button מופיעה בחלק הימני התחתון של המסך, לחצו על הלחצן EBM Rescue and Recovery ועל המסך מופיע החלון. Access IBM

ÆSystem Restart Required ÔÂÏÁ‰ ÚÈÙÂÓ ÍÒÓ‰ ÏÚ Æ**Access BIOS** ÏÚ ÂˆÁÏ .2

- ÆIBM BIOS≠‰ ËȯÙ˙ ÚÈÙÂÓ ÍÒÓ‰ ÏÚ ˘"ÁÓ ÏÚÙÂÓ ·˘ÁÓ‰ Æ**Yes** ÏÚ ÂˆÁÏ .3
	- ÆEnter Â˘È˜‰Â **Config**≠· ¯Á· ¨ÔÓÒ‰ ˘˜Ó ˙ÂÚˆÓ‡· .4
		- ÆEnter ÏÚ ‰˘˜‰ ˙ÂÚˆÓ‡· **USB**≠· ¯Á· .5
	- ÆEnter Â˘È˜‰Â ®˙·˘ÂÓ© **Disable**≠· ¯Á· ¨F6 ‡ F5 ÌÈ˘˜Ó‰ ˙ÂÚˆÓ‡· .6
- ÆÂÊ ˙Â¯È˘ ˙ÈÎÂ˙Ó ˙‡ˆÏ ˙¯"'‰‰ ˙‡ ¯ÂÓ˘Ï È"Î Enter ÏÚÂ F10 ÏÚ Â˘È˜‰ .7

#### ∷בעיה

המחשב אינו יכול להשמיע CD או שאיכות הצליל אינה טובה.

#### ∶פתרוו

ידאו שהתקליטור עומד בדרישות התקן בארצכם. בדרך כלל, הלוגו CD מופיע בתווית של תקליטור העומד בדרישות התקן המקומי. אם תשתמשו בתקליטור שאינו עומד בדרישות התקן, לא נוכל להבטיח שהוא יושמע ואם הוא יושמע, לא נוכל להבטיח שאיכות הצליל תהיה טובה

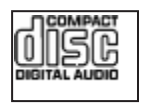

#### ∷בעיה

EWindows 2000 ההפעלה של תקליטור DVD אינה חלקה במערכת ההפעלה של תקליטור

#### ∶מתרון

בחירה במצב 'סוללה מקסימלית' לטכנולוגית ®Intel SpeedStep, יכולה לגרום לבעיה  $\mathcal{M}$ 

מצב זה מיועד להשגת חיי סוללה מקסימליים באמצעות החלפת מהירות המעבד ממהירות רגילה נמוכה לחצי ממהירות זו. בהתאם למידת השימוש במעבד.  $\cdot$ אם השימוש גדל, Intel SpeedStep משנה את מהירות הממירות הנמוכה יותר ֹפעולה במצב זה יכולה לפגוע מאוד בביצועי המעבד ולגרום לכך שהפעלת תקליטור ה−DVD תהיה קופצנית.

כדי למנוע את הבעיה או כדי לצמצם אותה, בחרו באחד משלושת מצבי הפעולה האחרים, המפורטים להלו:

- ביצועיים מקסימליים: מהירות המעבד נשארת גבוהה כל הזמן.
- י אוטומטי: המעבד פועל במהירות נמוכה או במהירות גבוהה, בהתאם למידת השימוש במעבד. אם השימוש גדל, Intel SpeedStep משנה את מהירות המעבד למהירות הגבוהה.
	- ביצועי סוללה מיטביים: מהירות המעבד נשארת נמוכה כל הזמן.

כדי לבחור במצב, בצעו את הפעולות שלהלו:

- 1. הפעילו את ThinkPad Configuration Program.
	- Æ**Power Management** ÏÚ ÂˆÁÏ .2
- Æ**Intel SpeedStep technology** ˙ÈÂ˘Ï‰ ÏÚ ÂˆÁÏ .3
	- A. מהרשימה, בחרו במצב הרצוי.
		- Æ**OK** ÏÚ ÂˆÁÏ Æ5

#### ∷בעיה

לא ניתן להתחבר באמצעות כרטיס הרשת האלחוטי המוכלל.

# ∶מתרוו

E אם הצג כבוי . הדליקו אותו ונסו שוב

# ∷בעיה

י הס מערכת ההפעלה היא Windows 2000 אם מערכת ההפעלה היא 2000 המחשב יחזור לפעולה רגילה ממצב 'מוכןי (standby) או ממצב 'שינהי (hibernation), תופיע ÆUnsafe Removal of Device ‰Ú"‰‰ ÍÒÓ‰ ÏÚ

# ∶מתרוו

ניתן לסגור הודעה זו בביטחה. היא מוצגת בגלל בעית מנהל התקן של USB 2.0 במערכת ההפעלה Windows 2000. ניתן לקבל מידע מפורט בחלק ימידע נוסףי בבסיס הידע של Microsoft במאמרים 328580 ו־323754. בקרו בדף הבית של בסיס הידע של Microsoft בכתובת /http://support.microsoft.com/. בשדה חיפוש, הקלידו את מספר מאמר בסיס הידע הרצוי ולחצו על הלחצו 'חיפושי.

# ∷בעיה

יושום אינו פועל כהלכה.

# ∶פתרוו

ודאו שהבעיה אינה נגרמת בגלל היישום.

ידאו שבמחשב מותקן הזיכרון המינימלי הדרוש להפעלת היישום. בדקו מהו הזיכרון הנדרש במדריכים שסופקו עם היישום.

ודאו כי:

- היישום מיועד לפעול במערכת ההפעלה שלכם.
- שומים אחרים רצים כהלכה במחשב שלכם.  $\bullet$ 
	- מנהלי ההתקן הדרושים מותקנים במחשב.
- היישום פועל כאשר הוא מורץ במחשב אחר.

אם הודעת שגיאה מופיעה כאשר אתם משתמשים ביישום, עיינו במדריכים שסופקו  $m$ עם היינעות

היישומים המפורטים להלו אינם פועלים כהלכה במחשב ThinkPad. הורידו את הגרסה האחרונה מאתר האינטרנט שלהלו:

- ‰Ò¯'© IBM ThinkPad 2.5 inch Hard Disk Drive Firmware Update Utility שפורסמה לפני 42 בינואר, 2005): הגרסה האחרונה זמינה בכתובת http://www.ibm.com/support/us/
- י Drive Fitness Test (גרסה 99.3 או גרסה קודמת): הגרסה האחרונה זמינה בכתובת http://www.hitachigst.com/hdd/support/download.htm

# ∫˙¯ډ

- ÆDrive Fitness Test Ï˘ ‰˙‡ ‰ÏÂÚÙ ‰ÁÈË·Ó ‰È‡ IBM Æ1
- . כדי להשתמש בכונן דיסק קשיח נוסף, התקינו את הגרסה האחרונה של הקושחה.

אם היישום עדיין אינו פועל כהלכה, פנו לעזרת איש שירות או המקום בו רכשתם  $M \pi T$ את המחשר

# הפעלת תוכנית שירות להגדרת IBM BIOS

במחשב כלולה תוכנית, הקרויה 'תוכנית השירות להגדרת IBM BIOS', המאפשרת לבחור בפרמטרי הגדרה שונים.

- $\mathbb{C}$ י הגדרת התצורה של המחשב. ∫Config •
- $\cdot$  Date/Time · ⊙ביעת התאריך והשעה.
	- Security؛ קביעת תכונות האבטחה.
- Startup · הביעת ההתקן המופעל באתחול.
	- Restart (הפעלה מחדש של המערכת.

ThinkPad הערה: ניתן להגדיר רבים מפרמטרים אלו בדרך קלה יותר באמצעות ÆConfiguration Program

 $\,$ לדי להפעיל את תוכנית השירות להגדרת IBM BIOS. בצעו את הפעולות האלו

- 1. ֿ כדי למנוע איבוד נתונים לא צפוי. גבו את הנתונים המאוחסנים במחשב ואת מערכת הרישום של המחשב. לקבלת פרטים, ראו Data backup-and-restore tools העזרה המובנית במערכת.
	- . אם בכונן התקליטונים יש תקליטון, הוציאו אותו וכבו את המחשב.
	- To interrupt normal startup, press the blue ... הפעילו את המחשב ואז, כאשר ההודעה Access מופיעה בחלק הימני התחתון של המסך, לחצו על הלחצו Access מופיעה בחלק EM תוכנית השירות IBM Rescue and Recovery workspace נפתחת.
		- ÆSystem Restart Required ÔÂÏÁ‰ ÚÈÙÂÓ ÍÒÓ‰ ÏÚ Æ**Access BIOS** ÏÚ ÂˆÁÏ Æ4
- ÆIBM BIOS≠‰ ËȯÙ˙ ÚÈÙÂÓ ÍÒÓ‰ ÏÚ ¨˘"ÁÓ ÏÚÙÂÓ ·˘ÁÓ‰ Æ**Yes** ÏÚ ÂˆÁÏ Æ5 יופיע לאחר IBM BIOS ֿופֿינע לאחר supervisor מפריט תוכנית השירות להגדרת שתציינו את הסיסמה. תוכלו להפעיל את תוכנית השירות גם ללא ציון סיסמת supervisor, ˙ÂÚˆÓ‡· ÌÈ'ÂÓ‰ ÌȯËÓ¯Ù‰ ˙‡ ˙Â˘Ï ÂÏÎÂ˙ ‡Ï ¨˙‡Ê ÌÚ ÆEnter ÏÚ ‰˘˜‰ ˙ÂÚˆÓ‡· ה המובנית supervisor. לקבלת מידע נוסף, עיינו בעזרה המובנית במערכת
- 6. באמצעות מקשי הסמן, עברו לפריט שברצונכם לשנות. כאשר הפריט הרצוי מואר, הקישו על Enter. על המסך מוצג תת-תפריט.
	- י טעו את הפריטים שברצונכם לשנות. השתמשו במקשים F5 או F6 כדי לשנות את ערד  $\,$ הפריט. אם לפריט יש תת-תפריט, תוכלו להציגו באמצעות הקשה על Enter.
- 6. הקישו על F3 או על Esc כדי לצאת מהתת-תפריט. אם התת-תפריט הוא תת-תפריט מקונן, הקישו על Esc מספר פעמים עד שתגיעו לתפריט של תוכנית השירות להגדרת IBM BIOS. הערה: כדי לשחזר את ההגדרות המקוריות ממועד הרכישה, הקישו על מקש F9 כדי לטעון את הגדרות ברירת המחדל. כמו כן, תוכלו לבחור גם באפשרות שתטען את הגדרות ברירת המחדל או באפשרות שתנקה את השינויים בתת-תפריט Restart והפעלה מחדש).
	- 9. בחרו ב-Restart והקישו על Enter העבירו את הסמן לאפשרות ההפעלה מחדש הרצויה נהקישו על Enter. המחשב מופעל מחדש.

## שחזור תוכנה שהותקנה מראש

בדיסק הקשיח של המחשב יש אזור מוסתר ומוגן לגיבויים. באזור זה נמצא גיבוי מלא של תוכן הדיסק הקשיח שכפי שהוא נשלח מהמפעל ותוכנית שירות בשם IBM Rescue and Recovery.

אם ביצעתם פעולת גיבוי באמצעות התוכנית Rescue and Recovery, באזור זה יאוחסנו גם גיבוי אחד או יותר המשקפים את התוכן של הדיסק הקשיח בנקודות שונות בזמן. גיבויים אלו יאוחסנו בדיסק הקשיח, בכונן רשת או במדיה נשלפת, בהתאם לאפשרות שנבחרה במהלך פעולת הגיבוי.

IBM Rescue ־A הוכלו להשתמש בתוכנית השירות Rescue and Recovery ה and Recovery workspace כדי לשחזר מצב קודם של התוכן של הדיסק הקשיח תוך שימוש EM Rescue andI מהגיבויים המאוחסנים באזור המוגן. הפעולה של תוכנית השירות EM Rescue andI ‰˙‡ ÏÈÚÙ‰Ï ÂÏÎÂ˙ ¨ÍÎÈÙÏ ÆWindows ‰ÏÚÙ‰‰ ˙ίÚÓ· ‰ÈÂÏ˙ ‰È‡ Recovery workspace £באמצעות לחיצה על הלחצן הכחול Access IBM כאשר תתבקשו לעשות זאת במהלך האתחול.

לאחר שתוכנית השירות IBM Rescue and Recovery workspace תפתח, תוכלו לבצע פעולת התאוששות, אפילו אם אינכם יכולים להפעיל את Windows. לקבלת מידע נוסף על השימוש בתכונות של התוכנית Rescue and Recovery , ראו "Data backup-and-restore tools" או "Access IBM במערכת העזרה המוכללת במחשב, Access IBM.

כדי לשחזר את המידע המקורי של הדיסק הקשיח, בצעו את הפעולות שלהלן:

#### ∫˙¯ډ

- $\rm DVD$ ן. אם הכונן האופטי לא מחובר ל-ThinkPad שלכם במהלך ההתאוששות, תוכנות ה וצריבת התקליטורים לא יותקנו. כדי לוודא שתוכנות אלה יותקנו כהלכה, התקינו את הכונן האופטי ב-Ultrabay Slim לפני ביצוע הליך ההתאוששות.
	- £. תהליך ההתאוששות יכול לארוך עד שעתיים.

שימו לב: כל הקבצים במחיצה הראשית של הדיסק הקשיח (בדרך כלל כונן C) יאבדו בתהליך ההתאוששות. עם זאת, לפני החלפה של נתונים כלשהם, תינתן לכם הזדמנות לשמור קבצים במדיה אחרת

- 1. אם הדבר אפשרי, שמרו את כל הקבצים וסיגרו את ממערכת ההפעלה.
	- 2. נבו את המחשב לחמש שניות לפחות.
- To interrupt normal הדליקו את המחשב עקבו בתשומת לב אחר התצוגה. כאשר ההודעה ¨ÍÒÓ‰ Ï˘ ÔÂ˙Á˙‰ ÈÓȉ ˜ÏÁ· ‰ÚÈÙÂÓ startup¨ press the blue Access IBM button IBM Rescue and Recovery workspace תוכנית השירות. Access IBM לחצו על הלחצן נפתחת.
	- Æ®˙ίÚÓ‰ ¯ÂÊÁ˘© **Restore your system** ÏÚ ÂˆÁÏ Æ4
- ÏÚÙÓ‰ ·ˆÓ ¯ÂÊÁ˘© **Restore my hard drive to the original factory state** ÏÚ ÂˆÁÏ Æ5 המקורי של הכונן הקשיח) ואז לחצו על Next (הבא).
	- 6. פעלו בהתאם להוראות המופיעות על המסך.
- ¨‰ÏÚÙ‰‰ ˙ίÚÓ ÌÚ ÏÁ˙Â‡È ·˘ÁÓ‰ ÆEnter ˘˜Ó ÏÚ Â˘È˜‰ ¨ÌÈÈ˙ÒÓ ¯ÂÊÁ˘‰ ÍÈω˙ ¯˘‡Î Æ7 מנהלי ההתקנים והתוכנות שהותקנו בו מראש.

# שדרוג כונן הדיסק הקשיח

ניתן להגדיל את יכולת האחסון של המחשב באמצעות החלפת כונן הדיסק הקשיח בכונן דיסק קשיח בעל קיבולת גדולה יותר. ניתן לרכוש כונן דיסק קשיח חדש ממשווקים או מנציגי השיווק  $IBM$  של

#### ∫˙¯ډ

- 1. החליפו את כונו הדיסק הקשיח רק אם תרצו לשדרג אותו או רק אם יש לתקנו. החיבורים ˙ÂÙÏÁ‰· ‡ ÌÈÙÂÎ˙ ÌÈÈÂÈ˘· "ÂÓÚÏ ÂÎÂ˙ ‡Ï ·˘ÁÓ· ÁÈ˘˜‰ ˜ÒÈ"‰ ÔÂÎ Ï˘ ı¯ÙÓ‰Â תכופות של כוננים.
- Product Recovery 
net IBM Rescue and Recovery workspace (
net Recovery čiñat E25 אינן כלולות בכונן דיסק קשיח אופציונלי.

#### ־ שימו לב:

# טיפול בכונן הדיסק הקשיח

- $\bullet$  אל תפילו את הכונן ואל תניחו לו לספוג חבטות. הניחו את הכונן על חומר כמו בד רך, שסופג זעזועים.
	- אל תפעילו לחץ על מכסה הכונן.
		- י אל תגעו במחבר.

טיפול לא נכון יכול לגרום לנזק ולאיבוד נתונים שאוחסנו על הדיסק הקשיח. לפני שתפרקו כונן דיסק קשיח, גבו את כל המידע שעל הדיסק הקשיח וכבו את המחשב. לעולם אל תפרקו כונן דיסק קשיח כאשר המערכת פועלת, כאשר היא נמצאת במצב המתנה (Standby) או כאשר היא במצב שינה (hibernation).

כדי להחליף את כונן הדיסק הקשיח, בצעו את הפעולות שלהלן:

- $\,$ בנו את המחשב. לאחר מכן, נתקו את מתאם ה− $\rm AC$  ואת כל הכבלים מהמחשב.  $\,$ 
	- £. · סגרו את הצג של המחשב והפכו את המחשב.
		- $\overline{3}$ ֿ הסירו את הסוללה

A. שחררו את הבורג שנועל את כונן הדיסק הקשיח במקומו.

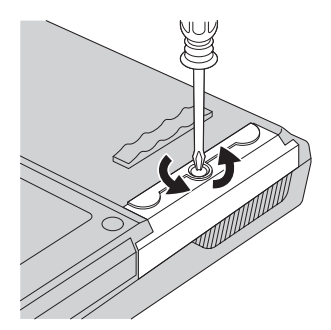

5. פתחו את צג המחשב. העמידו את המחשב על צידו והוציאו את כונן הדיסק הקשיח, כשאתם מושכים את המכסה הלאה מהמחשב.

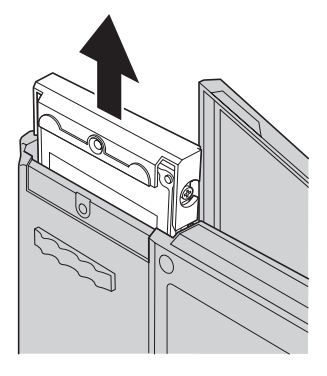

.6 הפרידו את המכסה מכונן הדיסק הקשיח

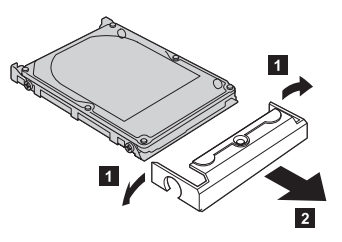

F. חברו את המכסה לכונן דיסק קשיח חדש.

6. הכניסו את כונן הדיסק הקשיח ואת המכסה שלו למפרץ כונן הדיסק הקשיח. הדקו אותם למקומם.

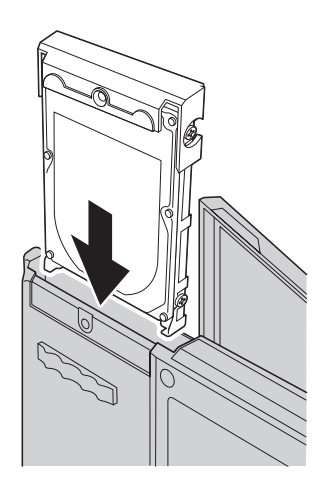

- ˙‡ 'ȯ·‰ ƉÏÚÓÏ ÔÂ˙Á˙‰ "Ȉ˘Î ·˘ÁÓ‰ ˙‡ ÂÁȉ ·˘ÁÓ‰ ˙'ˆ˙ ˙‡ ¯'Ò Æ9 הבורג למקומו.
	- 10. החזירו את הסוללה למקומה.
	- $\pm$ בובלים למחשב. חברו את מתאם ה-AC ואת הכבלים למחשב "AC

# החלפת הסוללה

1. **כבו את המחשב או עברו למצב שינה (hibernation). נתקו את מתאם ה-AC ואת כל** הכבלים מהמחשב.

הערה: אם נעשה שימוש ב-PC Card, ייתכן שהמחשב לא יעבור למצב ישינהי. אם המחשב אינו עובר למצב שינה. כבו את המחשב.

- . סגרו את הצג של המחשב והפכו את המחשב
- 3. יש שני תפסי סוללה. החליקו את התפס שמעל הסוללה שמאלה, כדי לשחרר . **P את הנעילה שלו 1** . החליקו את התפס השני שמאלה ושחררו את הנעילה שלו החזיקו את התפס השני במצב משוחרר בזמן הסרת הסוללה.

הערה: בדגם 15 אינץי יש רק תפס סוללה אחד, משמאל לסוללה.

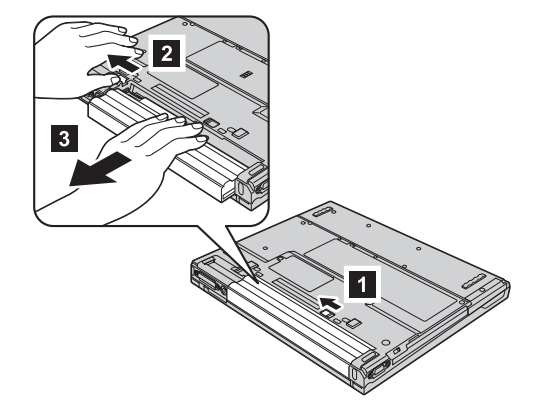

4. התקינו סוללה טעונה במלואה.

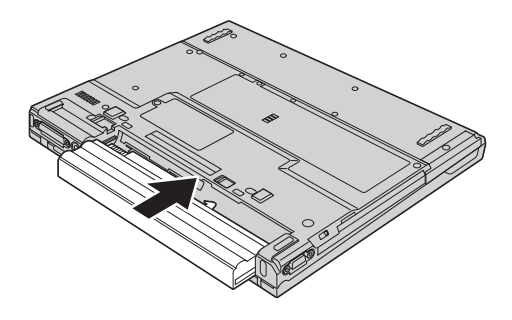

5. החליקו את התפסים למצב נעול.

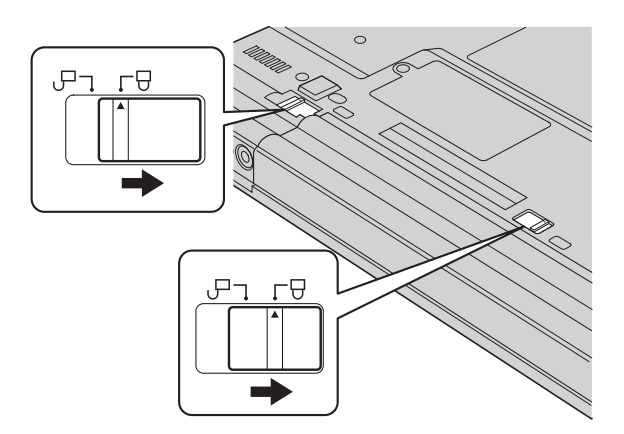

הפכו את המחשב. חברו את מתאם ה־AC ואת הכבלים למחשב.  $6\,$ 

# **IBM−** פרק 3. קבלת עזרה ושירות מ

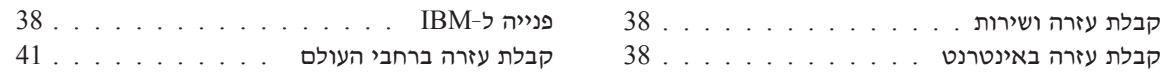

# **קבלת עזרה ושירות**

ֿאם תזדקקו לעזרה, לשירות, לתמיכה טכנית או אם פשוט תרצו מידע נוסף על מוצרים מתוצרת נעכלו להעזר במגווו רחב של מקורות ש-IBM מעמידה לרשותכם. חלק זה כולל מידע IBM המסביר לאן לגשת כדי לקבל מידע נוסף על IBM ועל מוצרים של IBM, מה לעשות כאשר תתקלו בבעיה במחשב ולמי לפנות אם תזדקקו לשירות.

ה־Kindows של Microsoft הן מקור התוכנה העדכני ביותר לעדכון מוצרי Windows הם זמינים להורדה מהאינטרנט וייתכו שתצטרכו לשלם דמי התחברות) או על גבי CD-ROM. ול מציעה תמיכה טכנית שוטפת בנוגע להתקנה של Service Packs של מערכת ההפעלה  $\mathrm{IBM}$ ענטענה מראש במחשב על-ידי IBM או בנוגע לכל שאלה הקשורה בכד. IBM או לקבלת מידע. פנו למרכז התמיכה של IBM במספרי הטלפוו המפורטים בחלק "רשימת טלפונים ברחבי העולם".

# **קבלת עזרה באינטרנט**

נעל IBM אינטרנט של IBM נעל מעודכן על המחשבים האישיים של התמיכה שמציעה  $\rm{IBM}$ . הכתובת של דף הבית של המחשבים האישיים של  $\rm{IBM}$  היא www.IBM.com/pc

ולאמידה לרשות לקוחותיה אתר אינטרנט מקיף המוקדש למחשבים ניידים ולמחשבי " "ˆÈÎ "ÂÓÏÏ È"Î ‰Ê ˯Ëȇ ¯˙‡· ¯˜· Æwww.IBM.com/pc/support ˙·Â˙η ThinkPad לפתור בעיות. כדי לחפש דרכים חדשות לשימוש במחשב וכדי ללמוד על אפשרויות שיהפכו את העבודה עם ThinkPad לקלה עוד יותר.

# **IBM−ל**

<mark>ֹאם ניסיתם לתקן בעיה בעצמכם ואתם עדיין זקוקים לעזרה, במהלך תקופת האחריות, תוכלו</mark> לקבל עזרה ומידע ממרכז התמיכה של IBM באמצעות הטלפון. השירותים שלהלן זמינים **ֿבמהלך תקופת האחריות:** 

- $\bullet$  הגדרת בעיות צוות מיומן זמין לסייע לכם לקבוע אם הבעיה היא בעית חומרה ולעזור לכם להחליט על הפעולה הדרושה לתיקון הבעיה.
	- תיקון חומרה של IBM − אם נקבע שהבעיה נגרמה על ידי חומרה של IBM הנמצאת באחריות, צוות תיקונים מיומן זמין לספק לכם את רמת השירות המתאימה.
	- ניהול שינויים הנדסיים לעתים, נדרשים שינויים לאחר מכירת המוצר. IBM או המשווק שלכם, אם הוא קיבל את אישור IBM. יבצעו שינויים הנדסיים (ECs) נבחרים החלים על החומרה שלכם

∶נושאים שהאחריות אינה חלה עליהם

 $\bullet$  החלפה של חלקים שאינם מתוצרת  $\rm IBM$  או החלפה של חלקים מתוצרת  $\bullet$ אינה חלה עליהם, או שימוש בחלקים כאלה

 $I$ BM FRU XXXXXXXX הערה: כל החלקים שבאחריות המכילים זיהוי בן 7 תווים במבנה

- זיהוי מקור של בעית תוכנה
- רגדרת תצורת ה־BIOS במהלד התקנה או שדרוג  $\bullet$
- שינויים, התאמות או שדרוגים של מנהלי התקנים
- (NOS) י התקנה ותחזוקה של מערכות הפעלה לרשת
	- התקנה ותחזוקה של יישומים

 $\times$ HBM לקבלת הסבר מלא על תנאי האחריות של IBM, עיינו בכתב האחריות של החומרה של הקפידו לשמור את הוכחת הרכישה שלכם, כדי שתוכלו לקבל שירות אחריות.

<u>ׁ</u>אם הדבר אפשרי, הימצאו ליד המחשב בעת הפנייה למרכז התמיכה המוכנית יוכל לסייע לכם לפתור בעיה במחשב. לפני שתפנו למרכז התמיכה, ודאו שהורדתם את מנהלי ההתקנים העדכניים ביותר ואת כל העדכונים של מערכת ההפעלה, הריצו את כלי האבחון והכינו רישומים של מידע חיוני. כשאתם זקוקים לתמיכה טכנית, ודאו שנמצא ברשותכם המידע שלהלן:

- סוג המחשב והדגם
- מספרים סידוריים של המחשב, המסך ורכיבים אחרים או הוכחת רכישה
	- תיאור הבעיה
	- הניסוח המדויק של הודעות שגיאה שהופיעו
	- מידע על תצורת החומרה והתוכנה במערכת שלכם

## מספרי טלפון

הערה: מספרי הטלפון כפופים לשינויים ללא הודעה מראש. לקבלת רשימה עדכנית של מספרי הטלפון ושעות הפעילות של מרכז התמיכה של IBM, בקרו באתר האינטרנט של התמיכה www.IBM.com/pc/support

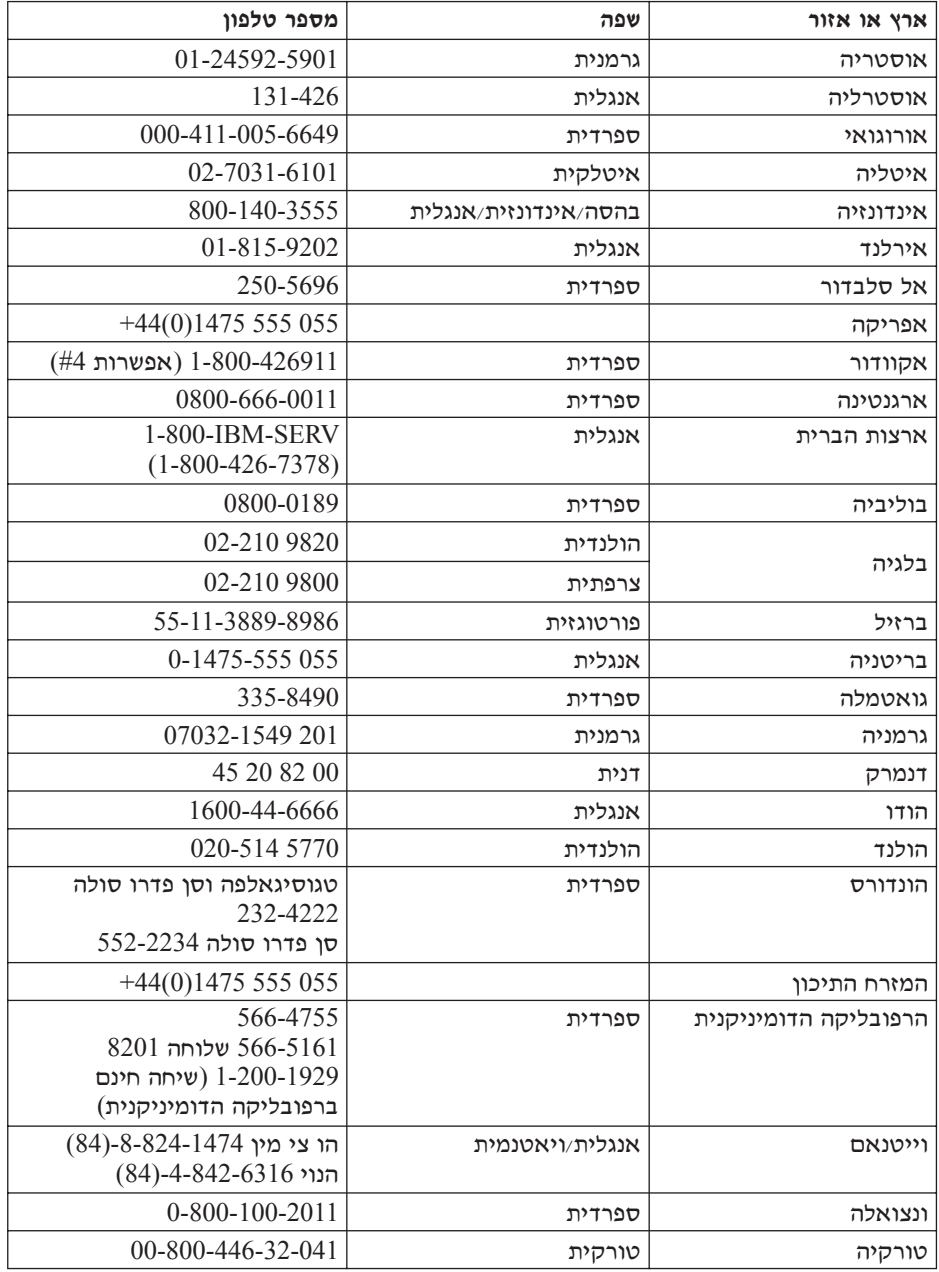

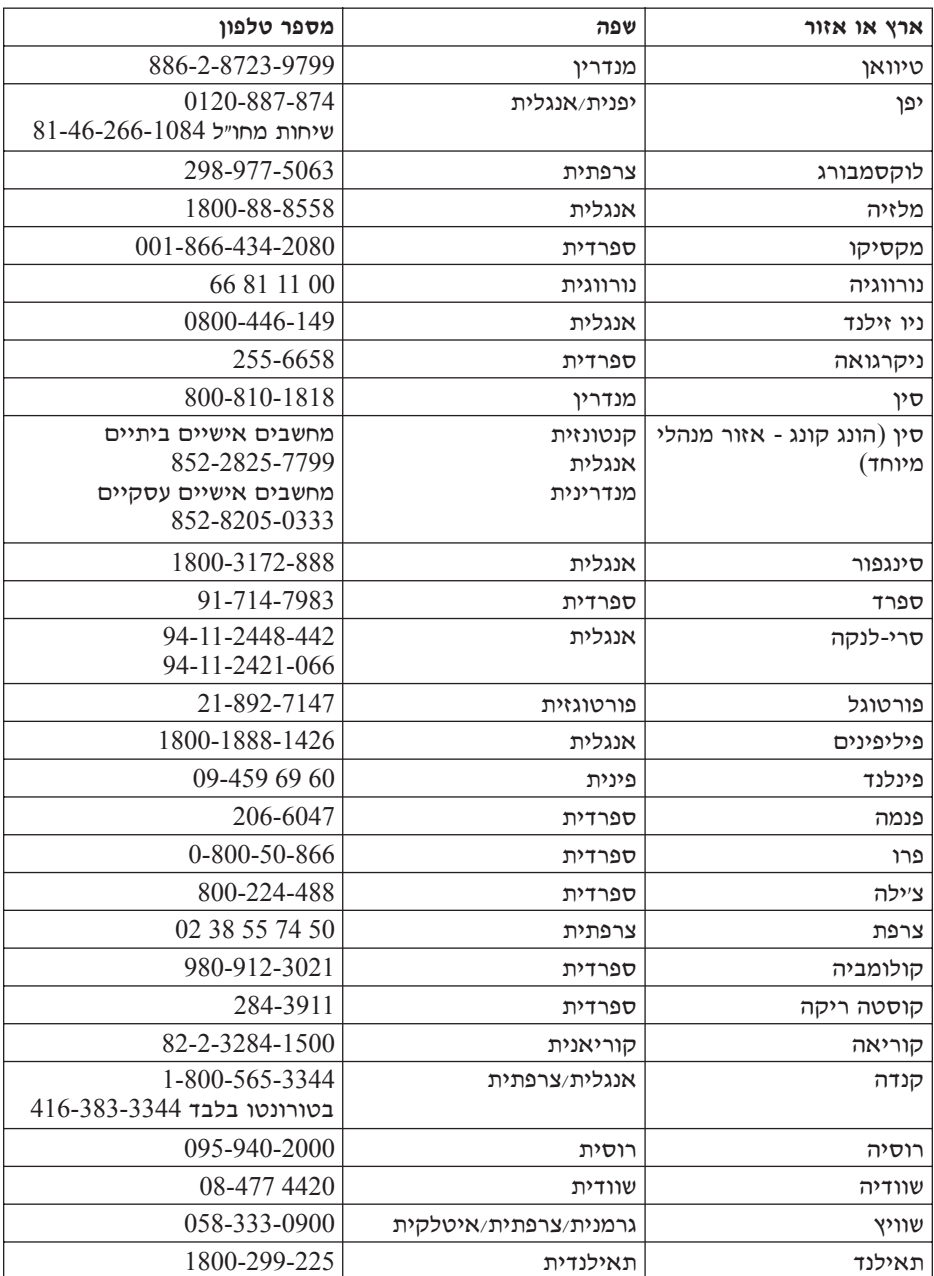

# **קבלת עזרה ברחבי העולם**

אם אתם נוסעים עם המחשב או אם אתם מעבירים את המחשב לארץ שבה מחשבים מסוג נמכרים או מקבלים שירות מ־IBM או ממשווקים מורשים של IBM שמורשים iBM לבצע שירות אחריות, שירות האחריות הבינלאומי International Warranty Service יהיה זמין למחשב שלכם.

שיטות השירות ותהליכי השירות שונים בכל ארץ וייתכן ששירותים מסוימים לא יהיו זמינים נכל הארצות: International Warranty Service מסופק באמצעות שיטת השירות וכמו ישירות במרכז שירותי, ישירות במסירהי או ישירות באתר הלקוחי) המסופקת בארץ בו ניתן השירות. ייתכן שמרכזי השירות בארצות מסוימות אינם מסוגלים לספק שירות לכל הדגמים של מחשב מסוג מסוים. בארצות מסוימות, נגבים תשלומים על השירות וייתכו שהוא יוענק בהגבלות מסוימות.

וכדי לקבוע אם המחשב שברשותכם זכאי ל-International Warranty Service וכדי להציג רשימה של הארצות שבהן השירות זמין, עברו לדף www.IBM.com/pc/support ולחצו על Ú"ÈÓ ˙Ï·˜Ï Æ˙¯ÙÒ Ú·¯‡ ÈÏÚ· ÌÈ·˘ÁÓ È'ÂÒ Ì‰ ˙Â¯È˘Ï ÌȇÎʉ IBM È·˘ÁÓ Æ**Warranty** Service Announcement 601-034 [10] (נוסף על International Warranty Service בו בכתובת www.ibm.com

# **נספח א. מידע בנוגע להתקנים אלחוטיים**

# פעולה הדדית אלחוטית

מתאם LAN Mini-PCI אלחוטי מיועד לפעול עם עם מוצר LAN אלחוטי המבוסס על Direct Sequence Spread Spectrum) טכנולוגית הרדיו 'פרישת ספקטרום בסדרה מתוכנתת' Orthogonal Frequency Division Multiplexing מאו על טכנולוגית הרדיו  $\cdot$ הוא עומד בדרישות של $\cdot$  (OFDM)

- י תקן IEEE 802.11a/b/g בנוגע לרשתות LAN אלחוטיות, כמוגדר וכמאושר על ידי Institute of Electrical and Electronics Engineers
- Wireless Ethernet) WECA כּפי שהוגדר על ידי WiFi) Wireless Fidelity . Æ(Compatibility Alliance

מיועד לפעול ביחד עם כל מוצר Bluetooth התואם למפרט Bluetooth מתואם Hotooth Daughter Card *Bluetooth* SIG ו-1.2, כפי שהוגדר על ידי Eluetooth Daughter Card .*Bluetooth* SIG בפרופילים שלהלן:

- Generic Access •
- Service Discovery
	- Serial Port •
- Dial-up Networking
	- FAX •
- LAN Access using PPP •
- Personal Area Network •
- Generic Object Exchange
	- Generic Object Push
		- File Transfer •
		- Synchronization •
		- Audio Gateway
			- Headset
				- Printer •
- (Keyboard/Mouse) Human Interface Devices
	- Basic Image
		- Handsfree •

# <mark>ׂ</mark>סביבת השימוש ובריאותכם

מתאם LAN Mini-PCI אלחוטי ו-Bluetooth Daughter Card≠ פולטים אנרגיה אלקטרומגנטית בתדרי רדיו כמו כל התקני רדיו אחרים. עם זאת, רמת האנרגיה הנפלטת היא נמוכה הרבה יותר מהאנרגיה האלקטרומגנטית הנפלטת מהתקנים אלחוטיים כמו טלפונים ניידים. למשל.

ה ביעלים לפי הקווים Bluetooth Daughter Card-1 מכיוון שמתאם LAN Mini-PCI המנחים שהותוו בתקני הבטיחות ובהמלצות הקשורים לתדרי רדיו, IBM מאמינה שהכרטיסים האלחוטיים המשולבים במוצריה בטוחים לשימוש הצרכנים. תקנים והמלצות אלו משקפים את הקונצנסוס של הקהילה המדעית ואת תוצאות הדיונים של צוותים וועדות של מדענים שסוקרים ומפרשים באופן קבוע את הספרות המחקרית המקיפה.

Bluetooth-i ייתכן שבכמה מצבים או סביבות, השימוש במתאם LAN Mini-PCI אלחוטי או ב־ ÌÈ·ˆÓ ÆÔ'¯‡‰ Ï˘ ÌÈȇ¯Á‡‰ ÌȂȈ‰ È"È ÏÚ Â‡ ÔÈÈ·‰ ÏÚ· È"È ÏÚ Ï·'ÂÈ Daughter Card אלו יכולים לכלול. לדוגמה:

- שימוש בכרטיסים אלחוטיים משולבים במטוסים או בבתי חולים: •
- שימוש בכרטיסים אלו בכל סביבה אחרת שבה סכנת ההפרעה להתקנים או לשירותים  $\bullet$ אחרים נתפסה או זוהתה כמזיקה.

אם אינכם בטוחים בנוגע למדיניות השימוש בהתקנים אלחוטיים הישימה בארגונים ספציפיים ולדוגמה, בשדות תעופה או בבתי חולים) מומלץ לבקש אישור להשתמש  $B$ LAN Mini-PCI במתאם Bluetooth Daughter Card− במתאם שתדליקו את מחשב ThinkPad.

# <mark>פעולות מאושרות בתחומי ארצות הברית וקנדה</mark>

ההצהרה שלהלן בנוגע ל-Extended Channel Mode ישימה כשהמערכת תומכת בפונקציה ÈËÂÁχ‰ ÒÈ˯Ή Ï˘ ˙ÂÂÎ˙‰ ˙ÓÈ˘¯· ÂÈÈÚ ¨ÂÊ ‰Èˆ˜ÂÙ· ‰ÎÈÓ˙ ˙ÓÈȘ ̇ ˜Â"·Ï È"Î ÆÂÊ המותקו וחפשו הוראה לאפשור Extended Channel Mode.

 $\cdot$ Extended Channel Mode-נמערכות עם הפונקציה האלחוטית 802.11b התומכות ב

ניתן להשתמש בהתקן זה רק באמצעות ינקודות גישהי המאושרות לשימוש באזור שבו נעשה  $\pm$ בהן שימוש השימוש בהתקן זה באמצעות נקודת גישה שאינה תואמת Wi-Fi ואינה מאושרת ˙¯˘Â‡Ó ‰˘È'‰ ˙"˜ ̇ Ú·˜Ï È"Î Æ‰Ï˘ÓÓ‰ ˙˜˙ Ï˘ ‰¯Ù‰ ˙ÂÈ‰Ï ÏÂÎÈ ¯Âʇ· ˘ÂÓÈ˘Ï ˙ÈÂÂ˙· ‡ ˘Ó˙˘ÓÏ Íȯ"Ó· ÂÈÈÚ Â‡ ˙˘¯‰ ÔÏ‰Ó ÌÚ ÂˆÚÈÈ˙‰ ¨ÌίÂʇ· ‡ ÌΈ¯‡· ˘ÂÓÈ˘Ï האישור של נקודת הגישה.

יש לבחור במצב Extended Channel Mode רק כאשר ההתקן פועל מחוץ לארה״ב ולקנדה, כדי למנוע אפשרות של ביצוע פעולה לא−מאושרת. הפעלת התקן זה מחוץ לארצות הברית ולקנדה  $\pm$ ב־Extended Channel Mode עשויה לגרום לשימוש בארצות Extended Channel Mode−</u> הברית ובקנדה כאשר מפעילים התקן זה באמצעות נקודת גישה אלחוטית מאושרת, תואמת ƯÂʇ Ïη Ìȯ˙ÂÓ‰ ÌÈ·ˆÓ· ÏÚÙÈ Ô˜˙‰‰ ¨˜Â‰≠"‡ ·ˆÓ· Ô˜˙‰‰ ˙‡ ÌÈÏÈÚÙÓ ¯˘‡Î ‡ Wi-Fi

<u>אם תעברו מארץ אחת לאחרת, הגדירו מחדש את תצורת התדרים שנבחרו.</u>

# **Extended Channel Mode אפשור**

ההצהרה שלהלן בנוגע ל-Extended Channel Mode ישימה כשהמערכת תומכת בפונקציה ÈËÂÁχ‰ ÒÈ˯Ή Ï˘ ˙ÂÂÎ˙‰ ˙ÓÈ˘¯· ÂÈÈÚ ¨ÂÊ ‰Èˆ˜ÂÙ· ‰ÎÈÓ˙ ˙ÓÈȘ ̇ ˜Â"·Ï È"Î ÆÂÊ Extended Channel Mode המותקן וחפשו הוראה לאפשור

מחוץ לקנדה ולארצות הברית, תייתכן תמיכה בערוצי IEEE 802.11b נוספים. אם תתקלו ˙˘Ó˙˘Ó · ı¯ډ ˙‡ ˜"· ‡ ˙ίÚÓ‰ ÔωÓÏ ÂÙ ¨‰˘È' ˙"Â˜Ï ¯·Á˙‰Ï ÂÒ˙˘Î ‰ÈÚ··  $E$ xtended Channel נקודת הגישה. אם ערוץ 202.11b הוא 12 נמעלה, תצטרכו לאפשר את Aode כמוסבר בצעדים שלהלו.

- ר. הפעילו את Windows 2000/XP התחברו למערכת באמצעות הרשאות המנהלן.
- . לחצו עם לחצו העכבר הימני על 'המחשב שלי' בשולחן העבודה ובחרו בימאפיינים<sup>.</sup>
	- . עברו ללשונית 'חומרה' ולחצו על הלחצו 'מנהל התקנים'.
- 4. לחצו לחיצה כפולה על ימתאם רשתי, אתרו את התקן המתאם האלחוטי, לחצו עם לחצן העכבר הימני על ההתקן ובחרו בימאפייניםי.
	- 5. עברו ללשונית 'מתקדם'.
	- .6 בחרו ב-Extended Channel Mode והגדירו את הערד כמאופשר.

הערה: חלק זה ישים לגבי מערכות עם פונקציה אלחוטית 802.11b התומכות ÆExtended Channel Mode≠·

# **נספח ב. מידע בנוגע לאחריות**

נספח זה כולל את כתב האחריות המוגבלת של IBM ומידע בנוגע לאחריות על מחשב ThinkPad שבכשתם

# **04/2004 IBM Z125-4753-08 Ï˘ ˙Ï·'ÂÓ ˙ÂȯÁ‡ ·˙Î**

# <u>חלק 1 – תנאים כלליים</u>

 $\tau$ כתב אחריות מוגבלת זה כולל את חלק  $1$  - ׳תנאים כלליים׳, את חלק  $2$  - ׳תנאים ייחודיים לכל מדינה׳ ואת חלק 3 - ׳מידע בנוגע לאחריות׳. התנאים בחלק 2 מחליפים או משנים את התנאים בחלק 1. האחריות שמספקת IBM באמצעות כתב אחריות מוגבלת זה. חלה אד ורק על מחשבים שנרכשו לשימוש אישי ולא על מחשבים שנרכשו לצורך מכירה מחדש. המונח טמשב״ פירושו מחשב מתוצרת IBM. המאפיינים. ההסבות. השדרוגים. הרכיבים או האביזרים " שלו או כל שילוב של אלה. המונח ״מחשב״ אינו כולל תוכנות כלשהו. ביו אם הו תוכנות שנטענו מראש במחשב, תוכנות שהותקנו לאחר מכן או כל תוכנה אחרת. **אין בתנאים המופיעים בכתב** אחריות מוגבלת זה כדי לפגוע בזכויות המוקנות לצרכנים עפ״י חוק ואשר אינן ניתנות לביטול או להגבלה באמצעות חוזה.

# **נושאים שהאחריות חלה עליהם**

 ÌÈ˯ÙÓÏ Ì‡Â˙ (2≠ ‰"·ڷ ÌȯÓÂÁ· ÌÈÓ'ÙÓ È˜ (1 ‰È‰È ·˘ÁÓ Ï΢ ÍÎÏ ˙ȇ¯Á‡ IBM הרשמיים שפירסמה IBM ("המפרטים"), אשר ניתן לקבלם על פי דרישה. תקופת האחריות למחשב מתחילה בתאריד ההתקנה המקורי והיא מצוינת בחלק 3 - ׳מידע בנוגע לאחריות׳. התאריד שצויו בחשבונית או בקבלה שנמסרה לכם בעת הרכישה הוא תאריד ההתקנה. אלא <u>אס IBM</u> או המשווק הודיעו לכם אחרת. מאפיינים, המרות ושדרוגים רבים כרוכים בהסרת חלקים ובהחזרתם לחברת IBM. חלק המחליף חלק שהוסר יהנה מהמשך שירות האחריות של החלק שהוסר. אם IBM לא ציינה אחרת, אחריות זו חלה אך ורק בארץ או באזור שבהם נרכש המחשב.

<u>אחריות זו היא האחריות היחידה של IBM</u> ומחליפה כל אחריות או תנאים אחרים. במפורש או מכללא. ובכלל זה, ומבלי לפגוע בכלליות האמור, אחריות או תנאים מכללא הנוגעים לסחירות ולהתאמה למטרה מסוימת. מדינות או תחומי שיפוט מסוימים אינם מתירים הוצאה מו הכלל של אחריות מפורשת או אחריות מכללא ולכן ייתכן שההוצאה מן הכלל דלעיל אינה חלה עליכם. במקרה כזה, אחריות כזו תהיה מוגבלת למשך תקופת האחריות. לא תחול אחריות כלשהי לאחר תום תקופה זו. מדינות או תחומי שיפוט מסוימים אינם מתירים הגבלות על משך הזמן שבו חלה אחריות מכללא, ולכן ייתכן שההגבלה דלעיל לא תחול עליכם.

# נושאים שהאחריות אינה חלה עליהם

: אחריות זו אינה מכסה את הנושאים שלהלו

- י תוכנות כלשהן, בין אם הן טעונות מראש במחשב או מסופקות עם המחשב ובין  $\epsilon$ ים הן הותקנו במועד מאוחר יותר
- י תקלה כתוצאה משימוש לא נאות (ובכלל זה ומבלי לפגוע בכלליות האמור, שימוש בקיבולת או ביכולת כלשהי של המחשב, שלא אושרו על ידי IBM בכתב), תאונה, ביצוע שינויים. סביבה פיזית או סביבת הפעלה לא מתאימות או אם בצעתם תחזוקה לא נאותה;
	- תקלה שנגרמה בשל מוצר לו IBM אינה אחראית; וכן
- י מוצרים שאינם מתוצרת IBM. לרבות מוצרים שאותם IBM עשויה לרכוש ולספק עם מחשב של IBM או לשלב במחשב של IBM לפי בקשתכם.

האחריות בטלה במקרה של הסרה או שינוי של תוויות הזיהוי שעל המחשב או על חלקיו.

עינה מתחייבת לפעולה רציפה או נקייה משגיאות של המחשב. '' A'

כל תמיכה טכנית או תמיכה אחרת שתסופק למחשב במסגרת האחריות, כמו מענה לשאלות מסוג "כיצד לבצע" ולשאלות בקשר להגדרה ולהתקנה של המחשב, תסופק **ללא אחריות** מסוג כלשהו.

## איך לקבל שירות אחריות

אם במהלך תקופת האחריות המחשב אינו פועל כמובטח, פנו אל IBM או אל המשווק שלכם כדי לקבל את שירות האחריות. אם לא תרשמו את המחשב ב-IBM, ייתכן שתתבקשו להציג Æ˙ÂȯÁ‡ ˙Â¯È˘Ï ÌÎ˙‡ÎÊÏ ‰È‡¯Î ‰˘Èί ˙ÁΉ

# **מה תעשה IBM** כדי לתקן בעיות

בעת הפנייה לקבלת שירות, עליכם לפעול לפי נוהלי אבחון הבעיות ופתרון הבעיות שאותם טענה. אבחון ראשוני של הבעיה יכול להתבצע על ידי טכנאי דרך הטלפון או באופן IBM HBM אלקטרוני באמצעות גישה אל אתר אינטרנט של

 $\cdot$ סוג שירות האחריות החל על המחשב שלכם מצוין בחלק 3 - ׳מידע בנוגע לאחריות׳.

אתם אחראים להורדה ולהתקנה של קוד מכונה ייעודי (מיקרוקוד, קוד מערכת בסיסי  $\rm _G$ לקלט/פלט (הנקרא "BIOS"), תוכניות שירות, מנהלי התקנים ותוכנות אבחון המסופקים עם ˙ȯ˘χ ‰È"ÓÓ Â‡ IBM Ï˘ ˯Ëȇ‰ ¯˙‡Ó ÌȯÁ‡ ‰ÎÂ˙ ÈÂÎ"Ú Ï˘Â (IBM Ï˘ ·˘ÁÓ EM אחרת, בהתאם להוראות שסיפקה

ים ניתן לפתור את הבעיה באמצעות ׳יחידה להחלפה עצמית׳ ("CRU") (לדוגמה, מקלדת, עכבר, רמקול, זיכרון, כונן דיסק קשיח), IBM תספק לכם את היחידה להחלפה עצמית כדי שתתקינו אותה בעצמכם.

אם במהלך תקופת האחריות המחשב אינו פועל כמובטח ולא ניתן לפתור את הבעיה דרך הטלפון או באופן אלקטרוני, באמצעות התקנה של 'קוד מכונה' או של עדכוני תוכנה על ידכם  $\gamma$ או באמצעות יחידה להחלפה עצמית (CRU), או באמצעות יחידה להחלפה עצמית לספק שירות אחריות, יבצעו אחת משתי הפעולות שלהלו, לפי שיקול דעתם, 1) יתקנו " את המחשב כדי שיפעל כמובטח, או 2) יחליפו אותו במחשב שהוא לפחות שווה−ערך בתפקודו. אם IBM אינה יכולה לבצע אף אחת מהפעולות הללו, תוכלו להחזיר את המחשב למקום שבו רכשתם אותו וכספכם יוחזר לכם.

ה המשווק שלכם גם ינהלו ויתקינו שינויים הנדסיים נבחרים הישימים למחשב שלכם. '' AI

# החלפת מחשב או חלק

IBM Â˙‡ Ëȯى ¨ÂÓÓ ˜ÏÁ Ï˘ ‡ ·˘ÁÓ‰ Ï˘ ‰ÙÏÁ‰· ͯΠ˙ÂȯÁ‡‰ ˙Â¯È˘˘ ‰¯˜Ó· Ì˙‡ ÆÌ΢Âί ˙ÂÈ‰Ï ÍÙ‰ ÛÈÏÁÓ‰ ËÈ¯Ù‰Â Ì˘Âί ˙ÂÈ‰Ï ÍÙ‰ ÂÙÈÏÁÈ ÌÎÏ˘ ˜Â¢Ӊ ‡ מתחייבים שכל הפריטים המוסרים הם פריטים מקוריים שלא עברו שינוי. הפריט המחליף ˙Ȅ˜Ù˙ ‰ÈÁ·Ó ˙ÂÁÙÏ Í¯Ú ‰Â¢ ÔȘ˙ ‰"Â·Ú ·ˆÓ· ‰È‰È ‡Â‰ Ìχ ¨˘"Á ˙ÂÈ‰Ï ·ÈÈÁ Âȇ לפריט המוחלף. הפריט המחליף יהנה מהמשך תנאי שירות האחריות של הפריט המוחלף.

# מחויבויות נוספות שלכם

<u>לפני ש־IBM</u> או המשווק שלכם יבצעו החלפת חלק, אתם מסכימים להסיר את כל המאפיינים, החלקים, האופציות, השינויים והאביזרים הנלווים שהאחריות אינה חלה עליהם.

∶כמו כן אתם מסכימים

- 1. לוודא שלא חלות על המחשב חובות והגבלות חוקיות המונעות את החלפתו;
- 2. לקבל אישור מבעל המחשב לכך ש-IBM או המשווק שלכם יעניקו שירות למחשב שאינו בבעלותכם; וכן
	- ∫˙Â¯È˘‰ Ô˙Ó ÈÙÏ ¨ÌÈÈËÂÂϯ‰ Ìȯ˜Ó· .3
- ª˙Â¯È˘ ˙Ï·˜Ï ‰ÈÈÙÏ Ú'· ÌÎÏ˘ ˜Â¢Ӊ ‡ IBM ˜ÙÈÒ˘ ÌÈÏ‰Ï Ì‡˙‰· ÏÂÚÙÏ Æא
	- ב. לגבות או לאבטח את כל התוכניות, הנתונים והכספים שהמחשב מכיל<sub>י</sub>
	- ÌȘ˙ÓÏ ‰ÁÂË·Â ˙È˘ÙÂÁ ‰˘È' Ï˘ ˙˜ÙÒÓ ‰"ÈÓ ÌÎÏ˘ ˜Â¢ÓÏ Â‡ IBM≠Ï ˜ÙÒÏ Æג טלכם, כדי לאפשר ל-IBM למלא את התחייבויותיה; וכו
		- ד. להודיע ל-IBM או למשווק שלכם על כל שינוי במיקום המחשב.
- ˜ÁÓ (È˘È‡ Ú"ÈÓ) ȉÈÊÏ ÌÈ˙È ÌÈ˘‡ ÏÚ Â‡ ÌȉÂÊÓ ÌÈ˘‡ ÏÚ Ú"ÈÓ‰ Ï΢ ‡"ÂÂÏ (‡) .4 מהמחשב (במידת האפשר מבחינה טכנית), (ב) לאפשר ל-IBM, למשווק שלכם או לספק

טל IBM לבצע בשמכם עיבוד של מידע אישי שנשאר במחשב, כפי ש-IBM או המשווק שלכם רואים לנכון, על מנת למלא את מחויבויותיהם במסגרת כתב אחריות מוגבלת זה ü נרחבי העשוי להביא לשליחת המחשב לאתרי שירות אחרים של IBM ברחבי העולם לצורך ביצועו) ו-(ג) לוודא שעיבוד כזה יעמוד בדרישותיו של כל חוק החל על מידע אישי מסוג זה.

# הגבלת החבות

תהיה אחראית לאובדן של המחשב, או לנזק שיגרם למחשב, רק כאשר 1) הוא נמצא [EM בחזקתה של IBM או 2) בעת משלוח, במקרים שבהם IBM אחראית לעלויות המשלוח.

IBM והמשווק שלכם אינם אחראים למידע סודי. קנייני או אישי שנמצא במחשב שהחזרתם  $\pm$ ל-IBM מכל סיבה שהיא. עליכם להסיר כל מידע מסוג זה מהמחשב לפני שתחזירו אותו

יתכנו מצבים שבהם. עקב מחדל מצד IBM או חבות אחרת שלה. תהיו זכאים לפיצויים מחברת IBM. בכל מקרה כזה, ללא תלות בסיבה לזכאותכם לתבוע פיצויים מ-IBM (ובכלל ˙ÂȯÁ‡ ÔÈ'· ËÚÓÏ ¨(˙¯Á‡ ˙ȘÈÊ Â‡ ˙ÈÊÂÁ ‰ÏÈÚ Â‡ ‡Â¢ 'ˆÓ ¨˙ÂÏ˘¯ ¨˙È"ÂÒÈ ‰¯Ù‰ ¨˙‡Ê 'שאינה ניתנת לביטול או להגבלה על פי חוק, חבותה של IBM לא תעלה על

- 1. תשלום בגין נזקי גוף (כולל מוות) ונזק לרכוש מוחשי ולרכוש מוחשי אישי; וכן
- 1. תשלום בגין נזק ישיר אחר שנגרם בפועל, עד לגובה של סכום החיוב (במקרה של חיובים נשנים, החיוב עבור 12 חודשים) בגין המחשב נשוא התביעה. לעניין סעיף ה, המונח "מחשב" כולל 'קוד מכונה' וכן 'קוד פנימי ברשיון' ("LIC").

הגבלה זו חלה גם על ספקיה של IBM וגם על המשווק שלכם. זוהי האחריות המשותפת המרבית של IBM, הספקים שלה והמשווק שלכם.

בשום נסיבות שהן לא תחול חבות על IBM. ספקיה או משווקיה בגין המפורט להלן, אף אם הובאה לידיעתם האפשרות לקיומו: 1) כל תביעת נזיקין שיגיש נגדכם צד שלישי ולמעט אלה שבסעיף קטן 1 לעיל); 2) אובדן נתונים או נזק לנתונים; 3) נזק מיוחד, נלווה או עקיף או נזק כלכלי תוצאתי כלשהו; או 4) אובדן רווחים, הכנסות עסקיות או חסכונות צפויים. מדינות או תחומי שיפוט מסוימים אינם מתירים הגבלה או הוצאה מן הכלל של נזק נלווה או תוצאתי, ולכן ייתכן שהגבלה או ההוצאה מן הכלל דלעיל אינה חלה עליכם. מדינות או תחומי שיפוט מסוימים אינם מתירים הגבלות של משך תחולת האחריות מכללא, ולכן ייתכו שההגבלה דלעיל אינה חלה עליכם.

# החוק החל

הו אתם והו IBM מסכימים להחלת חוקי המדינה שבה רכשתם את המחשב לצורד קביעה. נירוש ואכיפה של כל הזכויות, החובות וההתחייבויות שלכם ושל IBM הנובעות מכתב אחריות מוגבלת זה או הקשורות אליו בכל דרך שהיא, וכללי ברירת הדין לא יחולו.

ֹאחריות זו מעניקה לכם זכויות חוקיות ספציפיות וייתכו שיש לכם זכויות נוספות המשתנות ממדינה למדינה או מתחום שיפוט אחד לאחר.
### ּסמכות השיפוט

 $\,$ כל הזכויות. החובות וההתחייבויות שלכם ושל  $\,$  IBM כפופים לבתי המשפט של המדינה שבה רכשתם את המחשב.

# הלק 2 – תנאים ייחודיים לכל מדינה

#### אמריקה

#### ארגנטינה

ד המכות השיפוט: המשפט שלהלן נוסף לאחר המשפט הראשון כל תביעה הנובעת מכתב אחריות מוגבלת זה תידון באופן בלעדי בבית המשפט המסחרי הרגיל (Ordinary Commercial Court) של העיר בואנוס איירס.

### בוליביה

ט ααכות השיפוט: המשפט שלהלן נוסף לאחר המשפט הראשון: כל תביעה הנובעת מכתב אחריות מוגבלת זה תידון באופן בלעדי בבתי המשפט של העיר לה פאס

### ברזיל

ד המשפוט: המשפט שלהלן נוסף לאחר המשפט הראשון: כל תביעה הנובעת מכתב אחריות מוגבלת זה תידון באופן בלעדי בבית המשפט של  $R$ RI ריו דה ז׳נרו

### צ׳ילה

ד המכות השיפוט: המשפט שלהלן נוסף לאחר המשפט הראשון כל תביעה הנובעת מכתב אחריות מוגבלת זה תידון באופן בלעדי בבתי המשפט האזרחיים ÆÂ'‡ÈËÒ Ï˘ (Civil Courts of Justice)

### הולומביה

למכות השיפוט: המשפט שלהלן נוסף לאחר המשפט הראשון: כל תביעה הנובעת מכתב אחריות מוגבלת זה תידון באופן בלעדי בפני השופטים של הרפובליקה של קולומביה.

### אקוודור

ד המכות השיפוט: המשפט שלהלן נוסף לאחר המשפט הראשון כל תביעה הנובעת מכתב אחריות מוגבלת זה תידון באופן בלעדי בפני השופטים של קיטו.

# מקסיקו

ט ααכות השיפוט: המשפט שלהלן נוסף לאחר המשפט הראשון: כל תביעה הנובעת מכתב אחריות מוגבלת זה תידון באופן בלעדי בבתי המשפט הפדרליים של מססיסו סיטי, המחוז הפדרלי (Federal Courts)

#### פרגוואי

ד המשפט; המשפט שלהלן נוסף לאחר המשפט הראשון. כל תביעה הנובעת מכתב אחריות מוגבלת זה תידוו באופו בלעדי בבתי המשפט של העיר אסונסיוו.

#### פרו

ט αכות השיפוט: המשפט שלהלן נוסף לאחר המשפט הראשון:

כל תביעה הנובעת מכתב אחריות מוגבלת זה תידון באופן בלעדי בפני השופטים ובתי הדין של המחוז השיפוטי של לימה, סרקדו.

<mark>הגבלת החבות: *יש להוסיף את התוספת שלהלן לסוף סעיף זה*: בהתאם לסעיף 1328 לקודקס</mark> האזרחי של פרו, ההגבלות והיוצאים מן הכלל המפורטים בסעיף זה לא יחולו על נזקים שנגרמו בגלל התנהגות לא הוגנת מכוונת מצידה של IBM ("dolo") באלל התנהגות לא הוגנת מכוונת מצידה Æ("culpa inexcusable")

### אורוגוואי

ד המכות השיפוט: המשפט שלהלן נוסף לאחר המשפט הראשון: כל תביעה הנובעת מכתב אחריות מוגבלת זה תידון באופן בלעדי בתחום השיפוט של בתי המשפט של העיר מונטבידאו.

#### ונצואלה

ד המכות השיפוט: המשפט שלהלן נוסף לאחר המשפט הראשון כל תביעה הנובעת מכתב אחריות מוגבלת זה תידון באופן בלעדי בבתי המשפט של אזור המטרופוליו של העיר קראקאס.

### צפון אמריקה

א**יך לקבל שירות אחריות:** יש להוסיף את התוספת שלהלן לסעיף זה: כדי לקבל שירות אחריות מ-IBM בקנדה או בארצות הברית, יש להתקשר למספר הטלפון Æ1≠800≠IBM≠SERV (426≠7378)

### קנדה

ה**גבלת החבות:** המשפט שלהלן מחליף את סעיף 1 בסעיף זה:

1. תשלומים בגין נזקי גוף (כולל מוות) או נזק לרכוש מוחשי או לרכוש מוחשי אישי שנגרמו  $i$ ני וכו IBM נכות מצידה של

החוק החל: המשפט שלהלן מחליף את ״חוקי המדינה שבה רכשתם את המחשב״ במשפט ∴ראשון חוקי מחוז אונטריו.

# ארצות הברית

החוק החל: המשפט שלהלן מחליף את ״חוקי המדינה שבה רכשתם את המחשב״ במשפט ∴מראשוו חוקי מדינת ניו-יורק.

### אסיה הפסיפית

### אוסטרליה

נושאים שהאחריות חלה עליהם: יש להוסיף את הפיסקה שלהלו לסעיף זה: האחריות המפורטת בסעיף זה ניתנת בנוסף לזכויות כלשהן שמוענקות לכם מתוקף "חוק נוהגי המסחר 1974" (1974 Trade Practices Act ) או חקיקה דומה אחרת ומוגבלת אך ורק בהתאם למותר בחקיקה הרלוונטית.

### הגבלת החבות: יש להוסיף את התוספת שלהלן לסעיף זה:

במקרה ש-IBM תפר תנאי או אחריות הנובעים מחוק נוהגי המסחר 1974 או חקיקה דומה אחרת, חבותה של IBM מוגבלת לתיקון או להחלפה של הטובין או לאספקה של טובין שווה ערך. במקרה שהתנאי או האחריות מתייחסים לזכות למכור, לחזקה ללא הפרעה או לבעלות,  $\gamma$ או שהטובין הם מסוג שבדרך כלל נרכש בעבור שימוש או צריכה אישיים או ביתיים, אזי לא תחול אף אחת מההגבלות שבסעיף זה.

החוק החל: המשפט שלהלן מחליף את ״חוקי המדינה שבה רכשתם את המחשב״ במשפט ∴רראשון חוקי המדינה או הטריטוריה.

### קמבודיה ולאוס

החוק החל: המשפט שלהלו מחליף את ״חוקי המדינה שבה רכשתם את המחשב״ במשפט ∴הראשוו

חוקי מדינת ניו יורק, ארצות הברית.

# קמבודיה, אינדונזיה ולאוס

**בוררות:** הקטע שלהלן נוסף תחת כותרת זו∶

מחלוקות הנובעות מכתב אחריות מוגבלת זה או הקשורות אליו, יישובו סופית באמצעות בוררות שתתקיים בסינגפור בהתאם לכללי הבוררות של SIAC (מרכז הבוררות הבינלאומי של סינגפור) התקפים באותה עת. פסיקת הבוררות תהיה סופית ומחייבת את הצדדים ללא אפשרות ערעור. פסיקת הבוררות תהיה בכתב ותפרט את ממצאי העובדות ואת מסקנות החוק.

מספר הבוררים יהיה שלושה, כאשר כל צד למחלוקת זכאי למנות בורר אחד. שני הבוררים שמינו הצדדים ימנו בורר שלישי אשר ישמש כיושב ראש ההליך. בהעדר יושב הראש, ימלא את מקומו נשיא SIAC. בהעדר בוררים אחרים, ימלא את מקומם הצד הממנה המתאים. ההליכים יימשכו מהשלב שבו הם הופסקו טרם ההעדרות.

ה הצדדים מסרב או מכל סיבה אחרת אינו ממנה בורר תוך 30 יום מהתאריך שבו הצד האחר מינה בורר, הבורר שמונה ראשון יהיה הבורר היחיד, ובלבד שמונה באופן חוקי ותקין.

כל ההליכים, כולל כל המסמכים שיוצגו בהליכים אלה, יתנהלו בשפה האנגלית. גרסת השפה האנגלית של כתב אחריות מוגבלת זה גוברת על כל גרסת שפה אחרת.

הונג קונג אזור מנהלי מיוחד של סין ומקאו אזור מנהלי מיוחד של סין החוק החל: המשפט שלהלן מחליף את ״חוקי המדינה שבה רכשתם את המחשב״ במשפט ∴ראשוו

חוקי הונק קונג, אזור מנהלי מיוחד של סין.

### הודו

הגבלת החבות: המשפטים שלהלן מחליפים את סעיפים קטנים 1 ו−2 בסעיף זה:

- 1. החבות בגין נזקי גוף (כולל מוות) או נזק לרכוש מוחשי או לרכוש מוחשי אישי מוגבלת לנזקים שנגרמו עקב רשלנותה של IBM; וכן
- . בהתייחס לכל נזק אחר שנגרם בפועל הנובע ממצב כלשהו הקשור בחוסר ביצוע מצד IBM בעקבות או בקשר כלשהו לנשוא כתב אחריות מוגבלת זה, חבותה של מוגבלת לתשלום ששילמתם בעבור המחשב המסוים נשוא התביעה. לעניין iBM ה, המונח "מחשב" כולל 'קוד מכונה' וכן 'קוד פנימי ברשיון' ("LIC").

#### **בוררות:** הקטע שלהלן נוסף תחת כותרת זו∶

מחלוקות הנובעות מכתב אחריות מוגבלת זה או הקשורות אליו, ייושבו סופית באמצעות נוררות שתתקיים בבנגלור, הודו, בהתאם לחוקי הודו התקפים באותה עת. פסיקת הבוררות תהיה סופית ומחייבת את הצדדים ללא אפשרות ערעור. פסיקת הבוררות תהיה בכתב ותפרט את ממצאי העובדות ואת מסקנות החוק.

מספר הבוררים יהיה שלושה, כאשר כל צד למחלוקת זכאי למנות בורר אחד. שני הבוררים שמינו הצדדים ימנו בורר שלישי אשר ישמש כיושב ראש ההליד. בהעדר יושב הראש. ימלא את מקומו נשיא לשכת עורכי הדין (Bar Council) של הודו. בהעדר בוררים אחרים, ימלא את מקומם הצד הממנה המתאים. ההליכים יימשכו מהשלב שבו הם הופסקו טרם ההעדרות.

ה הצדדים מסרב או מכל סיבה אחרת אינו ממנה בורר תוך 30 יום מהתאריך שבו הצד האחר מינה בורר, הבורר שמונה ראשון יהיה הבורר היחיד, ובלבד שמונה באופן חוקי ותקין.

כל ההליכים. כולל כל המסמכים שיוצגו בהליכים אלה. יתנהלו בשפה האנגלית. גרסת השפה האנגלית של כתב אחריות מוגבלת זה גוברת על כל גרסת שפה אחרת.

# יפו

החוק החל: התוספת שלהלן נוספת לסעיף זה:

ספקות הנוגעים לכתב אחריות מוגבלת זה ייפתרו תחילה בינינו בתום לב ובהתאם לעקרון האמוו ההדדי.

### מלזיה

**הגבלת החבות:** יש למחוק את המילה *״מיוחד״* בסעיף קטן 3 בפיסקה החמישית.

# ניו זילנד

נושאים שהאחריות חלה עליהם: יש להוסיף את הפיסקה שלהלן לסעיף זה: האחריות המפורטת בסעיף זה מתווספת לכל זכות שיש לכם מכוח חוק הגנת הצרכן 1993 ÔÓ ‰‡ˆÂ‰Ï ‡ ‰Ï·'‰Ï ˙˙È ‰È‡˘ ˙¯Á‡ ‰˜È˜Á ‡ (Consumer Guarantees Act 1993) הכלל. "חוק הגנת הצרכן 1993" לא יחול על טובין שאותם IBM מספקת, אם רכשתם טובין אלה למטרות עסק כהגדרתו בחוק זה.

הגבלת החבות: יש להוסיף את המשפטים שלהלן לסעיף זה: במקרה שהמחשבים אינם נרכשים למטרות עסק כהגדרתו בחוק הגנת הצרכן 1993, המגבלות בסעיף זה כפופות למגבלות בחוק האמור.

# **(PRC) הרפובליקה העממית של סיו**

החוק החל: המשפט שלהלן מחליף את ״חוקי המדינה שבה רכשתם את המחשב״ :במשפט הראשון חוקי מדינת ניו יורק, ארצות הברית (למעט מקרים שבהם החוק המקומי קובע אחרת).

# פיליפינים

הגבלת החבות: סעיף קטן 3 בפיסקה החמישית מוחלף במשפט שלהלן: נזק מיוחד וכולל פיצויים קבועים או פיצויים לדוגמה), נזק מוסרי, נלווה או עקיף או נזק כלכלי תוצאתי כלשהו; או

### **בוררות:** הקטע שלהלן נוסף תחת כותרת זו∶

מחלוקות הנובעות מכתב אחריות מוגבלת זה או הקשורות אליו, ייושבו סופית באמצעות בוררות שתתקיים במטרו, מנילה שבפיליפינים, בהתאם לחוקי הפיליפינים התקפים באותה עת. פסיקת הבוררות תהיה סופית ומחייבת את הצדדים ללא אפשרות ערעור. פסיקת הבוררות תהיה בכתב ותפרט את ממצאי העובדות ואת מסקנות החוק.

מספר הבוררים יהיה שלושה, כאשר כל צד למחלוקת זכאי למנות בורר אחד. שני הבוררים שמינו הצדדים ימנו בורר שלישי אשר ישמש כיושב ראש ההליך. בהעדר יושב הראש, ימלא (Philippine Dispute Resolution את מקומו נשיא המרכז ליישוב סכסוכים בפיליפינים Center, Inc.). בהעדר בוררים אחרים, ימלא את מקומם הצד הממנה המתאים. ההליכים יימשכו מהשלב שבו הם הופסקו טרם ההעדרות.

אם אחד הצדדים מסרב או מכל סיבה אחרת אינו ממנה בורר תוך 30 יום מהתאריך שבו הצד האחר מינה בורר, הבורר שמונה ראשון יהיה הבורר היחיד, ובלבד שמונה באופן חוקי ותקין.

כל ההליכים, כולל כל המסמכים שיוצגו בהליכים אלה, יתנהלו בשפה האנגלית. גרסת השפה האנגלית של כתב אחריות מוגבלת זה גוברת על כל גרסת שפה אחרת.

### ¯ÂÙ'ÈÒ

הגבלת החבות: יש למחוק את המילים ״**מיוחד**״ ו-״**כלכלי״** בסעיף קטן 3 בפיסקה החמישית.

# **K**אירופה, המזרח התיכון, אפריקה (EMEA)

# $\,$  $\cdot$  $EMEA$  התנאים שלהלו חלים על כל ארצות

התנאים בכתב אחריות מוגבלת זה חלים על מחשבים שנרכשו מ-IBM או ממשווק של IBM.

#### : איד לקבל שירות אחריות

יש להוסיף את הפיסקה שלהלן **במערב אירופה** ואנדורה, אוסטריה, בלגיה, קפריסין, הרפובליקה הצ׳כית, דנמרק, אסטוניה, פינלנד, צרפת, גרמניה, יוון, הונגריה, איסלנד, אירלנד, איטליה, לטביה, ליכטנשטיין, ליטא, לוקסמבורג, מלטה, מונקו, הולנד, נורווגיה, פולין, פורטוגל, סן מרינו, סלובקיה, סלובניה, ספרד, שוודיה, שוויץ, בריטניה, מדינת הוותיקן וכל מדינה שנוספה לאחר מכן לאיחוד האירופי, החל מתאריך הכניסה):

האחריות על מחשבים שנרכשו במערב אירופה תהיה תקפה וישימה בכל מדינות מערב אירופה בתנאי שהוכרז על המחשב והוא נמכר במדינות אלה.

ֿאם רכשתם מחשב באחת ממדינות מערב אירופה, כמוגדר לעיל, תוכלו לקבל שירות אחריות  $\alpha$ בעבור המחשב בכל אחת מהמדינות הללו, וזאת דרך: 1) משווק של  $\text{IBM }$  המורשה לבצע שירות ה האחריות או 2) IBM במדינה שבה תרצו "IBM במדינה שבה תרצו לקבל שירות.

אם רכשתם מחשב באלבניה, בארמניה, בבלרוס, בבוסניה-הרצוגובינה, בבולגריה, בקרואטיה, ברפובליקה הצ׳כית, בגרוזיה, בהונגריה, בקזחסטן, בקירגיזסטן, ברפובליקה הפדרלית של יוגוסלביה, ברפובליקה היוגוסלבית לשעבר של מקדוניה (FYROM), במולדובה, בפולין, ˙Â¯È˘ Ï·˜Ï ÂÏÎÂ˙ ¨‰È‡¯˜Â‡· ‡ ‰È·ÂÏÒ· ¨˙Ș·ÂÏÒ‰ ‰˜ÈÏ·ÂÙ¯· ¨‰ÈÒ¯· ¨‰ÈÓ¯·  $\pm$ נעבור המחשב בכל אחת מהמדינות הללו, וזאת דרך: (1) משווק של  $\mathrm{IBM}$  המורשה לבצע  $IBM$  (2) שירות אחריות או

<u>אס רכשתם מחשב באחת ממדינות המזרח התיכון או אפריקה, תוכלו לקבל שירות אחריות</u> ˙Â¯È˘ ˙˜ÙÒÓ ÂÊ ‰¯·Á ̇ ¨‰˘Èί‰ ˙Ȅӷ ˙ÈÓ˜Ӊ IBM ˙¯·ÁÓ ‰Ê ·˘ÁÓ ¯Â·Ú· היות באותה מדינה, או ממשווק של IBM. המורשה לבצע שירות אחריות למחשב זה באותה המדינה. שירות אחריות באפריקה זמין בטווח של 50 קילומטרים מספק שירות מורשה של ה אתם תשאו בדמי המשלוח של מחשבים הנמצאים מחוץ לטווח 50 הקילומטרים מספק IBM  $H$ BM שירות מורשה של

#### ∴החוק החל

המשפט שלהלן מחליף את המשפט ״חוקי המדינה בה רכשתם את המחשב״ הוקי אוסטריה״ במדינות הבאות: אלבניה, ארמניה, אזרבייגין, בלרוס, בוסניה-הרצוגובינה, " בולגריה, קרואטיה, גרוזיה, הונגריה, קזחסטן, קירגיזסטן, הרפובליקה היוגוסלבית לשעבר של מקדוניה, מולדובה, פולין, רומניה, רוסיה, סלובקיה, סלובניה, טג׳יקיסטן, טורקמניסטן, ˙ÂȄӷ ¢˙Ù¯ˆ Ï˘ ÌȘÂÁ‰¢ (2 ª‰È·ÏÒ'ÂÈ Ï˘ ˙Èϯ"Ù‰ ‰˜ÈÏ·ÂÙ¯‰Â ÔËÒȘ·Ê‡ ¨‰È‡¯˜Â‡ הבאות: אלג׳יריה, בנין, בורקינה פאסו, קמרון, קייפ ורדה, הרפובליקה של מרכז אפריקה, צ׳אד, איי קומורו, הרפובליקה של קונגו, דז׳יבוטי, הרפובליקה הדמוקרטית של קונגו, גיניאה

המשוונית, גיניאה הצרפתית, פולינזיה הצרפתית, גבון, גמביה, גיניאה, גיניאה–ביסאו, חוף השנהב, לבנון, מדגסקר, מאלי, מאוריטניה, מאורציוס, מאיוטה, מרוקו, קלדוניה החדשה,  $^{\prime\prime}$ ניזיר, ראוניון, סנגל, איי סיישל, טוגו, תוניסיה, ואנואטו, ואליס ופוטונה; 3) ״חוקי פינלנד במדינות הבאות: אסטוניה, לטביה וליטא; 4) ״חוקי אנגליה״ במדינות הבאות: אנגולה, בחריין, בוטסוואנה, בורונדי, מצרים, אריתריאה, אתיופיה, גאנה, ירדן, קניה, כווית, ליבריה, מאלאווי, מלטה, מוזמביק, ניגריה, עומאן, פקיסטן, קטר, רואנדה, סאו תומה, ערב הסעודית, סיירה לאונה, סומליה, טנזניה, אוגנדה, איחוד האמירויות הערביות, בריטניה, הגדה המערבית/עזה, תימו. זמביה וזימבאבווה: ו- 5) ״חוקי דרום אפריקה״ במדינות הבאות: דרום אפריקה. נמיביה. לסוטו וסוואזילנד.

**סמכות השיפוט:** יש להוסיף את החריגים שלהלן לסעיף זה:

**באוסטריה,** סמכות השיפוט בגין כל המחלוקות הנובעות מכתב אחריות מוגבלת זה `` והקשורות אליו, ובכלל זאת שאלת קיומו, תהיה נתונה לבית הדין המוסמך בווינה, אוסטריה ה' העיר); 2) באנגולה, בבחריין, בבוטסוואנה, בבורונדי, במצרים, באריתריאה, באתיופיה, " בגאנה, בירדן, בקניה, בכווית, בליבריה, במאלאווי, במלטה, במוזמביק, בניגריה, בעומן, בפקיסטן, בקטאר, ברואנדה, בסאו תומה, בערב הסעודית, בסיירה לאונה, בסומליה, בטנזניה, באוגנדה, באיחוד האמירויות הערביות, בגדה המערבית∕עזה, בתימן, בזמביה ובזימבאבווה, כל המחלוקות הנובעות מכתב אחריות זה או הקשורות לביצועו ובכלל זאת הליכי סדר דין מקוצר, יוגשו לשיפוט הבלעדי של בתי הדין של אנגליה; 3) בבלגיה ובלוקסמבורג, לגבי כל המחלוקות הנובעות מכתב אחריות מוגבלת זה או הקשורות לפירושו או לביצועו, מוסמכים רק החוק ובתי המשפט של עיר הבירה של המדינה שבה רשום משרדכם ו∕או שבה ממוקם המשרד המסחרי  $\forall t$ שלכם; 4) בצרפת, באלג׳יריה, בבנין, בבורקינה-פאסו, בקמרון, בקייפ ורדה, ברפובליקה של מרכז אפריקה, בצ׳אד, באיי קומורו, ברפובליקה של קונגו, בדז׳יבוטי, ברפובליקה הדמוקרטית של קונגו, בגיניאה המשוונית, בגיניאה הצרפתית, בפולינזיה הצרפתית, בגבון, בגמביה, בגיניאה, בגיניאה-ביסאו, בחוף השנהב, בלבנון, במדגסקר, במאלי, במאוריטניה, במאורציוס, במאיוטה, במרוקו, בניו קלדוניה, בניזיר, בראוניון, בסנגל, באיי סיישל, בטוגו, בתוניסיה, **בואנואטו ובאליס ופוטונה**, כל המחלוקות הנובעות מכתב אחריות מוגבלת זה או הקשורות להפרתו או לביצועו, כולל הליכי סדר דין מקוצר, ייושבו באופן בלעדי בבית הדין המסחרי של פריס; 5) **ברוסיה**, כל המחלוקות הנובעות מכתב אחריות מוגבלת זה או הקשורות לפירושו, להפרתו, להפסקתו, או לביטול ביצועו, ייושבו בבית הדין לבוררות של מוסקבה; 6) **בדרום אפריקה, בנמיביה, בלסוטו ובסוואזילנד,** שני הצדדים מסכימים להגיש את כל המחלוקות הקשורות לכתב אחריות מוגבלת זה לסמכות השיפוט של בית המשפט העליון ביוהנסבורג<sub>ו</sub> טורקיה, כל המחלוקות הנובעות מכתב אחריות מוגבלת זה או הקשורות אליו יישובו " בבתי הדין המרכזיים של איסטנבול (Sultanahmet) והנהלת ההוצאה לפועל של איסטנבול ˙ڷ‰ ˙ÈËÙ˘Ó ‰ÚÈ·˙ ÏÎ ¨ÔÏ‰Ï ˙Â˯ÂÙÓ‰ ˙ÂÈ"Ó‰Ó ˙Á‡ Ïη (8 ª˙Ș¯Âˉ ‰˜ÈÏ·ÂÙ¯· מכתב אחריות מוגבלת זה תובא בפני, ותיושב באופן בלעדי על ידי, בתי הדין המוסמכים  $\gamma$ של א) אתונה עבור יוון, ב) תל-אביב-יפו עבור ישראל, ג) מילנו עבור איטליה, ד) ליסבון עבור פורטוגל, ו-ה) מדריד עבור ספרד; ו-9) בבריטניה, שני הצדדים מסכימים להגיש את כל המחלוקות הקשורות לכתב אחריות מוגבלת זה לשיפוטם של בתי הדין באנגליה. **בוררות:** הקטע שלהלן נוסף תחת כותרת זו∶

באלבניה, בארמניה, באזרבייגין, בבלרוס, בבוסניה-הרצוגובינה, בבולגריה, בקרואטיה, בגרוזיה, בהונגריה, בקזחסטן, בקירגיזסטן, ברפובליקה היוגוסלבית לשעבר של מקדוניה, במולדובה, בפולין, ברומניה, ברוסיה, בסלובקיה, בסלובניה, בטג׳יקיסטן, בטורקמניסטן, **באוקראינה, באוזבקיסטן וברפובליקה הפדרלית של יוגוסלביה,** כל המחלוקות הנובעות מכתב אחריות מוגבלת זה או הקשורות להפרתו, להפסקתו או לביטולו, יישובו סופית תחת כללי הבוררות וההסדרים של מרכז הבוררות הבינלאומי של לשכת הכלכלה הפדרלית בוינה ÌÈȘ˙˙ ˙¯¯Â·‰ Ɖχ ÌÈÏÏÎÏ Ì‡˙‰· ÂÂÓÈ˘ Ìȯ¯Â· ‰˘ÂÏ˘ ˙ÂÚˆÓ‡· (Vienna Rules) ˙ÈÙÂÒ ‰È‰˙ Ìȯ¯Â·‰ ˙ËÏÁ‰ Æ˙ÈÏ'‡ ‰È‰˙ ÌÈÎÈω‰ Ï˘ ˙ÈÓ˘¯‰ ‰Ù˘‰Â ¨‰È¯ËÒ‡ ¨‰È· ומחייבת את שני הצדדים. לפיכך, לפי פיסקה 598 (2) של החוק האוסטרי לסדרי הדין האזרחי, הצדדים מוותרים במפורש על תחולת פיסקה 595 (1) סעיף 7 של החוק. עם זאת, Ɖ˜˙‰‰ ı¯‡· ÍÓÒÂÓ‰ ËÙ˘Ó‰ ˙È·· ÌÈÎÈω· ÁÂ˙ÙÏ ‰ÈÂ˘Ú IBM

**באסטוניה. בלטביה ובליטא.** כל המחלוקות הנובעות מכתב אחריות מוגבלת זה יישובו באופו סופי בבוררות שתתקיים בהלסינקי, פינלנד, בהתאם לחוקי הבוררות של פינלנד התקפים <u>באותה העת. כל אחד מהצדדים ימנה בורר אחד. לאחר מכן, ימנו שני הבוררים ביחד את</u> יושב הראש. במקרה שהבוררים אינם מצליחים להחליט על יושב ראש, לשכת הסחר המרכזית בהלסינקי תמנה את יושב הראש.

# **(EU)** האיחוד האירופי

### התנאים שלהלן חלים על כל ארצות האיחוד האירופי:

האחריות על מחשבים שנרכשו במדינות האיחוד האירופי תהיה תקפה וישימה בכל מדינות האיחוד האירופי בתנאי שהוכרז על המחשבים והם נמכרים במדינות אלה. איך לקבל שירות אחריות: יש להוסיף את התוספת שלהלן לסעיף זה: כדי לקבל שירות אחריות מ-IBM במדינות האיחוד האירופי, עיינו ברשימת מספרי הטלפון בחלק 3 - 'מידע בנוגע לאחריות'. ∶תוכלו לפנות אל IBM בכתובת הזאת .IBM Warranty & Service Quality Dept PO Box 30 Spango Valley Greenock Scotland PA16 0AH

### צרכנים

לצרכנים יש זכויות חוקיות בהתאם לחוקי המדינות הישימים המסדירים מכירה של טוביו לצרכנים. זכויות אלה אינו מושפעות מהאחריות הניתנת לפי כתב אחריות מוגבלת זה.

# אוסטריה, דנמרק, פינלנד, יוון, איטליה, הולנד, נורבגיה, פורטוגל, ספרד, שוודיה ושוויץ

הגבלת החבות: *האמור להלן מחליף את התנאים בסעיף זה בכללותם:* ֿלמעט במקרה שחוק קוגנטי קובע אחרת:

- 1. חבותה של IBM לכל נזק או אובדו העלולים להיגרם כתוצאה ממילוי התחייבויותיה כאמור בכתב אחריות מוגבלת זה או בקשר לכתב אחריות מוגבלת זה או מכל סיבה אחרת הקשורה לכתב אחריות מוגבלת זה, מוגבלת לפיצוי רק על אותם נזקים והפסדים שהוכחו ונגרמו בפועל כתוצאה מיידית וישירה של  $\kappa$ אי−מילוי התחייבויות אלה (אם המחדל הוא של IBM) או כתוצאה מגורם כזה ובסכום המרבי השווה לזה ששולם בגין רכישת המחשב. לעניין סעיף זה, המונח "מחשב" כולל 'קוד מכונה' וכן 'קוד פנימי ברשיון' ("LIC"). ההגבלה שלעיל לא תחול על פיצוי בגין נזקי גוף (כולל מוות) ונזק לרכוש מוחשי ולרכוש מוחשי אישי אשר לגביהם מוטלת על IBM חבות עפ״י חוק.
	- $\,$ ב בשום נסיבות שהן לא תהיה ל-IBM, לספקיה או למשווקיה חבות " בגין כל אחד מהמצבים שלהלן, אף אם אפשרות כזאת הובאה לידיעתם: 1) אובדן או נזק לנתונים; 2) נזק נלווה או עקיף או  $\,$ נזק כלכלי תוצאתי כלשהו;  $\,3\,$  אובדן רווחים, גם אם הוא תוצאה מיידית של האירוע שגרם לנזקים; או 4) אובדן עסקים, הכנסה, מוניטין או חסכונות צפויים.

### צרפת ובלגיה

הגבלת החבות: האמור להלן מחליף את התנאים בסעיף זה בכללותם: ֿלמעט במקרה שחוק קוגנטי קובע אחרת:

1. חבותה של IBM לכל נזק או אובדן העלולים להיגרם כתוצאה ממילוי התחייבויותיה במסגרת כתב אחריות מוגבלת זה או בקשר לכתב אחריות מוגבלת זה, מוגבלת לפיצוי רק על אותם נזקים והפסדים שהוכחו ושנובעים בפועל כתוצאה מיידית וישירה של אי-מילוי התחייבויות אלה (אם המחדל הוא טל IBM). וזאת בסכום המרבי השווה למחיר ששולם בעבור המחשב שגרם את הנזק. לעניין סעיף זה, המונח "מחשב" כולל קוד מכונה וקוד פנימי ברשיון  $(LIC")$ 

ההגבלה שלעיל לא תחול על פיצוי בגיו נזקי גוף (כולל מוות) ונזק לרכוש מוחשי ולרכוש מוחשי אישי אשר לגביהם מוטלת על IBM חבות עפ״י חוק.

 ÔÈ'· ‰È˜ÂÂ˘Ó Â‡ ‰È˜ÙÒ ¨**IBM** ÏÚ ˙·Á ÏÂÁ˙ ‡Ï Ô‰˘ ˙·ÈÒ Ì¢· .2 המפורט להלן, אף אם הובאה לידיעתם האפשרות לקיומו: 1) אובדן ªÂ‰˘ÏÎ È˙‡ˆÂ˙ ÈÏÎÏÎ ˜Ê ‡ ÛÈ˜Ú Â‡ ‰ÂÂÏ ˜Ê **(2** ªÌÈÂ˙Ï ˜Ê ‡ ̯'˘ Ú¯ȇ‰ Ï˘ ˙È"ÈÈÓ ‰‡ˆÂ˙Î Ú·Â ‡Â‰ ̇ Ì' ¨ÌÈÁ¯ Ô"·Â‡ **(3** לנזקים; או 4) אובדן עסקים, הכנסה, מוניטין או חסכונות צפויים.

# ־התנאים שלהלן חלים בארצות הבאות:

#### אוסטריה

התנאים של כתב אחריות מוגבלת זה מחליפים כל כתב אחריות חוקי ישים אחר. <mark>נושאים שהאחריות חלה עליהם:</mark> *המשפט שלהלו מחליף את המשפט הראשוו בפיסקה הראשונה* ∄בסעיף זה

־האחריות למחשב של IBM כוללת את התפקוד של המחשב הדרוש לשימוש רגיל ואת עמידת המחשב במפרטיו.

#### המשפטים שלהלן נוספים לסעיף זה:

התקופה המוגבלת עבור צרכנים המגישים תביעה על הפרת תנאי האחריות היא התקופה הקבועה בחוק כמינימום. אם IBM או המשווק שלכם אינם מסוגלים לתקן מחשב של IBM, תוכלו לבקש החזר כספי חלקי, ככל שהדבר מוצדק, בגובה ירידת הערד של חלק המחשב שלא תוקו, או לחלופיו, לבקש לבטל את ההסכם המתייחס למחשב ולקבל החזר כספי.

הפיסקה השנייה אינה חלה.

**מה תעשה IBM כדי לתקן בעיות:** יש להוסיף את התוספת שלהלן לסעיף זה: EBM במשך תקופת האחריות, תחזיר לך IBM את עלויות המשלוח של המחשב הלא תקיו אל

הגבלת החבות: יש להוסיף את הפיסקה שלהלן לסעיף זה:

ההגבלות והיוצאים מן הכלל שצוינו בכתב האחריות המוגבלת אינם חלים על נזקים שגרמה עקב הונאה או רשלנות חמורה ובשל אחריות מפורשת. Σ

 $\pm 2$  המשפט שלהלן נוסף לסופו של סעיף

חבותה של IBM במסגרת סעיף זה מוגבלת להפרת תנאי מהותי של ההסכם במקרים של רשלנות רגילה.

### מצרים

הגבלת החבות: *האמור להלו מחליף את סעיף סטו 2 בסעיף זה:* לגבי כל נזק ישיר אחר שנגרם בפועל, חבותה של IBM מוגבלת לסכום הכולל ששולם עבור המחשב נשוא התביעה. לעניין סעיף זה, המונח "מחשב" כולל 'קוד מכונה' וכן 'קוד פנימי  $"LIC"$ ברשיון' ("LIC").

ישימות של ספקים ומשווקים וללא שינוי).

#### צרפת

**הגבלת החבות:** המשפט שלהלו מחליף את המשפט השני בפיסקה הראשונה בסעיף זה:  $\,$ במקרים כאלה. ללא תלות בעילה שבגינה אתם זכאים לתבוע פיצויים מ-IBM. חבותה של  $\pm$ לא תעלה על: (סעיפים קטנים  $1$  ו-2 ללא שינוי)  $\pm \mathrm{IBM}$ 

#### גרמניה

**נושאים שהאחריות חלה עליהם**: המשפט שלהלן מחליף את המשפט הראשון בפיסקה הראשונה ∄בסעיף זה

־האחריות למחשב של IBM כוללת את התפקוד של המחשב הדרוש לשימוש רגיל ואת עמידת המחשב במפרטיו.

#### המשפטים שלהלן נוספים לסעיף זה∷

תקופת האחריות המינימלית למחשבים היא שנים עשר חודשים. אם IBM או המשווק שלכם אינם מסוגלים לתקן מחשב של IBM, תוכלו לבקש החזר כספי חלקי, ככל שהדבר מוצדק, בגובה ירידת הערך של חלק המחשב שלא תוקו, או לחלופין, לבקש לבטל את ההסכם המתייחס למחשב ולקבל החזר כספי.

הפיסקה השנייה אינה חלה.

**מה תעשה IBM כדי לתקן בעיות:** יש להוסיף את התוספת שלהלן לסעיף זה: EBM במשך תקופת האחריות, עלות העברת המחשב שבו אירעה התקלה אל IBM תחול על

הגבלת החבות: יש להוסיף את הפיסקה שלהלן לסעיף זה: ההגבלות והיוצאים מן הכלל שצוינו בכתב האחריות המוגבלת אינם חלים על נזקים שגרמה עקב הונאה או רשלנות חמורה ובשל אחריות מפורשת.

 $2$  המשפט שלהלן נוסף לסופו של סעיף  $2$ חבותה של IBM במסגרת סעיף זה מוגבלת להפרת תנאי מהותי של ההסכם במקרים של רשלנות רגילה.

### הונגריה

הגבלת החבות: יש להוסיף את התוספת שלהלן לסוף סעיף זה: ההגבלות והיוצאים מן הכלל המפורטים בזאת לא יחולו במקרה של אחריות בגין הפרת חוזה הפוגעת בחיים, ברווחה הגופנית או בבריאות שנגרמה בכוונה, ברשלנות חמורה או במעשה פלילי.

הצדדים מקבלים את הגבלת החבות כסעיף תקף ומצהירים כי סעיף 2).431 ₪ל החוק האזרחי ההונגרי חל. הואיל ומחיר הרכישה ויתר ההטבות העולות מכתב האחריות המוגבלת הנוכחי מאזויח את ההגרלה האמורה

# אירלנד

נושאים שהאחריות חלה עליהם: יש להוסיף את התוספת שלהלן לסעיף זה: למעט האמור במפורש בתנאים ותניות אלה, כל ההתניות מכוח החוק, כולל כל אחריות מכללא. ×ולם מבלי לגרוע מכלליות האמור לעיל, כל אחריות הנובעת מתוך "חוק מכירת טובין 1893"  $"1980$  ומתוך "חוק מכירת טובין ואספקת שירותים (Sale of Goods Act 1893) Æ˙‡Ê· ˙ÏËÂ·Ó ¨(Sale of Goods and Supply of Services Act 1980)

# הגבלת החבות: המשפטים שלהלן מחליפים את התנאים בסעיף זה בכללותם:

IBM "ˆÓ ˙ÂÏ˘¯ ‡ ‰ÏÂÚÙ Úˆȷ≠ȇ ¨‰¯‰ˆ‰ ¨‰ÏÂÚÙ ÏÎ Â˘Â¯ÈÙ ¢Ï"ÁÓ¢ ¨‰Ê ÛÈÚÒ È߈Ï נקשר עם, או ביחס אל, נשוא כתב האחריות המוגבלת שבגינו מוטלת על IBM חבות חוקית כלפיכם, בין אם בגין עילה חוזית או בגין עילה נזיקית. מספר מחדלים שביחד גורמים, או תורמים, לאותו אובדן או נזק באופן ממשי, ייחשבו כמחדל אחד שאירע ביום התרחשותו של המחדל האחרון מסוג זה.

יתכנו מצבים שבהם, עקב מחדל, תהיו זכאים לתבוע פיצויים מ-IBM.

חלק זה מגדיר את היקף חבותה של IBM ואת תרופתכם היחידה.

- 1. IBM תקבל על עצמה חבות בלתי מוגבלת למוות או לנזקי גוף שנגרמו ברשלנותה.
- $\,$ בכפוף לסעיף נושאים שאין ל-IBM חבות בגינם להלן, IBM תקבל על עצמה . חבות בלתי מוגבלת לנזקים לרכושכם המוחשי הנובעים מרשלנותה.
- ÌȘÊÏ IBM Ï˘ ˙ÏÏÂΉ ˙·Á‰ ¨ÏÈÚÏ 2≠ 1 ÌÈ˘ ÌÈÙÈÚÒ· ¯ÂÓ‡‰ ËÚÓÏ .3 (1 ∫) שנגרמו בפועל בגין כל מחדל שהוא לא תעלה בשום מקרה על הגבוה מבין: 1 או בס בער המחשב הקשור  $125\%$  (2 מהסכום ששילמתם בעבור המחשב הקשור EUR) או ב ישירות למחדל.

### נושאים שאין ל-IBM חבות בגינם

 $\,$ פרט לחבות המצוינת בסעיף קטן 1 לעיל, בשום נסיבות שהן לא תחול חבות על IBM. ספקיה :או משווקיה בגין המפורט להלן, אף אם הובאה לידיעתם האפשרות לקיומו

- 1. אובדן או נזק לנתונים;
- 1. אובדן מיוחד, עקיף או תוצאתי; או
- .5 אובדן רווחים, עסקים, הכנסה, מוניטין או חסכונות צפויים.

# סלובקיה

הגבלת החבות: יש להוסיף את התוספת שלהלן לסוף הפיסקה האחרונה: ההגבלות חלות במידה שאינן אסורות עפ״י 386-373 §§ של חוק הסחר הסלובקי.

# דרום אפריקה, נמיביה, בוטסוואנה, לסוטו וסוואזילנד

הגבלת החבות: יש להוסיף את התוספת שלהלן לסעיף זה: חבותה הכוללת של IBM בגין נזק שנגרם בפועל הנובע מכל מצב הכרוך באי-ביצוע מצידה של EN בנוגע לנשוא כתב אחריות זה, תהיה מוגבלת לסכום ששילמתם עבור המחשב הספציפי " EM שהוא נשוא תביעתכם כלפי

### בריטניה

הגבלת החבות: *האמור להלן מחליף את התנאים בסעיף זה בכללותם:* IBM "ˆÓ ˙ÂÏ˘¯ ‡ ‰ÏÂÚÙ Úˆȷ≠ȇ ¨‰¯‰ˆ‰ ¨‰ÏÂÚÙ ÏÎ Â˘Â¯ÈÙ ¢Ï"ÁÓ¢ ¨‰Ê ÛÈÚÒ È߈Ï  $\pm$ בקשר עם, או ביחס אל, נשוא כתב האחריות המוגבלת שבגינו יש ל−IBM חבות חוקית כלפיכם, בין אם בגין עילה חוזית או בגין עילה נזיקית. מספר מחדלים שביחד גורמים, או תורמים, לאותו אובדן או נזק באופן ממשי, ייחשבו כמחדל אחד.

יתכנו מצבים שבהם, עקב מחדל, תהיו זכאים לתבוע פיצויים מ-IBM.

חלק זה מגדיר את היקף חבותה של IBM ואת תרופתכם היחידה.

- 1. IBM תקבל על עצמה חבות בלתי מוגבלת בגין:
- א. מוות או נזקי גוף שנגרמו בשל רשלנותה; וכן
- 1979 הפרת התחייבויותיה עפ״י סעיף 12 לחוק מכירת טובין או עפ״י סעיף 2 לחוק אספקת טובין (Sale of Goods Act 1979) ושירותים 1982 (Supply of Goods and Services Act 1982) או עפ״י שינוי או חקיקה מחדש של סעיפים אלה.
- 2. בכפוף לסעיף נושאים שאין ל-IBM חבות בגינם להלו, IBM תקבל על עצמה חבות בלתי מוגבלת לנזקי גוף או לנזקים שיגרמו לרכושכם המוחשי הנובעים מרשלנותה של IBM.
- לנזקים IBM לנזקים  $1$ ו-2 למעט האמור בסעיפים קטנים  $1$ ו $-2$  לעיל, חבותה הכוללת של  $75,000$  (1 בפועל עבור כל מחדל שהוא, לא תעלה בשום מקרה על הגבוה מבין: 1 לירות סטרלינג או 2) 125% ממחיר הרכישה הכולל או מהחיובים ששולמו בגין המחשב הקשור ישירות אל המחדל.

הגבלות אלה חלות גם על ספקיה ומשווקיה של IBM וזוהי האחריות המשותפת המרבית של ƉȘ¢Ӡ‰È˜ÙÒ ¨IBM

### נושאים שאין ל-IBM חבות בגינם

פרט לחבות המצוינת בסעיף קטן 1 לעיל, בשום נסיבות שהן לא תחול חבות על IBM, ספקיה ∫ÂÓÂÈ˜Ï ˙¯˘Ù‡‰ Ì˙ÚÈ"ÈÏ ‰‡·Â‰ ̇ Û‡ ¨ÔÏ‰Ï Ë¯ÂÙÓ‰ ÔÈ'· ‰È˜ÂÂ˘Ó Â‡

- 1. אובדו או נזק לנתונים:
- 1. אובדן מיוחד, עקיף או תוצאתי; או
- 8. אובדן רווחים, עסקים, הכנסה, מוניטין או חסכונות צפויים.

# חלק 3 - מידע בנוגע לאחריות

חלק זה מספק מידע בנוגע לאחריות החלה על המחשב שלכם, לרבות תקופת האחריות וסוג ÆIBM ˙˜ÙÒÓ˘ ˙ÂȯÁ‡‰ ˙Â¯È˘

### תקופת האחריות

תקופת האחריות עשויה להשתנות ממדינה למדינה או מאזור לאזור והיא מצוינת בטבלה שלהלן. הערה: ״אזור״ פירושו ״הונק קונג - אזור מנהלי מיוחד של סין״ או ״מקאו - אזור מנהלי מיוחד של סין"

תקופת אחריות של 3 שנים על חלקים ושנה אחת על עבודה פירושה ש-IBM מספקת שירות אחריות ללא תשלום עבור:

א. חלקים ועבודה במהלך השנה הראשונה של תקופת האחריות; וכן ב. חלקים בלבד, על בסיס החלפתם, בשנה השנייה ובשנה השלישית של תקופת האחריות. IBM תגבה מכם תשלום על כל עבודה שתסופק לצורך ביצוע התיקונים או ההחלפות בשנה השנייה והשלישית של תקופת האחריות.

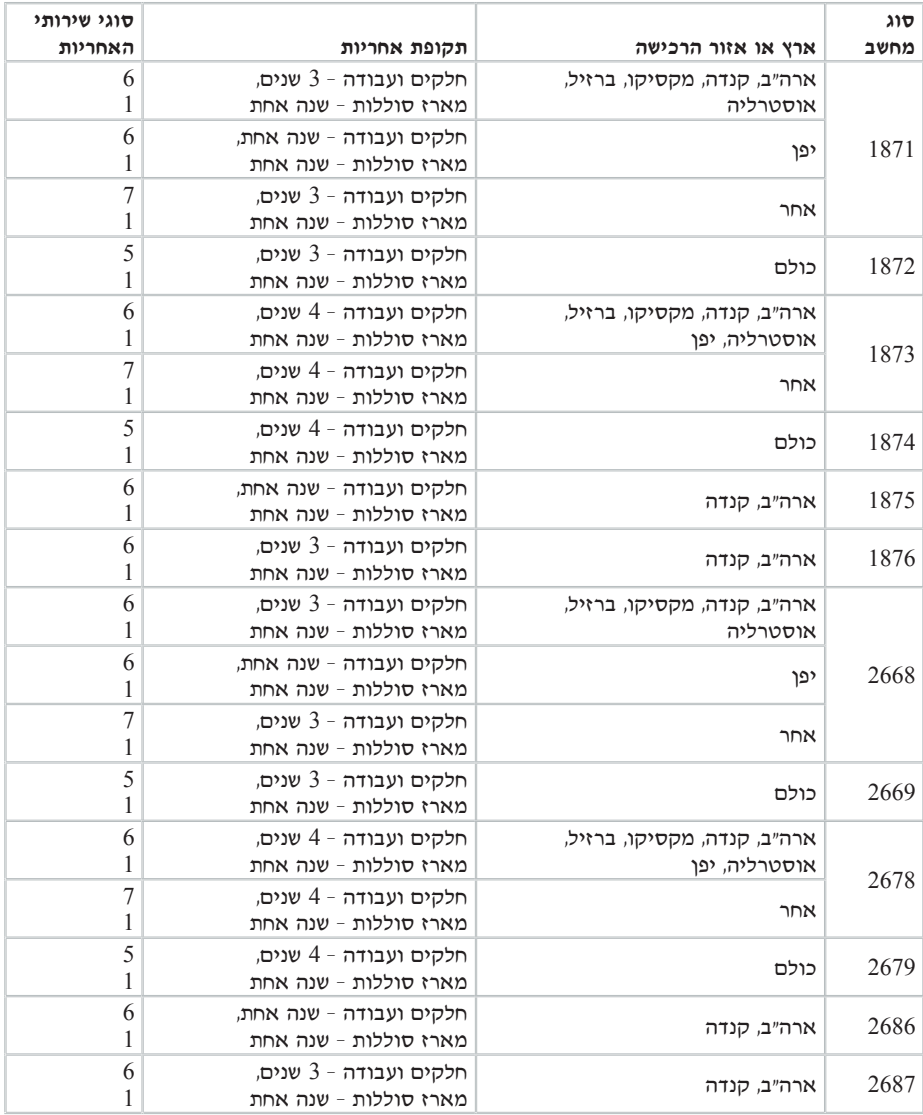

### ֿסוגים של שירות אחריות

במקרה הצורך, IBM מספקת שירות תיקון או החלפה בהתאם לסוג שירות האחריות שצוין למחשב שלכם בטבלה שלעיל, וכמתואר להלן. ייתכן ששירות האחריות יסופק באמצעות המשווק שלכם, אם הוא קיבל את אישור IBM לבצע שירות אחריות. זמו מתו השירות יהיה תלוי במועד הפנייה וכפוף לזמינות החלקים. רמות שירות הן יעדים של זמני תגובה והן אינן מובטחות. ייתכן שרמת שירות האחריות המצוינת לא תהיה זמינה בכל האתרים ברחבי העולם וייתכו שתשלומים נוספים יחולו מחוץ לאזורי השירות הרגילים של IBM. פנו לנציג IBM המקומי או למשווק שלכם כדי לקבל מידע ספציפי לארץ או לאזור מסוימים.

# **1.** שירות יחידות להחלפה עצמית ("CRU")

ה נוספקת יחידות להחלפה עצמית, לצורך התקנה. מידע והוראות התקנה של היחידה "İBM <u>להחלפה עצמית מצורפים למכונה וניתו לקבלו מ−IBM</u> בכל עת, לפי דרישה. התקנה של יחידות להחלפה עצמית מסוג Tier 1 היא באחריותכם. אם IBM מתקינה יחידה להחלפה עצמית מסוג Tier 1 לפי בקשתכם, תחויבו בעלויות ההתקנה. תוכלו להתקין יחידה להחלפה עצמית מסוג Tier 2 בעצמכם ותוכלו לפנות אל IBM כדי להתקין אותה, ילא תוספת תשלום, בכפוף לסוג שירות האחריות שהוקצה למחשב שלכם. IBM מציינת בחומרים המצורפים ליחידה להחלפה עצמית אם יש להחזיר יחידה פגומה ל-IBM. כאשר (2+ נדרשת החזרה, 1) הוראות החזרה ואריזה נשלחות יחד עם היחידה להחלפה עצמית, ו ייתכו שתחויבו בעלות היחידה להחלפה עצמית החלופית אם IBM לא תקבל את היחידה הפגומה בתוך 30 יום מקבלת החלק החלופי.

### 2. שירות באתר הלקוח

או המשווק שלכם יתקנו או יחליפו את המחשב הלא תקין בחצריכם ויוודאו את IBM פעולתו. עליכם לספק שטח עבודה מתאים שיאפשר פירוק והרכבה מחדש של המחשב של השטח חייב להיות נקי, מואר היטב ומתאים למטרה זו. לגבי חלק מהמחשבים, ביצוע "İBM EM תיקונים מסוימים עשוי להצריך את שליחת המחשב למרכז שירות של

### שירות במשלוח או שירות במעבדה\*

עליכם לנתק את המחשב הלא תקין, לצורך איסוף שיוסדר על ידי IBM. IBM תספק לכם חומרי אריזה לצורך החזרת המחשב שלכם למרכז שירות ייעודי. שליח יאסוף את המחשב ויעביר אותו למרכז השירות הייעודי. לאחר שהמחשב יתוקן או יוחלף, IBM תסדיר את החזרת המחשב לחצריכם. אתם תהיו אחראים להתקנת המחשב ולאימות תקינותו.

### 4. שירות במסירה או במשלוח דואר על ידי הלקוח

IBM עליכם למסור או לשלוח בדואר, עפ״י הוראותיה של IBM (בתשלום מראש, אלא אם תציין אחרת), את המחשב הלא תקין כשהוא ארוז כהלכה, אל אתר שתקבע IBM. לאחר י־IBM תתקן או תחליף את המחשב, IBM תאפשר לכם לאסוף את המחשב. אם המחשב  $1\mathrm{B}$ נשלח בדואר, IBM תחזיר לכם את המחשב על חשבונה, אלא אם IBM תצייו אחרת. אתם תהיו אחראים להתקנת המחשב לאחר קבלתו ולאימות תקינותו.

### 5. יחידה להחלפה עצמית ושירות באתר הלקוח

דוג זה של שירות אחריות הוא שילוב של סוג 1 ושל סוג 2 (ראו לעיל).

### יחידה להחלפה עצמית ושירות במשלוח או במעבדה .6

םוג זה של שירות אחריות הוא שילוב של סוג 1 ושל סוג 3 (ראו לעיל).

7. יחידה להחלפה עצמית ושירות במסירה או במשלוח דואר על ידי הלקוח ה של שירות אחריות הוא שילוב של סוג 1 ושל סוג 4 (ראו לעיל).

 $\epsilon$ או 5, הקבע IBM מהו שירות האחריות לבאשר מסוג 5, 6 במשר מפורט שירות המתאים לתיקוו.

±מדינות מסוימות EasyServ או ThinkPad EasyServ במדינות מסוימות.

∶אתר האינטרנט העולמי של IBM לאחריות על מחשבים ומכונות בכתובת Ï˘ ˙ÈÓÏÂÚ ‰¯È˜Ò ˜ÙÒÓ www.ibm.com/servers/support/machine\_warranties/ י האחריות המוגבלת של IBM למחשבים ולמכונות, מילון מונחים של הגדרות IBM, שאלות שכיחות (FAO) ותמיכה לפי מוצר (מחשב/מכונה/מחשב) עם קישורים לדפי תמיכה במוצרים. בתב אחריות מוגבלת זה של IBM זמין גם הוא באתר זה, בעשרים ותשע שפות.

 $\tau$ כדי לקבל שירות אחריות, יש לפנות אל IBM או אל המשווק שלכם. בקנדה או בארצות הברית, יש להתקשר למספר הטלפון (426-7378) 1260-IBM-SERV הברית, יש להתקשר למספר הטלפון ברשימת מספרי הטלפון שלהלן.

# **ÌÏÂÚ‰ È·Á¯· ÌÈÂÙÏË ˙ÓÈ˘¯**

מספרי הטלפון כפופים לשינויים ללא הודעה מראש. לקבלת מספר טלפון לפנייה לשירות נאותה ארץ אינה מופיעה עדיין ברשימה שלהלו, פנו אל IBM באותה ארץ או בקרו ˙ÓÈ˘¯) **Support Phone List** ÏÚ ÂˆÁÏÂ http://www.ibm.com/pc/support/ ˙·Â˙η מספרי הטלפון של מרכזי התמיכה) כדי לקבל רשימת טלפונים מעודכנת.

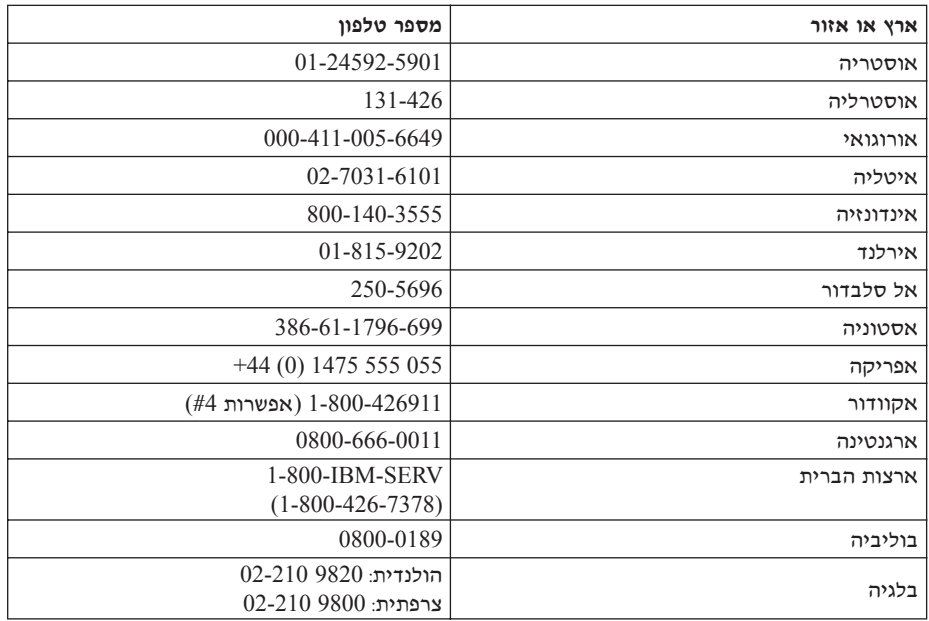

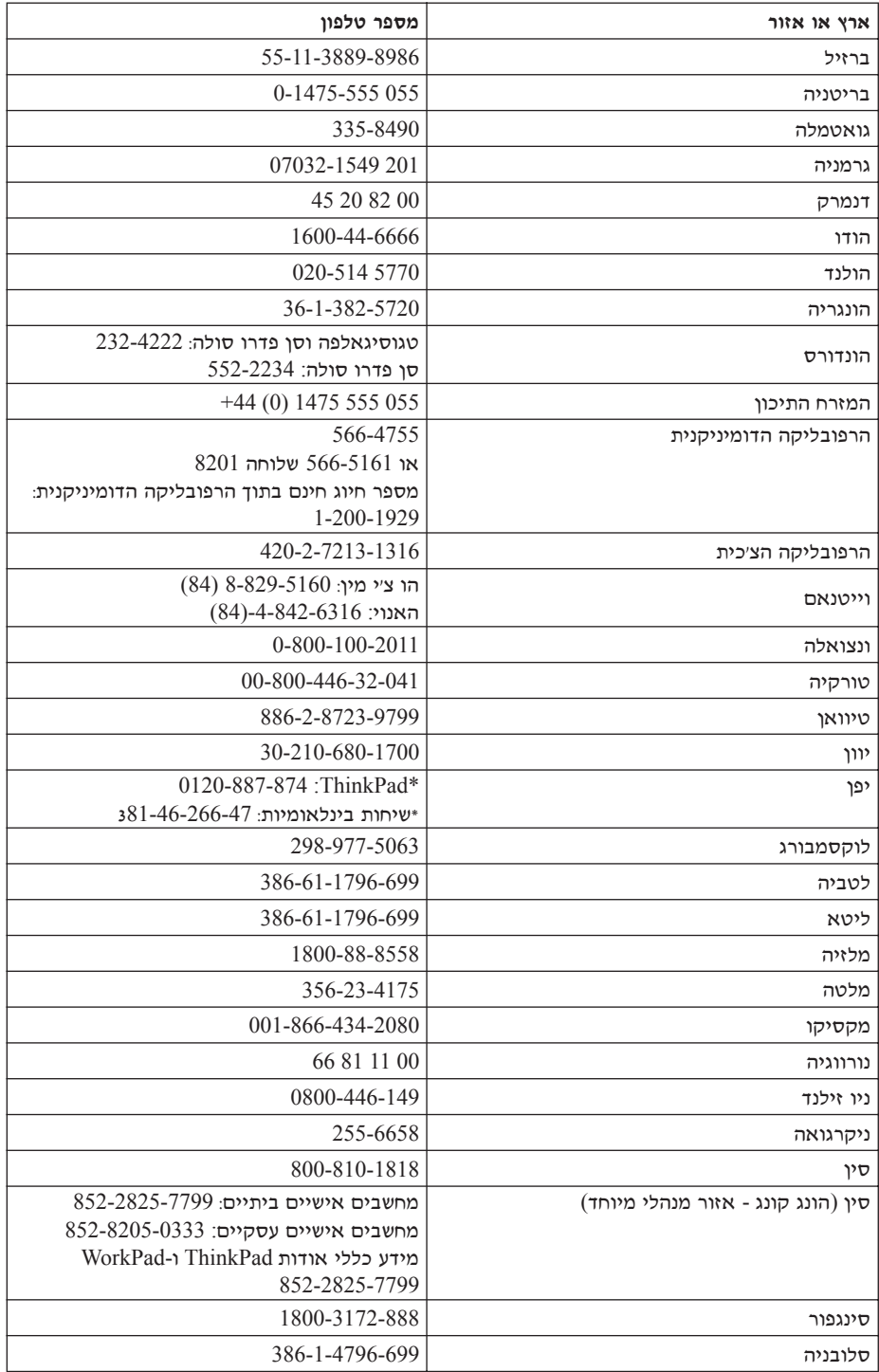

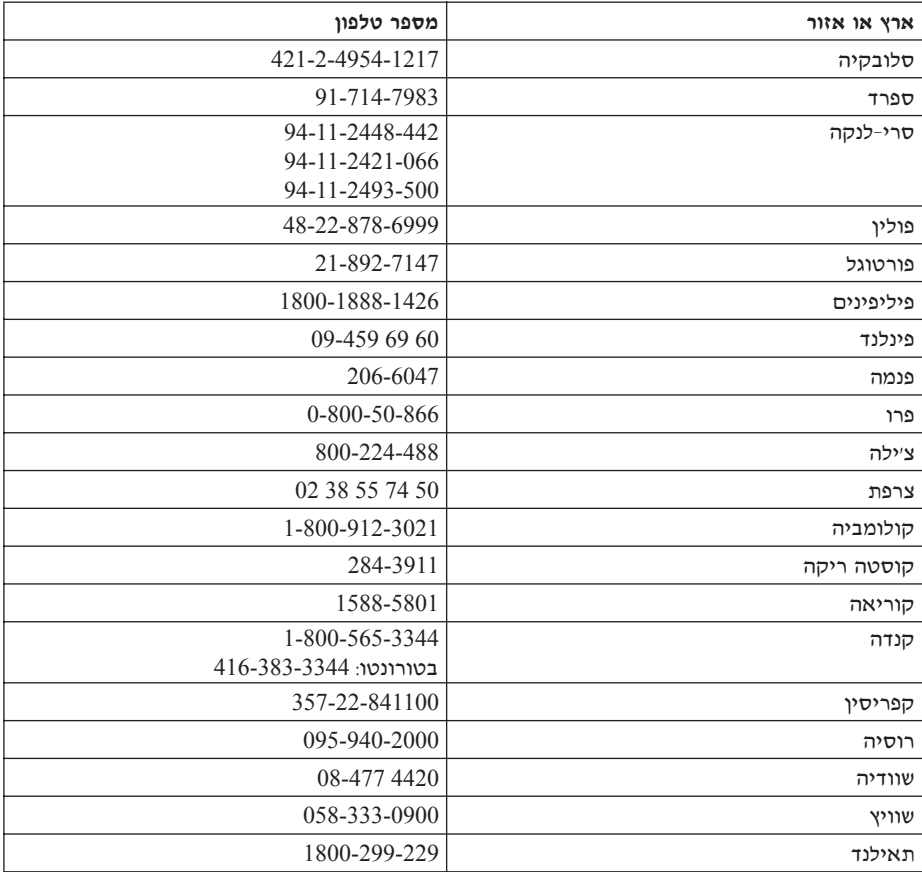

### :הערה

\* הטלפונים יענו במענה קולי בשפה היפנית. לתמיכה טלפונית באנגלית, המתינו לסיום ההודעה המוקלטת בשפה היפנית ותועברו למרכזן. בקשו "English support please" ושיחתכם תועבר למרכזן דובר אנגלית.

# תוספת לאחריות למקסיקו

תוספת זו נחשבת כחלק מכתב האחריות המוגבלת של IBM והיא תקפה אך ורק ובאופן בלעדי למחשבים שמופצים ונסחרים בטריטוריה של איחוד המדינות של מקסיקו. במקרה של סתירה*,* יחולו התנאים של תוספת זו.

על כל התוכנות שנטענו מראש בציוד תהיה אחריות של שלושים (30) יום בלבד על פגמים בהתקנה מתאריך הרכישה. IBM אינה אחראית למידע שבתוכנות אלו ו/או בכל תוכנה נוספת שתותקו על ידכם או שתותקו לאחר רכישת המחשב.

בעבור שירותים שאינם נכללים באחריות ייגבה תשלום מהמשתמש הסופי, לפני מתן אישור.

במקרה שנדרש תיקון במסגרת האחריות, פנו למרכז התמיכה בטלפון ושם יפנו אתכם למרכז השירות המורשה הקרוב ביותר. אם לא קיים  $001-866-434-2080$ מרכז שירות מורשה בעירכם, באזורכם או במרחק של 80 קילומטר מעירכם או מאזורכם, האחריות כוללת דמי הובלה סבירים הקשורים בהובלת המחשב לאחד ממרכזי השירות המורשים הקרובים ביותר. פנו למרכז השירות המורשה הקרוב ביותר כדי לקבל את האישורים הנחוצים או כדי לקבל מידע בקשר למשלוח של המחשב ולכתובת אליה יש לשלוח אותו.

> לקבלת רשימה של מרכזי שירות מורשים, בקרו בכתובת: www.pc.ibm.com/la/centros\_de\_servicio/servicio\_mexico/ servicio mexico.html

 **IBM de México, Manufactura y Tecnología, S. A. de C. V. Camino a El Castillo 2200 El Salto, Jalisco C.P. 45680, Tel. 01-800-3676900**

# **נספח ג. יחידות להחלפה עצמית (CRUs**)

החלקים המפורטים להלן הם יחידות להחלפה עצמית (CRUs) למחשב ThinkPad:

להלן מפורטים היחידות להחלפה עצמית (CRUs) והתיעוד שבו נמצאות הוראות ההסרה או הוראות ההחלפה.

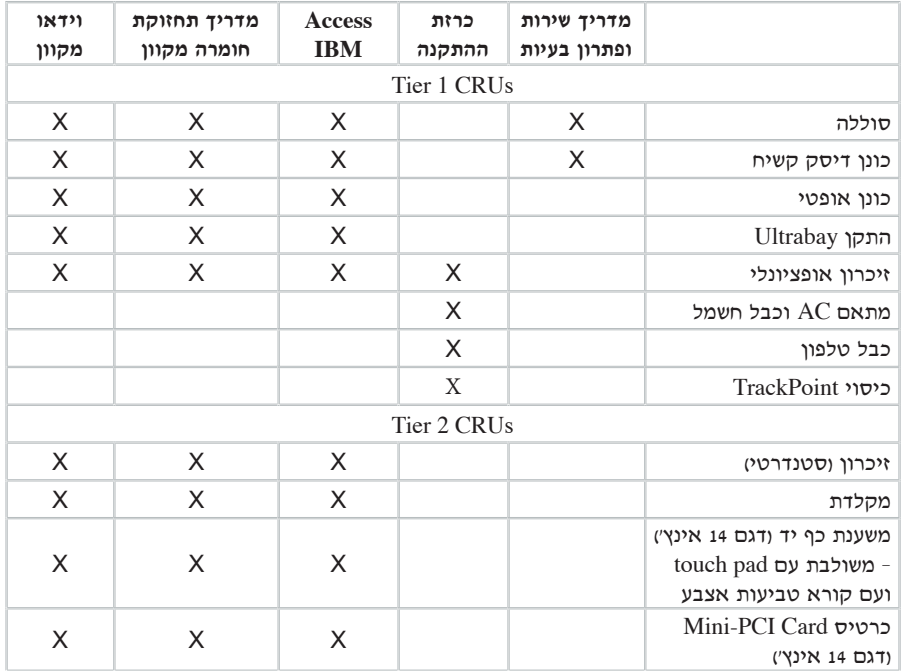

הוכלו למצוא הוראות להחלפת יחידות להחלפה עצמית (CRUs) במערכת העזרה המוכללת במחשב, Access IBM כדי להפעיל את Access IBM, לחצו על הלחצן ECOIT ERM FRAD FERM FRAM FRAM FRAM THE

אם לא תוכלו לגשת להוראות אלו או אם תתקשו להחליף יחידה להחלפה עצמית, תוכלו להשתמש במקורות הנוספים שלהלו:

 $\bullet$  מדריך תחזוקת החומרה המקוון וסרטוני הוידאו המקוונים זמינים באתר התמיכה של IBM. בכתובת:

http://www.ibm.com/pc/support/site.wss/document.do?lndocid=part-video

 $\blacksquare$  מרכז התמיכה של IBM. לקבלת מספרי הטלפון של מרכז התמיכה בארצכם או באזורכם. ראו רשימת טלפונים ברחבי העולם.

# **נספח ד. הודעות**

ברסום זה פותח למוצרים ולשירותים המוצעים בארצות הברית.

יתכו ש-IBM לא תציע את המוצרים. את השירותים או את המאפיינים הנדונים במסמד זה IBM 'ÈˆÏ ÂÙ ¨ÌίÂʇ· ˙ÚÎ ÌÈÈÓʉ ÌÈ˙Â¯È˘‰Â ÌȯˆÂÓ‰ ÏÚ Ú"ÈÓ ˙Ï·˜Ï Æ˙¯Á‡ ˙ˆ¯‡· המקומי. התייחסות למוצר, לתוכנה או לשירות של IBM אינה קובעת או מרמזת על כד שניתו להשתמש אך ורק במוצרים, בתוכנות או בשירותים המוזכרים של IBM. במקומם, ניתן להשתמש  $\dot{a}$ בכל מוצר, תוכנה או שירות בעלי תפקודיות שוות-ערך, שאינם מפרים את זכויות הקניין הרוחני של IBM . עם זאת, המשתמש יהיה אחראי להערכה ולאימות הפעולה של כל מוצר. תוכנה או  $\blacksquare$ IBM שירות שאינם של

ייתכן של-IBM יש פטנטים או בקשות ממתינות לפטנטים המכסים נושאים המתוארים ˙¢˜· ÁÂÏ˘Ï ÂÏÎÂ˙ ÆÂχ ÌÈËËÙÏ ÔÂÈ˘¯ ‰˜Ó ‰È‡ ‰Ê ÍÓÒÓ Ï˘ ‰˜ÙÒ‡‰ Æ‰Ê ÍÓÒÓ· לרשיוו. בכתב, אל:

> IBM Director of Licensing IBM Corporation North Castle Drive Armonk¨ NY 10504-1785  $IISA$

# **עיבוד נתוני תאריך**

מוצר חומרה זה מתוצרת IBM ומוצרי תוכנה מתוצרת IBM שאולי נארזו איתו. תוכננו. כאשר נעשה בהם שימוש בהתאם לתיעוד שלהם, לעבד כיאות נתוני תאריכים במאה ה-20 ובמאה ה-21. בתנאי שכל המוצרים האחרים ולדוגמה. תוכנה, חומרה וקושחה) שנעשה בהם שימוש עם מוצרים אלו מחליפים איתם נתוני תאריכים מדויקים כיאות.

י אינה יכולה להיות אחראית ליכולות עיבוד נתוני התאריכים של מוצרים שאינם מתוצרת IBM ו אפילו אם מוצרים אלו הותקנו מראש על ידי IBM או הופצו בדרך אחרת על ידה. פנו iBM לספקים האחראים ישירות למוצרים אלו, בררו את יכולות המוצרים ועדכנו את המוצרים, אם יש צורך בכך. מוצר חומרה זה מתוצרת IBM אינו יכול למנוע שגיאות שעשויות להתרחש אם תוכנה, טדרוגים או ציוד היקפי בהם נעשה שימוש או שאיתם מוחלפים נתונים אינם מעבדים נתוני תאריכים כיאות.

הנאמר לעיל הוא גילוי בדבר מוכנות לשנת 2000.

# הפניות לכתובות של אתרי אינטרנט

ההפניות בפרסום זה לאתרי אינטרנט שאינם של IBM מסופקות למטרות נוחות בלבד ואינו משמשות בשום צורה שהיא כאישור של אתרים אלו. החומרים באתרי אינטרנט אלו אינם מהווים חלק מהחומרים על מחשב זה והשימוש באתרים אלו הוא על אחריותכם בלבד.

# הודעות על פליטה אלקטרונית

### $\gamma$ הצהרה של הוועדה האמריקאית הפדרלית לתקשורת

1878 .2669 .2668 .1876 .1875 .1874 .1873 .1873 .1874 .2678 .2669. 2687-1 2686 2679

 $\rm _{FCC}$  ציוד זה נבדק ונמצא תואם למגבלות התקן ספרתי Class B, בהתאם לחלק 15 של חוקי הגבלות אלו נועדו לספק הגנה סבירה כנגד הפרעה מזיקה בהתקנה באזור מגורים. ציוד זה מפיק, משתמש ויכול להקרין אנרגיה בתדירות רדיו ולכן התקנה ושימוש בציוד זה שלא בהתאם להוראות, עלולים לגרום להפרעות מזיקות לתקשורת רדיו. עם זאת, אין כל ערובה שלא יהיו הפרעות בהתקנה מסוימת. אם ציוד זה גורם להפרעות מזיקות בקליטת רדיו או בקליטת טלוויזיה, דבר שאותו ניתן לקבוע באמצעות כיבוי והדלקה של הציוד, על המשתמש לנסות ∫ולתקן את ההפרעה באמצעות אחד או חלק מהאמצעים האלו

- כיוון מחדש או מיקום מחדש של אנטנת הקליטה.
	- הגדלת המרחק בין הציוד ובין המקלט.
- חיבור הציוד לשקע במעגל שונה מהמעגל אליו מחובר המקלט.
- $\bullet$  התייעצות עם משווק מורשה של IBM או עם נציג שירות של IBM. לשם קבלת עזרה

יש להשתמש בכבלים ובמחברים עם חיפוי והארקה נאותים, העומדים בהגבלות הפליטה של הבלים ומחברים נאותים ניתן להשיג אצל המשווקים המורשים של IBM .IBM אינה ' אחראית להפרעות רדיו או להפרעות טלוויזיה, שנגרמו בגלל שימוש בכבלים או במחברים שלא מהסוג המומלץ או בגלל שינויים והתאמות בלתי מאושרים בציוד זה. שינויים והתאמות בלתי מאושרים יכולים לבטל את סמכותו של המשתמש להפעיל את הציוד.

התקן זה עומד בדרישות חלק 15 של חוקי FCC. ההפעלה כפופה לשני התנאים שלהלן: (1) התקן זה אינו יכול לגרום להפרעה מזיקה, ו-(2) התקן זה חייב לקבל כל הפרעה נקלטת, כולל הפרעה שעלולה לגרום לפעולה בלתי רצויה.

הצד האחראי:

International Business Machines Corporation New Orchard Road Armonk¨ NY 10504 Telephone 1-919-543-2193

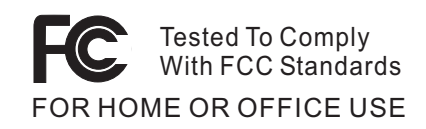

**Class B הצהרת תאימות לתקן התעשייה בקנדה (Industry Canada)** בדבר פליטה הקנדי. ICES-003 הי עומד בדרישות ICES-003 הקנדי.

**Avis de conformité à la réglementation d'Industrie Canada** ÆCet appareil numérique de la classe B est conform à la norme NMB-003 du Canada

# הצהרת תאימות לדירקטיבה של הקהילה האירופית

מוצר זה עומד בדרישות ההגנה המפורטות בדירקטיבה 89/336/EEC של מועצת האיחוד האירופי להערכה ולהתאמה של החוקים של המדינות החברות המתייחסים לתאימות אלקרומגנטית. IBM לא תהיה אחראית לאי-עמידה בדרישות ההגנה שנגרמה בגלל שינויים לא מומלצים במוצר, לרבות הוספה של כרטיסים אופציונליים שאינם מתוצרת IBM.

EN 55022 של Class B מוצר זה עומד במגבלות

# דרישות של הודעת מוצר

∫(TV-out) ‰ÈÊÈÂÂÏËÏ ‰‡ÈˆÈ ˙Ȉ˜ÂÙ ÌÚ DVD ˙Ȉ˜ÂÙ ÌÚ ˙ÂÂÎÓÏ ‰ÓÈ˘È ÔÏ‰Ï˘ ‰Ú"‰‰

 ˙ÂÚÈ·˙ ˙ÂÚˆÓ‡· ˙'ÂÓ‰ ¨ÌȯˆÂÈ ˙ÂÈÂÎÊ ÏÚ ‰'‰Ï ‰È'ÂÏÂÎË· ˘ÂÓÈ˘ ‰˘Ú ‰Ê ¯ˆÂÓ· Macrovision שיטה לפטנטים מסוימים בארצות הברית וזכויות קניין רוחני אחרות של ich ובעלי זכויות אחרים. השימוש בטכנולוגיה זו להגנה על זכויות יוצרים ˙¯˜‰Ï ˙È˙È· ‰¯˜‰Ï "ÚÂÈÓ ‡Â‰Â Macrovision Corporation≠Ó ¯Â˘È‡ ·ÈÈÁÓ ¯ÂÁ‡Ï ‰Ò"‰ ÆMacrovision Corporation È"È ÏÚ ˙¯Á‡ ¯˘Â‡ ̇ ‡Ï‡ ¨˙¯Á‡ ˙ÂÏ·'ÂÓ Keverse engineering) ופירוק התוכנה למרכיבים (disassembly) אסורים.

# הודעה בנוגע לאיכות הסביבה ליפן

הם אתם עובדי חברה הנדרשים להשליך מחשב ThinkPad שבבעלות החברה, עליכם לעשות יאת בהתאם ל-׳חוק לקידום ניצולת יעילה של משאבים׳. המחשב מסווג כפסולת תעשייתית. יש להשליכו כיאות באמצעות קבלן איסוף של פסולת תעשייתית המאושר על ידי הממשל המקומי. בהתאם ל־׳חוק לקידום ניצולת יעילה של משאבים׳, IBM יפן דואגת לאיסוף, לשימוש חוזר ולמיחזור של מחשבים שאינם בשימוש, במסגרת שירות האיסוף והמיחזור של מחשבים אישיים ∫˙·Â˙η IBM Ï˘ ˯Ëȇ‰ ¯˙‡· ¯˜· ¨ÌÈ˯٠˙Ï·˜Ï Ɖ˜ÈÚÓ ‡È‰˘ www.ibm.com/jp/pc/service/recycle/

בהתאם ל-׳חוק לקידום ניצולת יעילה של משאבים׳, האיסוף והמיחזור של מחשבים ביתיים  $\text{IBM}$  על ידי היצרן התחיל ב-1 באוקטובר 2003. לקבלת פרטים, בקרו באתר האינטרנט של www.ibm.com/jp/pc/service/recycle/personal.html

# השלכה של רכיבים של מחשב ThinkPad המכילים מתכות כבדות

לוח המעגל המודפס של מחשב ThinkPad מכיל מתכת כבדה. ובלוח המעגל המודפס נעשה שימוש בהלחמות עם עופרת.) כדי להשליך כיאות את לוח המעגל המודפס, פעלו לפי ההוראות שבחלק 'איסוף ומיחזור של מחשב ThinkPad'.

# השלכה של סוללת ליתיום שאינה בשימוש

ֿסוללת ליתיום בצורת כפתור מותקנת בלוח המערכת של מחשב ThinkPad כדי לגבות את הסוללה הראשית. אם תרצו להחליף אותה בסוללה חדשה, פנו למקום הרכישה או פנו לשירות התיקונים שמספקת IBM. אם החלפתם את הסוללה בעצמכם ותרצו להשליך את סוללת הליתיום שכבר אינה בשימוש, בודדו אותה באמצעות סרט ויניל, פנו למקום הרכישה ופעלו בהתאם להוראות

אם אתם משתמשים במחשב ThinkPad בביתכם ותצטרכו להשליך סוללת ליתיום, פעלו בהתאם לתקנות ולחוקים המקומיים.

# טיפול במארז סוללות של ThinkPad שכבר אינה בשימוש

למחשב ThinkPad יש מארז סוללות ליתיום−יון או מארז סוללות ניקל מטאל הידריד. אם אתם משתמשים במחשב ThinkPad של חברה ועליכם להשליך את מארז הסוללות, פנו לאדם המתאים במחלקת המכירות, במחלקת השירות או במחלקת השיווק של IBM ופעלו בהתאם להוראותיו. ההוראות מופיעות גם בכתובת האינטרנט www.ibm.com/jp/pc/recycle/battery

מם אתם משתמשים במחשב ThinkPad בביתכם ותצטרכו להשליך מארז סוללות, פעלו בהתאם לתקנות ולחוקים המקומיים.

# הצעה לתוכנת **IBM Lotus**

על ההצעה: כלקוחות זכאים שקנו מחשב אישי של IBM. אתם מקבלים רישיון מוגבל יחיד ללקוח Lotus Notes <br יעצמאי" ורשיון יחיד לתוכנה Lotus SmartSuite ללקוח לכם להתקין תוכנות אלו במחשב האישי החדש של IBM ולהשתמש בהן, תוך שימוש באחת מהאפשרויות שלהלו:

- תקליטור ההתקנה של תוכנות אלו אינו נכלל בהצעה זו. אם אין ברשותכם תקליטור של ˙‡ ÔȘ˙‰Ï ¯ÂËÈϘ˙ ÔÈÓÊ‰Ï ÂÏÎÂ˙ ¨**Lotus SmartSuite** Ï˘ ‡ **Lotus Notes Client** התוכנה במחשב.\*\* בצעו את ההזמנה באחת מהשיטות המפורטות בדף הבא.
	- ‰ÎÂ˙‰ Ï˘ ÛÒ ˜˙ÂÚ ÔÈÎ‰Ï ÂÏÎÂ˙ ¨‰ÎÂ˙‰ Ï˘ ÔÂÈ˘¯· ˜˙ÂÚ ÌÎ˙¢¯· ˘È ¯·Î ̇ שברשותכם ולהשתמש בו.

 ÌÈ·‡˘Ó‰ ˙‡ ·Ï˘Ï ¯˘Ù‡Ó Ï·'ÂÓÂ È‡ÓˆÚ Notes Á˜Ï ∫**IBM Lotus Notes** ˙"‡ החשובים ביותר של ניהול הודעות, ניהול שיתוף הפעולה וניהול מידע האישי (PIM) - כגון דואר אלקטרוני, לוח שנה, רשימת מטלות -- ומאפשר לכם לגשת אליהם כשאתם מחוברים לרשת או כאשר אתם מנותקים ממנה. רשיון הלקוח העצמאי אינו מקנה את הזכות לגשת לשרתים של HBM Lotus Domino עם זאת, ניתן לשדרג רשיון זה לרשיון Notes מלא במחיר מופחת. לקבלת מידע נוסף, בקרו בכתובת האינטרנט: http://www.lotus.com/notes.

**M Lotus SmartSuite ∴iotus SmartSuite ∶α∪רכת יישומים רבי-עוצמה** עם תכונות החוסכות זמו שמעניקות לכם יתרוו התחלתי בעבודה ומדריכות אתכם בעת ביצוע משימות בודדות.

- Lotus Word Pro מעבד תמלילים
- י Lotus 1-2-3 תוכנית גיליון אלקטרוני
- ˙ÂÈÙ¯' ˙'ˆÓÏ ˙ÈÎÂ˙ ≠ Lotus Freelance Graphics
	- Lotus Approach מסד נתונים
- $\bullet$  בעוכנית לניהול לוחות זמנים, אנשי קשר ומידע − Lotus Organizer  $\bullet$ 
	- Lotus FastSite − תוכנית לפרסום באינטרנט
	- Lotus SmartCenter − תוכנית לניהול מידע באינטרנט

<mark>תמיכת לקוחות:</mark> לקבלת מידע על תמיכה בהתקנה הראשונית של התוכנית ולקבלת מספרי טלפון של התמיכה, בקרו בכתובת האינטרנט http://www.pc.ibm.com/support. כדי לרכוש תמיכה טכנית מעבר לתמיכה בהתקנה הראשונית, בקרו בכתובת האינטרנט Æhttp://www.lotus.com/passport

 ‰ÎÂ˙‰ ®˙ÈÎÂ˙Ï ÈÓ‡ÏÈ· ÔÂÈ˘¯ ÌÎÒ‰© ∫**IBM International Program License** המוענקת לכם ברשיון במסגרת הצעה זו אינה כוללת שדרוגי תוכנה או תמיכה טכנית והיא כפופה לתנאים ולהתניות של IBM International Program License Agreement (הסכם רשיון בינלאומי לתוכנית של IBM), או בקיצור IPLA. המצורף לתוכנה. השימוש שלכם  $\pm$ בתוכנית Lotus SmartSuite ובתוכנית Lotus Intes בתוכנית Lotus SmartSuite בתוכנית של התנאים המפורטים בהצעה זו ובהסכם IPLA. לקבלת מידע נוסף על IBM IPLA, בקרו בכתובת האינטרנט http://www.ibm.com/software/sla/sladb.nsf. תוכניות אלו אינו מיועדות למכירה חוזרת. ה**וכחת זכאות:** שמרו את הוכחת הרכישה של המחשב האישי מתוצרת IBM המזכה בהצעה ואת מסמך ההצעה, כהוכחת זכאות.

### רכישת שדרוגים, רשיונות נוספים ותמיכה טכנית

 ÆIBM Ï˘ Passport Advantage ˙ÈÎÂ˙ ˙¯'ÒÓ· ÌÂÏ˘˙· ÌÈÈÓÊ ˙ÈÎË ‰ÎÈÓ˙ ‰ÎÂ˙ Ȃ¯"˘ לקבלת מידע על רכישת רשיונות נוספים לתוכנית Notes, לתוכנית SmartSuite ולתוכניות אחרות של מוצרי Lotus. בקרו בכתובת http://www.ibm.com או בכתובת Æhttp://www.lotus.com/passport

### כדי להזמין תקליטור:

ית במסגרת הצעה זו, תוכלו להזמין תקליטור אחד לרשיון. תצטרכו לספק את# המספר הסידורי בו 7 הספרות של המחשב האישי החדש מתוצרת IBM שרכשתם. התקליטור ניתן ללא תשלום. עם זאת, ייתכן שתחומי השיפוט המקומיים יטילו מכסים ומיסים רלוונטיים או יגבו הוצאות משלוח. זמן המשלוח: 10 עד 20 ימי עבודה מקבלת בקשתכם.

# בארה״ב או בקנדה:

800-690-3899 התקשרו למספר

# ־בארצות אמריקה הלטינית

http://smartsuite.mdusmedia.cm (האינטרנט ∴כתובת דואר IBM - Lotus Notes and SmartSuite Program Modus Media International 501 Innovation Avenue Morrisville, NC, USA 27560 919-405-4495 ( לבירורים על הזמנה. פנו אל: Smartsuite\_ibm@modusmedia.com ∫‰Ù¯ȇ ˙ˆ¯‡·≠ http://ibm.modusmedia.co.uk (דרך האינטרנט ֿכתובת דואר: IBM - Lotus Notes and SmartSuite Program P.O. Box 3118 Cumbernauld, Scotland, G68 9JX לבירורים על הזמנה. פנו אל: ibm\_smartsuite@mdusmedia.com

 ∫˙ÈÙÈÒÙ‰ ‰ÈÒ‡ ˙ˆ¯‡·≠ http://smartsuite.modusmedia.com (דרך האינטרנט ∴מנובת דואר IBM - Lotus Notes and SmartSuite Program Modus Media International eFulfillment Solutin Center 750 Chai Chee Road #03-10/14, Technopark at Chai Chee, Singapore 469000  $+65$  6448 5830 ∫ לבירורים על הזמנה, פנו אל: Smartsuiteapac@modusmedia.com

# **סימנים מסחריים**

∫˙¯Á‡ ˙ÂȄӷ ‡ØÂ ˙ȯ·‰ ˙ˆ¯‡· IBM ˙¯·Á Ï˘ ÌÈȯÁÒÓ ÌÈÓÈÒ Ì‰ ÔÏ‰Ï˘ ÌÈÁÂÓ‰

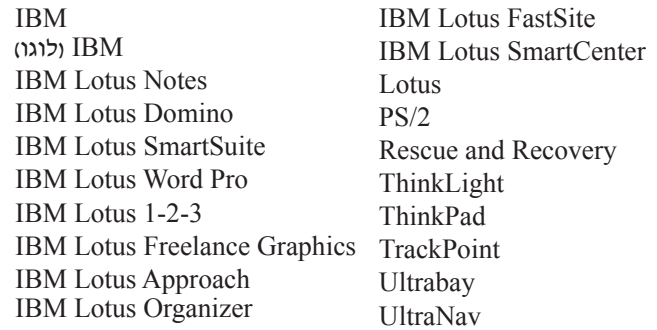

Microsoft Corporation הם סימנים מסחריים של Windows NT-1, Windows ו־Microsoft Corporation בארצות הברית ו/או בארצות אחרות.

 ˙ˆ¯‡· Intel Corporation Ï˘ ÌÈȯÁÒÓ ÌÈÓÈÒ Ì‰ Intel SpeedStep≠ ¨Pentium ¨Intel הברית ו/או בארצות אחרות. (לקבלת רשימה מלאה של הסימנים המסחריים של Intel, ראו (www.intel.com/sites/corporate/tradmarx.htm

שמות אחרים של חברות, מוצרים או שירותים עשויים להיות סימנים מסחריים או סימני שירות של בעליהם.

# אינדקס

# **N**

 $10$  אבחון בעיות אחריות 47 מידע אינטרנט, עזרה 38

# ר

בעיה בהשמעת/הצגת DVD 29 בעיה בהשמעת תקליטור 29 בעיה בכרטיס רשת אלחוטי מוכלל 30 בעיה במערכת ההפעלה 28 Windows NT רעיות 18 TrackPoint 18 UltraNav  $10$  אבחון אתחול 26 דיסק קשיח 25 מסך המחשב 23 מצב המתנה 19 מצב שינה 19 מקלדת 17 מתג הדלקה 17 ניהול צריכת חשמל 21  $24$  סוללה  $17$  סיסמה פתרון בעיות 10 18 TrackPoint בעיות 18 UltraNav בעיות בעיות הקשורות במתג ההדלקה 17 בעיות מצב המתנה 19 בעיות מצב שינה 19 בעיות מקלדת 17 בעיית USB בעיית בעיית אתחול 26 בעיית תוכנה 30

# Т

דיסק קשיח בעיות 25 שדרוג 33

# ה

הגדרה 31 BIOS

תצורה 31 הגדרת תצורה 31  $10$  הודעות שגיאה הודעת תקינה xvii הוראת בטיחות v החלפה סוללה 35

# л

יחידה להחלפה עצמית (CRU) רשימת חלקים 71

# $\mathbf p$

מבט מאחור 2 מבט מלפנים 2 מיקומים 2 מסך המחשב, בעיות 23 מפרטים 4

# ı

ניקוי המחשב 7 נעילת המחשב 28 נשיאת המחשב 5

# D

סביבה 5 סוללה בעיות 24 החלפה 35 סיסמה בעיות 17  $6$  הגדרה

#### ע עזרה

באינטרנט 38 ברחבי העולם 42 ושירות 38 40 טלפונית עזרה 38  $6$  עצות חשובות

# ה

 $10$  פתרון בעיות

# 7

3 קורא טביעות אצבע בעיות אימות 27 8 טיפול

# ר

רשימת סדר קדימות אתחול 28 (boot priority order)

# U

שגיאות ללא הודעות 15 שחזור תוכנה שהותקנה מראש 32

# ת

תוכנית השירות להגדרת BIOS 31 תכונות 3

# P

10 PC-Doctor for Windows

# R

32 Rescue and Recovery

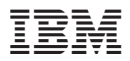

Part Nunber: 27R0777

(1P) P/N: 27R0777